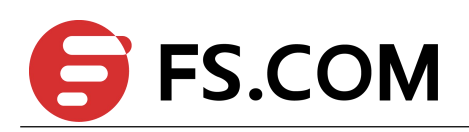

**FiberstoreOS**

**IPv6 Routing Command Line Reference**

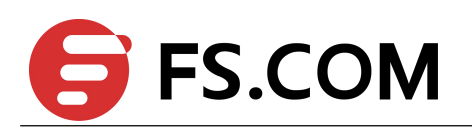

# **Contents**

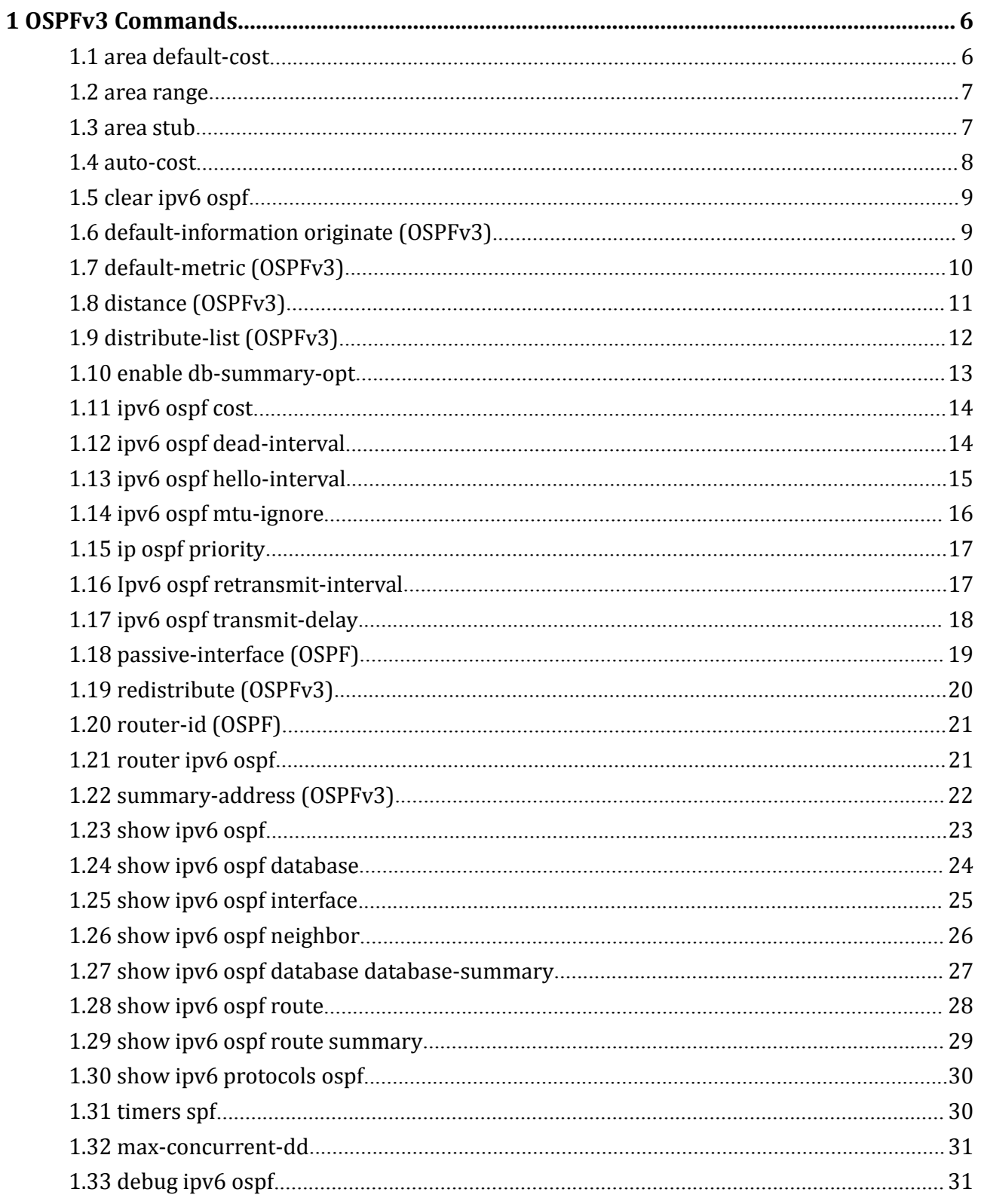

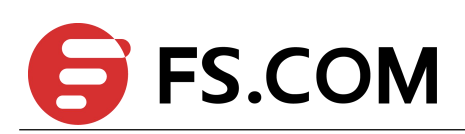

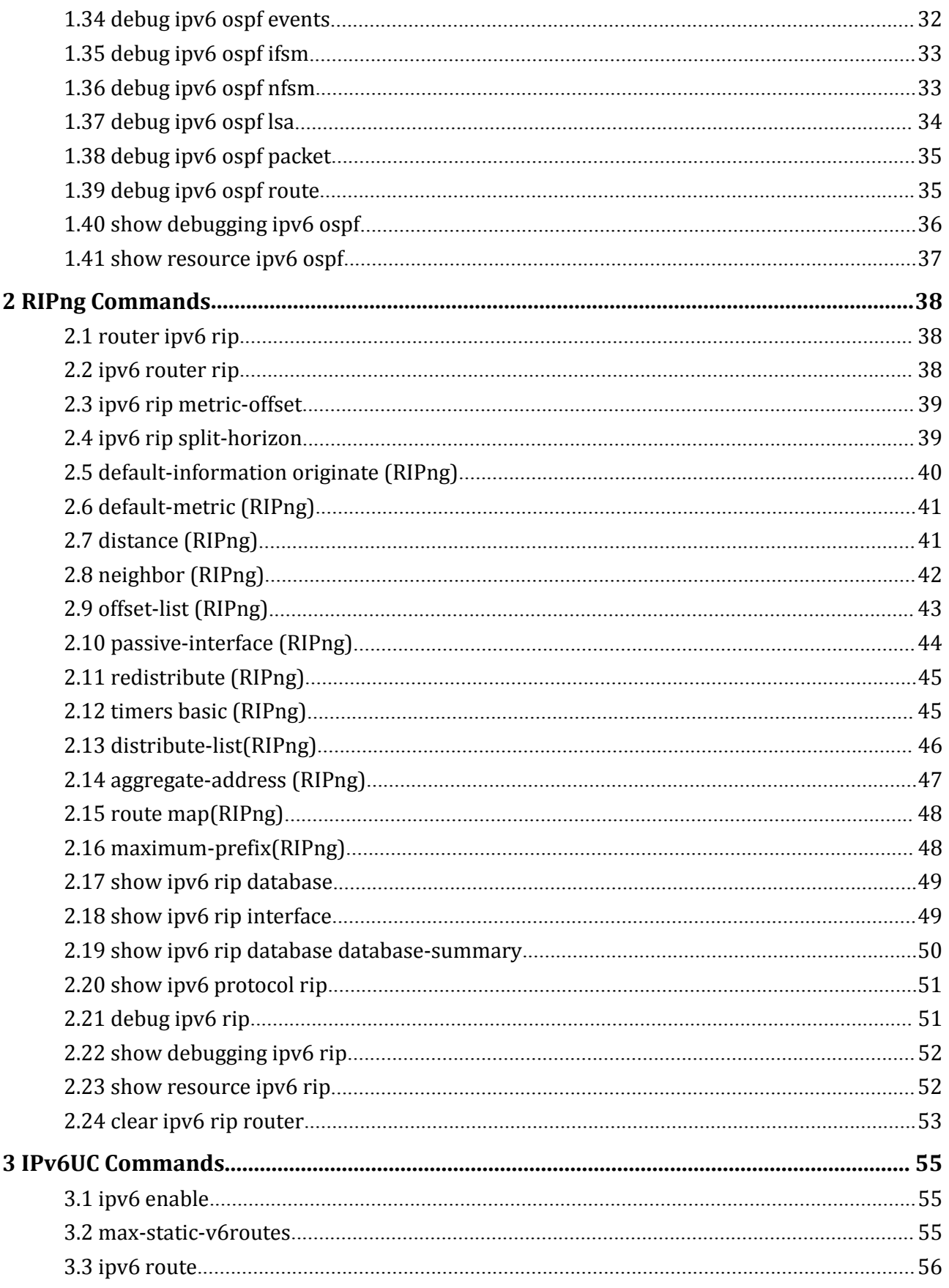

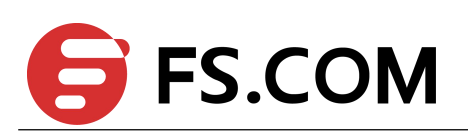

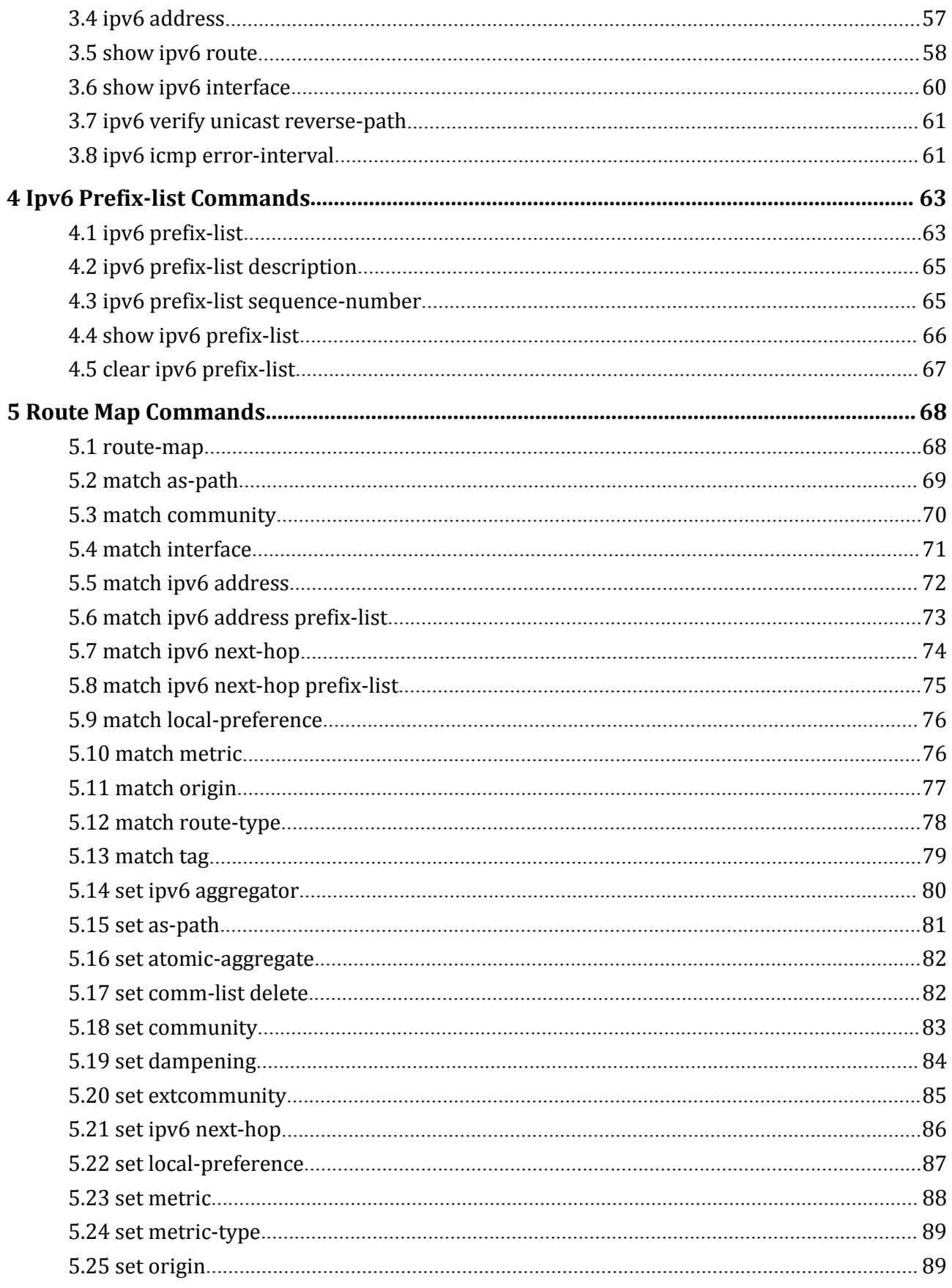

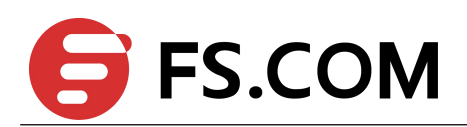

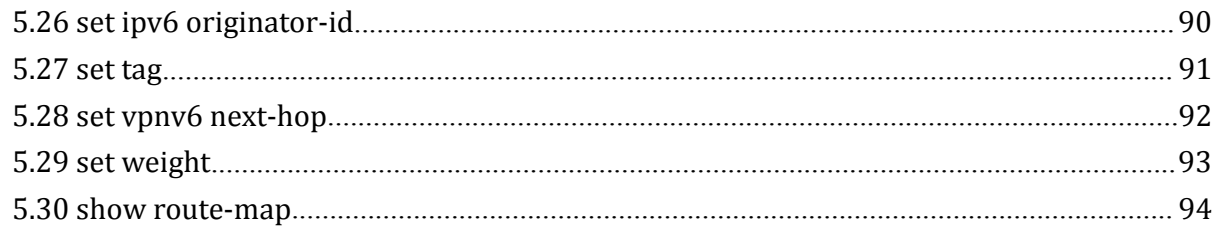

<span id="page-5-1"></span>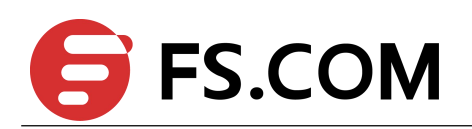

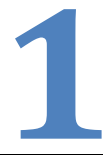

# <span id="page-5-0"></span>**1 OSPFv3 Commands**

### 1.1 **area default-cost**

To specify a cost for the default summary route sent into a stub, use the area default-cost command in router configuration mode. To remove the assigned default route cost, use the no form of this command.

### **Command Syntax**

**area** *AREA-ID* **default-cost** *COST*

**no area** *AREA-ID* **default-cost**

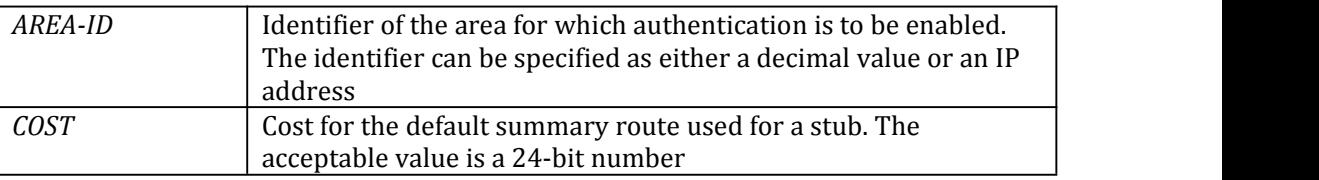

### **Command Mode**

Router Configuration

### **Default**

COST: 1

### **Usage**

The command is used only on an Area Border Router (ABR) attached to a stub.

There are two stub area router configuration commands: the stub and default-cost options of the area command. In all routers and access servers attached to the stub area, the area should be configured as a stub area using the stub option of the area command. Use the default-cost option only on an ABR attached to the stub area. The default-cost option provides the metric for the summary default route generated by the ABR into the stub area.

### **Examples**

The following example assigns a default cost of 20 to stub network 10.0.0.0: Switch(config)#router ipv6 ospf 201 Switch(config-router)#area 10.0.0.0 stub Switch(config-router)#area 10.0.0.0 default-cost 20

### **Related Commands**

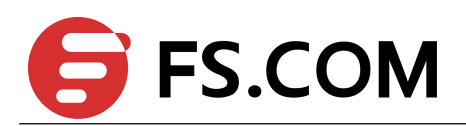

### <span id="page-6-0"></span>1.2 **area range**

To consolidate and summarize routes at an area boundary, use the area range command in router configuration mode. To disable this function, use the no form of this command.

### **Command Syntax**

**area** *AREA-ID* **range** *ADDRESS*/*PREFIX-LENGTH* (**advertise** | **not-advertise|**) **no area** *AREA-ID* **range** *ADDRESS*/*PREFIX-LENGTH*

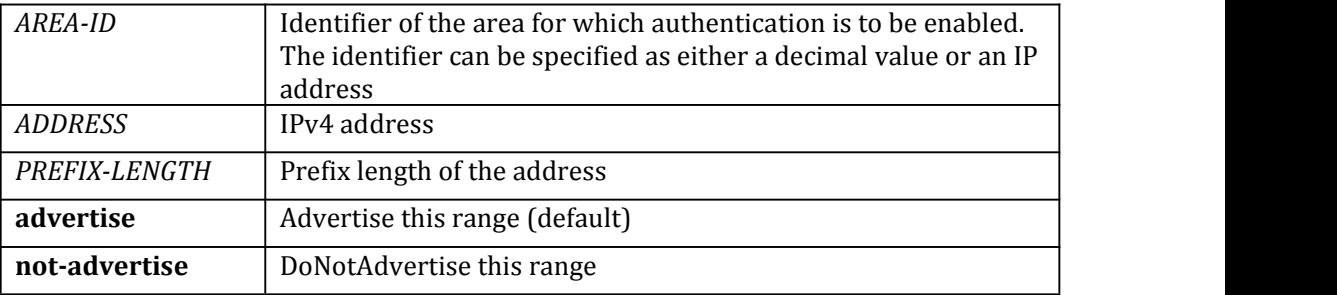

### **Command Mode**

Router Configuration

### **Default**

This command is disabled by default.

### **Usage**

The area range command is used only with Area Border Routers (ABRs). It is used to consolidate or summarize routes for an area. The result is that a single summary route is advertised to other areas by the ABR. Routing information is condensed at area boundaries. External to the area, a single route is advertised for each address range. This behavior is called route summarization.

Multiple area router configuration commands specifying the range option can be configured. Thus, OSPF can summarize addresses for many different sets of address ranges.

### **Examples**

The following example specifies one summary route to be advertised by the ABR to other areas for all subnets on area 10:

Switch(config)# router ipv6 ospf 201

Switch(config-router)#area 10 range 2004::1/16

### **Related Commands**

None

### 1.3 **area stub**

To define an area as a stub area, use the area stub command in router configuration mode. To disable this function, use the no form of this command.

### **Command Syntax**

**area** *AREA-ID* **stub** (**no-summary**|)

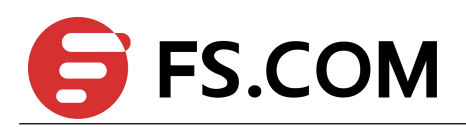

#### <span id="page-7-0"></span>**no area** *AREA-ID* **stub** (**no-summary**|)

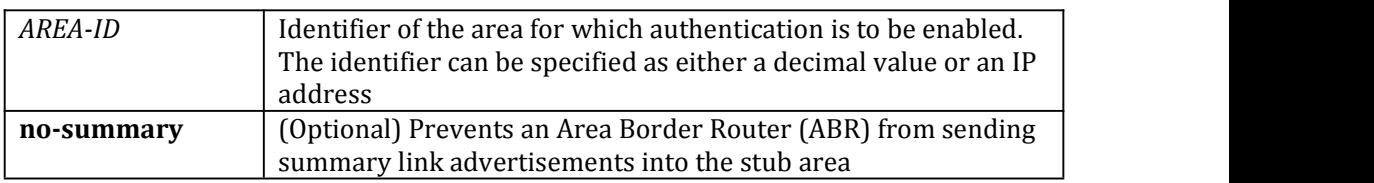

### **Command Mode**

Router Configuration

### **Default**

No stub area is defined.

### **Usage**

You must configure the area stub command on all routers and access servers in the stub area. Use the area router configuration command with the default-cost keyword to specify the cost of a default internal router sent into a stub area by an ABR.

There are two stub area router configuration commands: the stub and default-cost options of the area router configuration command. In all routers attached to the stub area, the area should beconfigured as a stub area using the stub keyword of the area command. Use the default-cost keyword only on an ABR attached to the stub area. The default-cost keyword provides the metric for the summary default route generated by the ABR into the stub area.

To further reduce the number of link-state advertisements (LSAs) sent into a stub area, you can configure the no-summary keyword on the ABR to prevent it from sending summary LSAs (LSA type 3) into the stub area.

### **Examples**

The following example assigns a default cost of 20 to stub network 10.0.0.0:

Switch(config)# router ipv6 ospf 201

Switch(config-router)#area 10.0.0.0 stub

Switch(config-router)#area 10.0.0.0 default-cost 20

### **Related Commands**

None

### 1.4 **auto-cost**

To control how Open Shortest Path First Version3 (OSPFv3) calculates default metrics for the interface; use the auto-cost command in router configuration mode. To assign cost based only on the interface type, use the no form of this command.

### **Command Syntax**

**auto-cost reference-bandwidth** *RATE*

**no auto-cost reference-bandwidth**

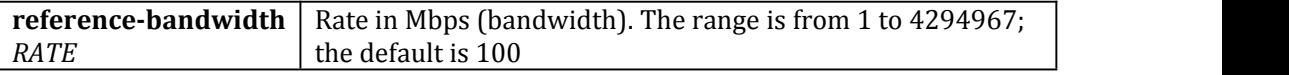

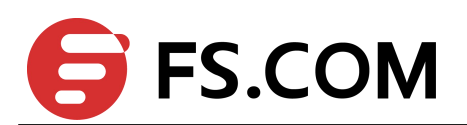

Router Configuration

### <span id="page-8-0"></span>**Default**

100 Mbps

### **Usage**

The value set by the ipv6 ospf cost command overrides the cost resulting from the auto-cost command.

### **Examples**

The following example changes the cost of the cost link to 1GBps. Switch(config)# router ipv6 ospf 1 Switch(config-router)#auto-cost reference-bandwidth 1000

### **Related Commands**

**ipv6 ospf cost**

### 1.5 **clear ipv6 ospf**

To clear routing information based on the Open Shortest Path First (OSPF) routing process ID, use the clear ipv6 ospf command in privileged EXEC mode.

### **Command Syntax**

### **clear ipv6 ospf** (*PID* | ) **process**

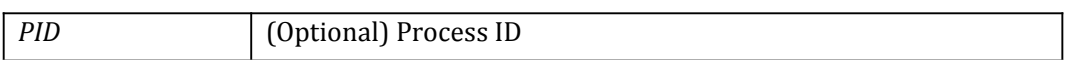

### **Command Mode**

Privileged EXEC

### **Default**

None

### **Usage**

Use the *PID* argument to clear only one OSPFv3 process. If the *PID* argument is not specified, all OSPFv3 processes are cleared.

### **Examples**

The following example clears all OSPFv3 processes:

Switch# clear ipv6 ospf process

### **Related Commands**

None

# 1.6 **default-information originate (OSPFv3)**

To generate a default external route into an Open Shortest Path First Version3 (OSPFv3) routing domain, use the default-information originate command in router configuration mode. To disable this feature, use the no form of this command.

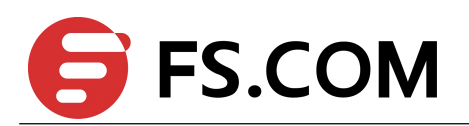

### <span id="page-9-0"></span>**Command Syntax**

**default-information originate** [**route-map** *WORD* ] | [**always**] | [**metric** *METRIC-VALUE*] [**metric-type** *TYPE-VALUE*]

**no default-information originate [always] [metric] [metric-type] [route-map]**

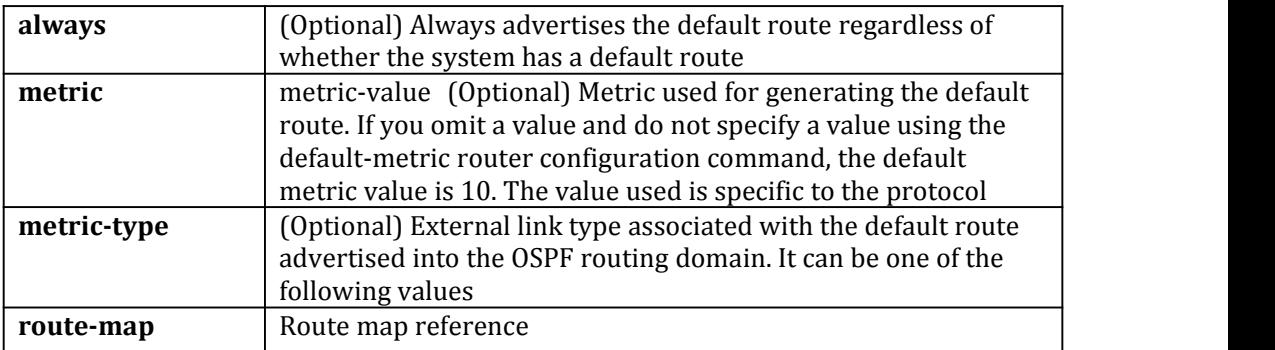

### **Command Mode**

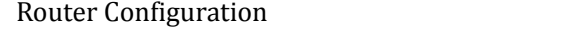

### **Default**

This command is disabled by default.

### **Usage**

Whenever you use the redistribute or the default-information router configuration command to redistribute routes into an OSPFv3 routing domain, the switch automatically becomes an autonomous System Boundary Router (ASBR). However, an ASBR does not, by default, generate a default route into the OSPFv3 routing domain. The system still must have a default route for itself before it generates one, except when you have specified the always keyword.

### **Examples**

The following example specifies a metric of 100 for the default route redistributed into the OSPFv3 routing domain and an external metric type of Type 1:

Switch(config)# router ipv6 ospf 109

Switch(config-router)# redistribute rip metric 100

Switch(config-router)#default-information originate metric 100 metric-type 1

### **Related Commands**

**redistribute (OSPFv3)**

# 1.7 **default-metric (OSPFv3)**

To set default metric values for the Open Shortest Path First Version3 (OSPFv3) routing protocol, use the default-metric command in router configuration mode. To return to the default state, use the no form of this command.

### **Command Syntax**

**default-metric** *METRIC-VALUE* **no default-metric** (*METRIC-VALUE*)

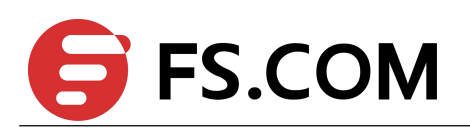

<span id="page-10-0"></span>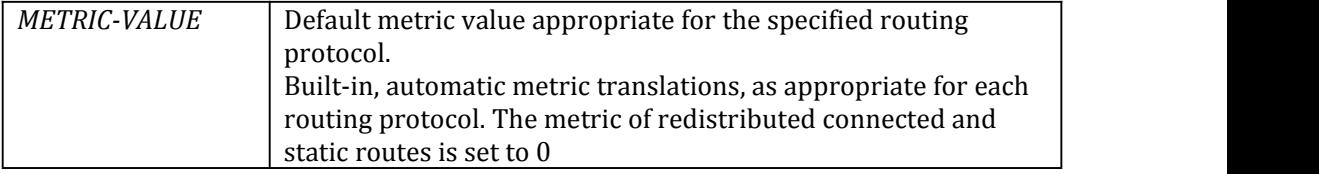

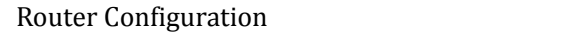

### **Default**

None

### **Usage**

The default-metric command is used in conjunction with the redistribute router configuration command to cause the current routing protocol to use the same metric value for all redistributed routes. A default metric helps solve the problem of redistributing routes with incompatible metrics. Whenever metrics do not convert, using a default metric provides a reasonable substitute and enables the redistribution to proceed.

### **Examples**

The following example shows a router in autonomous system using both the Routing Information Protocol (RIPng) and the OSPFv3 routing protocols. The example advertises OSPFv3-derived routes using RIPng and assigns the Internal Gateway Protocol (IGP)-derived routes a RIPng metric of 10.

Switch(config)# router ipv6 ospf

Switch(config-router)#default-metric 10

Switch(config-router)# redistribute ripng

### **Related Commands**

### **redistribute (OSPFv3)**

### 1.8 **distance (OSPFv3)**

To define Open Shortest Path First Version3 (OSPFv3) route administrative distances based on route type, use the distance command in router configuration mode. To restore the default value, use the no form of this command.

### **Command Syntax**

**distance** {*DISTANCE* | **ospfv3** [**external** *DIST1*] [**inter-area** *DIST2*] | [**intra-area** *DIST3*]} **no distance** {*DISTANCE* | **ospfv3**}

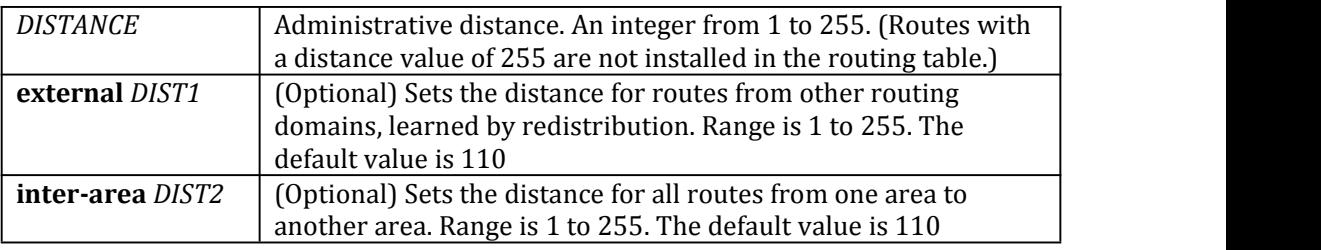

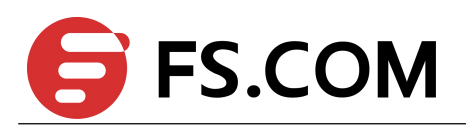

<span id="page-11-0"></span>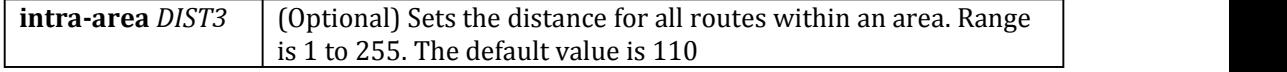

Router Configuration

### **Default**

DIST1: 110 DIST2: 110 DIST3: 110

### **Usage**

You may specify one of the keywords or use distance only to apply to all types of routes.<br>The distance command allows you to set a distance for an entire group of routes, rather than a specific route that passes an access list.

A common reason to use the distance command is when you have multiple OSPFv3 processes with mutual redistribution, and you want to prefer internal routes from one over external routes from the other.

### **Examples**

The following example shows a router in autonomous system using both the Routing Information Protocol (RIPng) and the OSPFv3 routing protocols. The example advertises OSPFv3-derived routes using RIPng and assigns the Internal Gateway Protocol (IGP)-derived routes a RIPng distance of 90.

 $Switch(config)$ # router ipv6 ospf

Switch(config-router)#distance 90

Switch(config-router)# redistribute ripng

### **Related Commands**

None

# 1.9 **distribute-list (OSPFv3)**

To filter networks received in updates or suppress networks from being advertised in updates, use the distribute-list command in router configuration mode. To cancel this function, use the no form of this command.

### **Command Syntax**

**distribute-list** *ACCESSS-LIST-NAME* (**in** | **out**(**bgp | connected | ospfv3 | ripng | static**))

**no distribute-list** *ACCESSS-LIST-NAME* (**in** | **out**(**bgp | connected | ospfv3 | ripng | static**)**)**

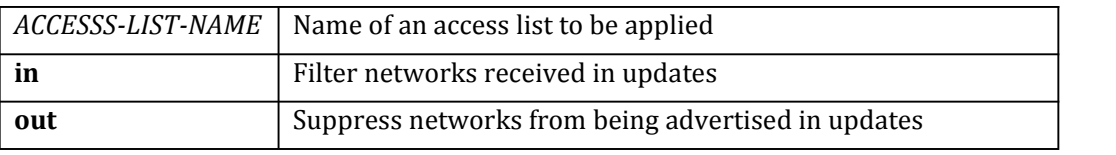

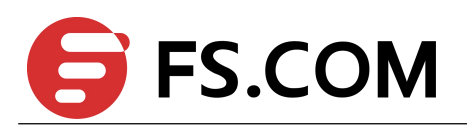

<span id="page-12-0"></span>Router Configuration **Default** This command is disabled by default. **Usage** This command must specify an access list. **Examples** In the following example, OSPFv3 process 1 is configured to accepttwo prefixes, prefix 2001:1:1::1/32 and prefix 3001:1:1::1/32: Switch(config)# ipv6 access-list fiter-as-router Switch(config-ip-acl)# permit any 2001:1:1::1/32 any Switch(config-ip-acl)# permit any  $3001:1:1:1/32$  any Switch(config-ip-acl)#deny any any any Switch(config)# router ipv6 ospf 1 Switch(config-router)#distribute-list acl1 in

### **Related Commands**

**ipv6 access-list**

### 1.10 **enable db-summary-opt**

Use this command to enable optimize the process when building ospfv3 neighbor ship.

### **Command Syntax**

**enable db-summary-opt no enable db-summary-opt**

### **Command Mode**

Router Configuration

# **Default Usage Examples**

The following example enables this optimization: Switch(config)# router ipv6 ospf 1 Switch(config-if)# enable db-summary-opt

### **Related Commands**

None

Disable

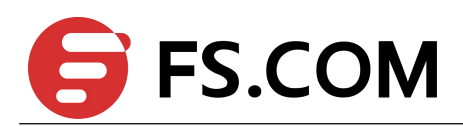

# <span id="page-13-0"></span>1.11 **ipv6 ospf cost**

To explicitly specify the cost of sending a packet on an interface, use the ipv6 ospf cost command in interface configuration mode. To reset the path cost to the default value, use the no form of this command.

### **Command Syntax**

**ipv6 ospf cost***INTERFACE-COST*

**no ipv6 ospf cost**

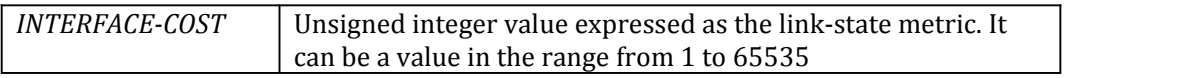

### **Command Mode**

Interface Configuration

### **Default**

No default cost is predefined.

### **Usage**

You can set the metric manually using this command, if you need to change the default. Using the bandwidth command changes the link cost as long as this command is not used.

The link-state metric is advertised as the link cost in the router link advertisement.

In general, the path cost is calculated using the following formula:

Reference Bandwidth / bandwidth

### **Examples**

The following example sets the interface cost value to 65: Switch(config)# interface eth-0-1 Switch(config-if)# no switchport

Switch(config-if)# ipv6 ospf cost 65

### **Related Commands**

**auto-cost reference bandwidth**

# 1.12 **ipv6 ospf dead-interval**

To set the interval during which at least one hello packet must be received from a neighbor before the router declares that neighbor down, use the ipv6 ospf dead-interval command in interface configuration mode. To restore the default value, use the no form of this command.

### **Command Syntax**

**ipv6 ospf dead-interval** *SECONDS (***instance** *ID |)* **no ipv6 ospf dead-interval** *(***instance** *ID |)*

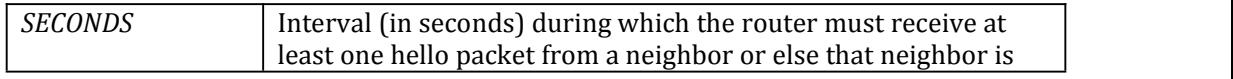

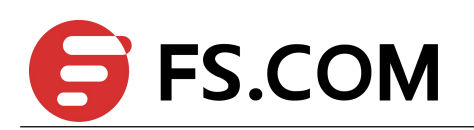

<span id="page-14-0"></span>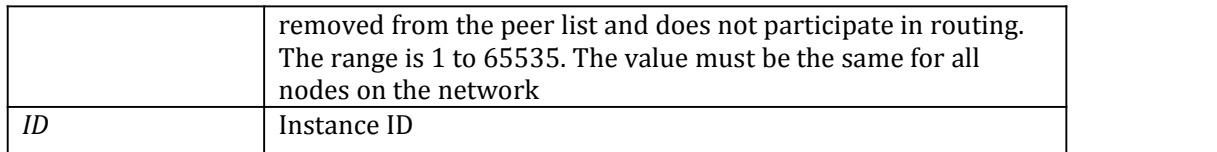

Interface Configuration

### **Default**

*SECONDS*: The neighbor is considered as dead in 40s by default.

#### **Usage**

The dead interval is advertised in OSPFv3 hello packets. This value must be the same for all networking devices on a specific network.

Specifying a smaller dead interval (seconds) will give faster detection of a neighbor being down and improve convergence, but might cause more routing instability.

### **Examples**

The following example sets the OSPFv3 dead interval to 20 seconds: Switch(config)# interface eth-0-1 Switch(config-if)# no switchport Switch(config-if)# ipv6 ospf dead-interval 20

### **Related Commands**

**ipv6 ospf hello-interval show ipv6s ospf interface**

# 1.13 **ipv6 ospf hello-interval**

To specify the interval between hello packets that the switch sends on the interface, use the ip ospf hello-interval command in interface configuration mode. To return to the default time, use the no form of this command.

### **Command Syntax**

**ip ospf hello-interval** *SECONDS (***instance** *ID |)* **no ip ospf hello-interval** *(***instance** *ID |)*

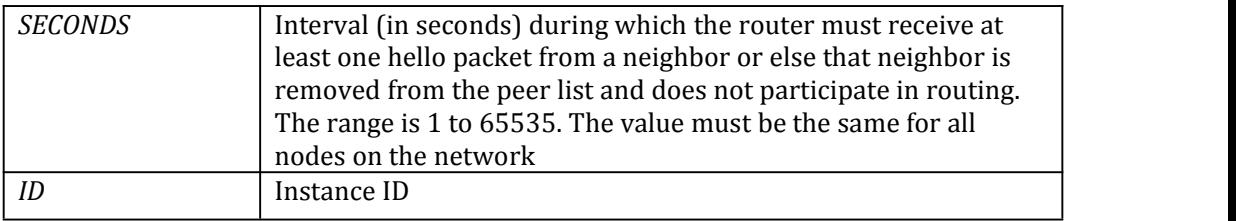

### **Command Mode**

Interface Configuration

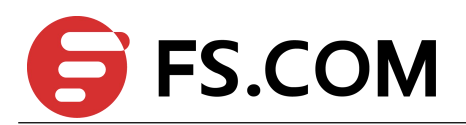

### <span id="page-15-0"></span>**Default**

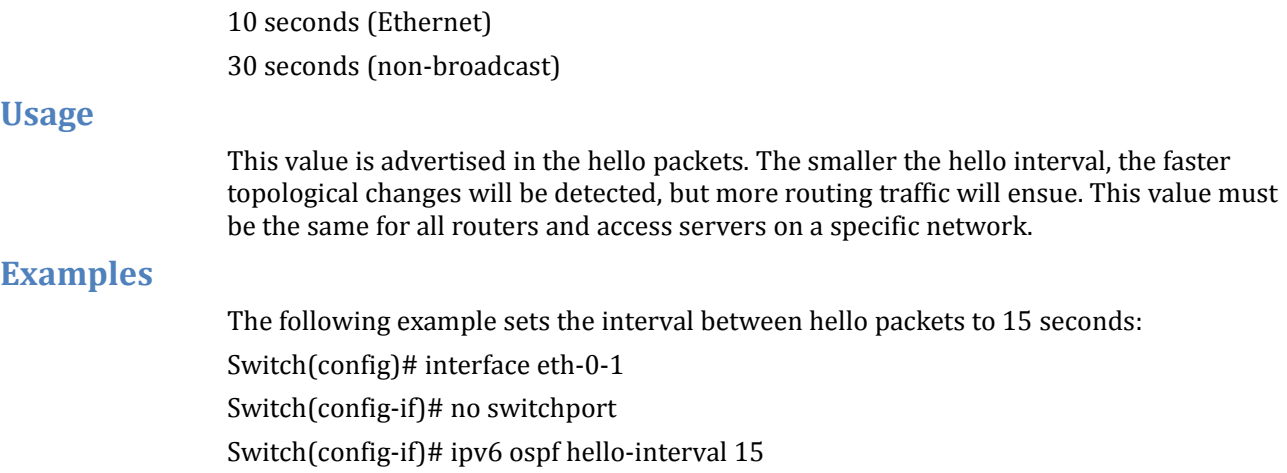

### **Related Commands**

### **ipv6 ospf dead-interval**

### 1.14 **ipv6 ospf mtu-ignore**

To disable Open Shortest Path First Version3 (OSPFv3) maximum transmission unit (MTU) mismatch detection on receiving Database Descriptor (DBD) packets, use the ipv6 ospf mtu-ignore command in interface configuration mode. To reset to default, use the no form of this command.

on a specific network.

### **Command Syntax**

**ipv6 ospf mtu-ignore no ipv6 ospf mtu-ignore**

### **Command Mode**

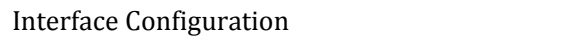

### **Default**

OSPFv3 MTU mismatch detection is enabled.

### **Usage**

OSPFv3 checks whether neighbors are using the same MTU on a common interface. This check is performed when neighbors exchange DBD packets. If the receiving MTU in the DBD packet is higher than the IP MTU configured on the incoming interface, OSPFv3 adjacency will not be established.

### **Examples**

The following example disables MTU mismatch detection on receiving DBD packets: Switch(config)# interface eth-0-1 Switch(config-if)# no switchport Switch(config-if)# ipv6 ospf mtu-ignore

### **Related Commands**

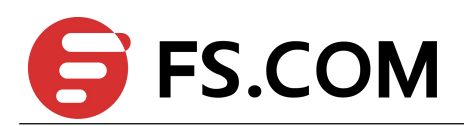

# <span id="page-16-0"></span>1.15 **ip ospf priority**

To set the router priority, which helps determine the designated router for this network, use the ip ospf priority command in interface configuration mode. To return to the default value, use the no form of this command.

### **Command Syntax**

**ipv6 ospf priority** *NUMBER-VALUE* **no ipv6 ospf priority**

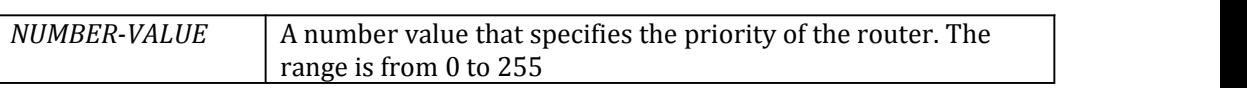

### **Command Mode**

Interface Configuration

### **Default**

Priority of 1

### **Usage**

When two routers attached to a network both attempt to become the designated router, the one with the higher router priority takes precedence. If there is a tie, the router with the higher router ID takes precedence. A router with a router priority set to zero is ineligible to become the designated router or backup designated router. Router priority is configured only for interfaces to multi-access networks (in other words, not to point-to-point networks).

This priority value is used when you configure Open Shortest Path First Version3 (OSPFv3) for non-broadcast networks using the neighbor router configuration command for OSPFv3.

### **Examples**

The following example sets the router priority value to 4:

Switch(config)# interface eth-0-1

Switch(config-if)# no switchport

Switch(config-if)# ipv6 ospf priority 4

### **Related Commands**

None

# 1.16 **Ipv6 ospf retransmit-interval**

To specify the time between link-state advertisement (LSA) retransmissions for adjacencies belonging to the interface, use the ipv6 ospf retransmit-interval command in interface configuration mode. To return to the default value, use the no form of this command.

### **Command Syntax**

**ipv6 ospf retransmit-interval** *SECONDS* **no ipv6 ospf retransmit-interval**

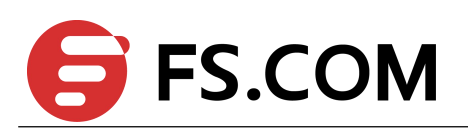

<span id="page-17-0"></span>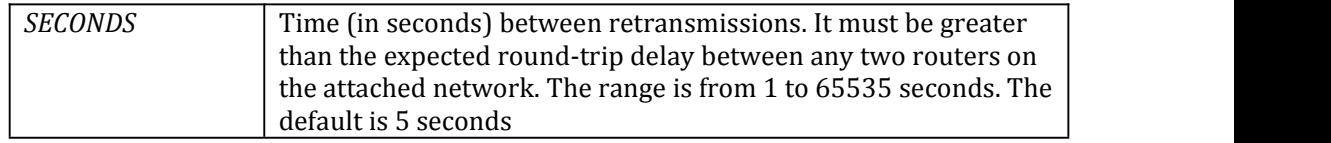

Interface Configuration

### **Default**

5 seconds

### **Usage**

When a router sends an LSA to its neighbor, it keeps the LSA until it receives back the acknowledgment message. If the router receives no acknowledgment, it will resend the LSA. The setting of this parameter should beconservative, or needless retransmission will result. The value should be larger for serial lines and virtual links.

### **Examples**

The following example sets the retransmit interval value to 8 seconds:

Switch(config)# interface eth-0-1

Switch(config-if)# no switchport

Switch(config-if)# ipv6 ospf retransmit-interval 8

### **Related Commands**

None

# 1.17 **ipv6 ospf transmit-delay**

To set the estimated time required to send a link-state update packet on the interface, use the ipv6 ospf transmit-delay command in interface configuration mode. To return to the default value, use the no form of this command.

### **Command Syntax**

**ipv6 ospf transmit-delay** *SECONDS* **no ipv6 ospf transmit-delay**

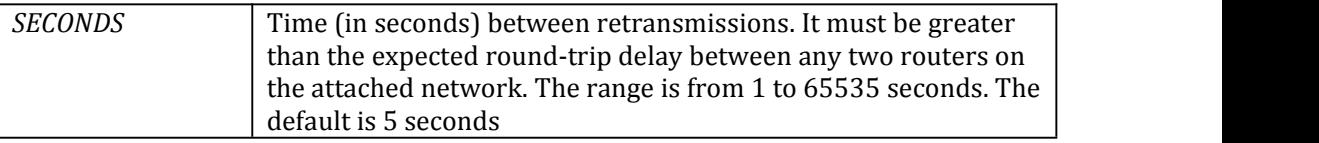

### **Command Mode**

Interface Configuration

### **Default**

1 second

### **Usage**

Link-state advertisements (LSAs) in the update packet must have their ages incremented by the amount specified in the seconds argument before transmission. The value

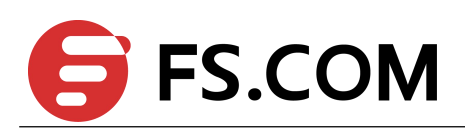

<span id="page-18-0"></span>assigned should take into account the transmission and propagation delays for the interface.

If the delay is not added before transmission over a link, the time in which the LSA propagates over the link is not considered. This setting has more significance on very low-speed links.

### **Examples**

The following example sets the retransmit delay value to 3 seconds:

Switch(config)# interface eth-0-1

Switch(config-if)# no switchport

Switch(config-if)# ipv6 ospf transmit-delay 3

### **Related Commands**

None

# 1.18 **passive-interface (OSPF)**

To disable sending routing updates for the Open Shortest Path First Version3 (OSPFv3) on an interface, use the passive-interface command in router configuration mode. To re-enable the sending of routing updates, use the no form of this command.

### **Command Syntax**

**passive-interface** *INTERFACE-ID*

**no passive-interface** *INTERFACE-ID*

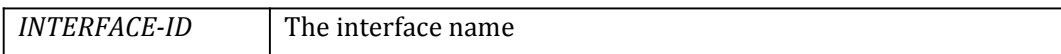

### **Command Mode**

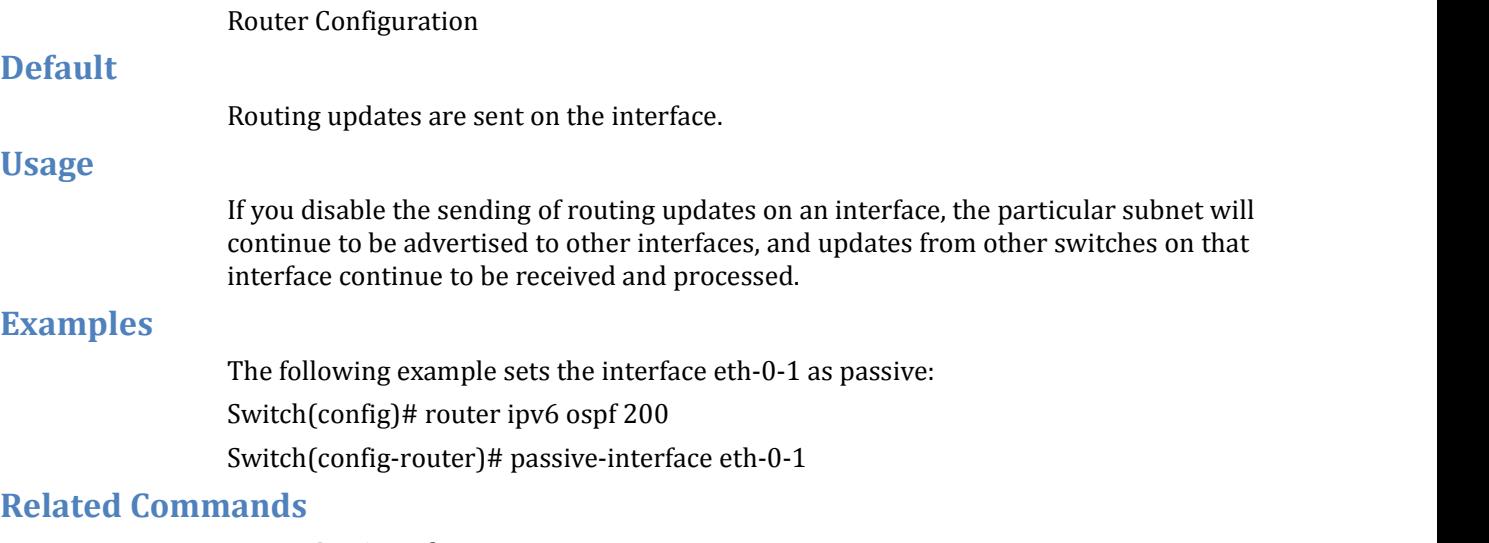

### **router ipv6 ospf**

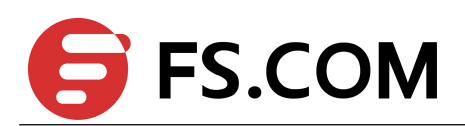

# <span id="page-19-0"></span>1.19 **redistribute (OSPFv3)**

To redistribute routes from one routing domain into Open Shortest Path First Version3 (OSPFv3) routing domain, use the redistribute command in router configuration mode. To disable redistribution, use the no form of this command.

### **Command Syntax**

#### **redistribute** *PROTOCOL* [**route-map** *WORD***] [tag** *TAG-VALUE***] [metric** *METRIC-VALUE***] [metric-type** *TYPE-VALUE***]**

**no redistribute** *PROTOCOL* [**metric** *METRIC* -*VALUE*] [**metric-type** *TYPE*-*VALUE*]

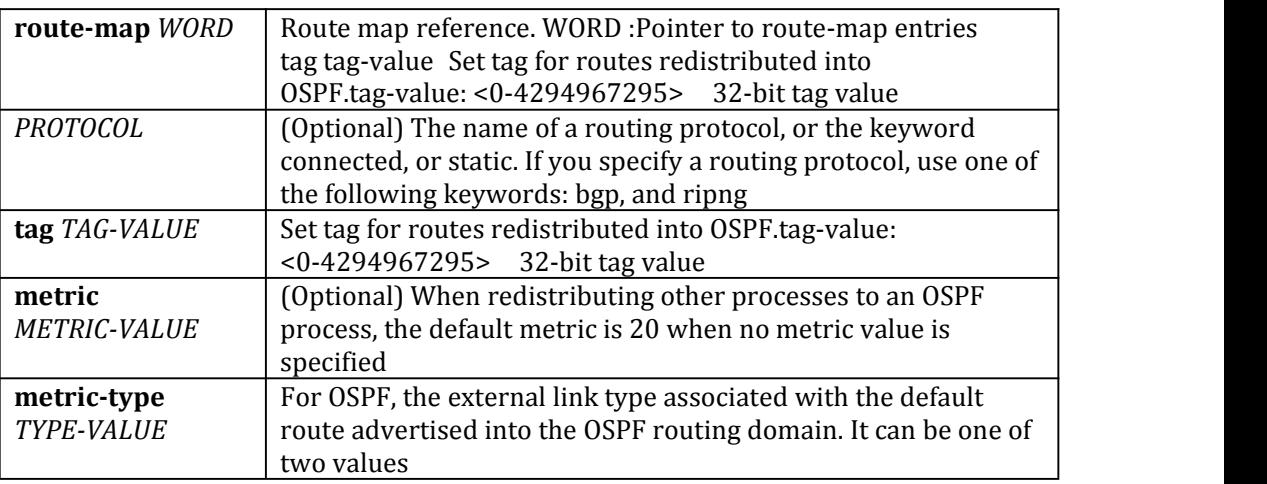

### **Command Mode**

Router Configuration

### **Default**

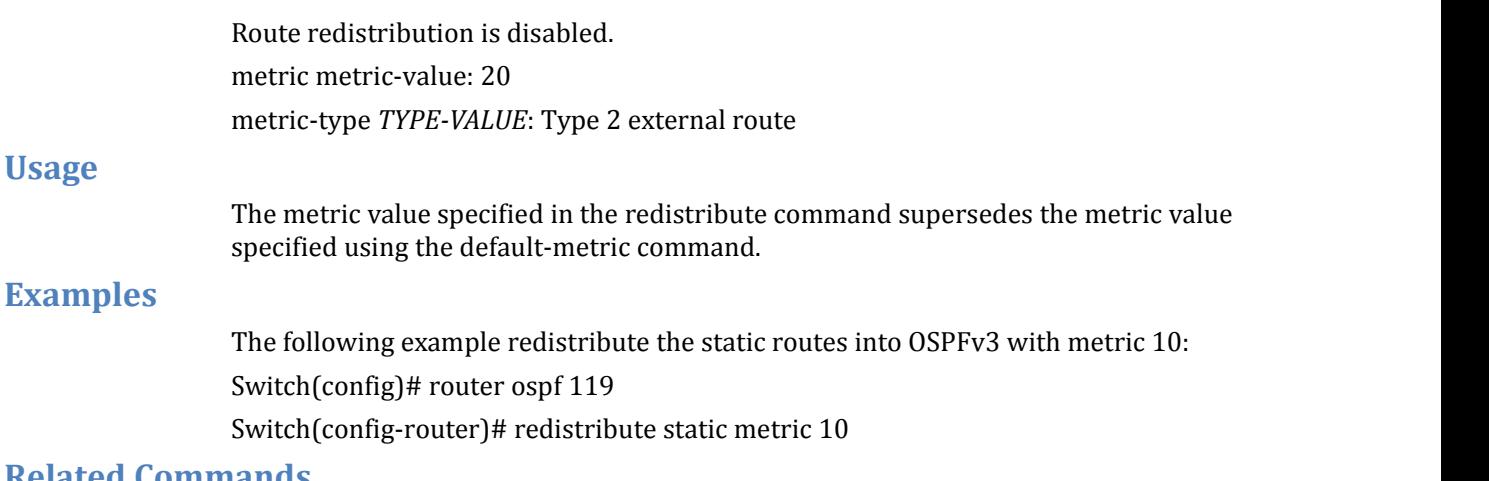

### **Related Commands**

**default-metric**

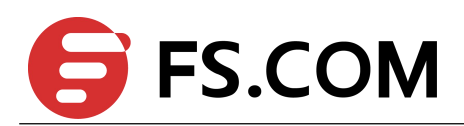

# <span id="page-20-0"></span>1.20 **router-id (OSPF)**

To use a fixed router ID, use the router-id command in router configuration mode. To force Open Shortest Path First Version3 (OSPFv3) use the previous OSPF router ID behavior, use the no form of this command.

### **Command Syntax**

**router-id** *IP-ADDRESS*

**no router-id**

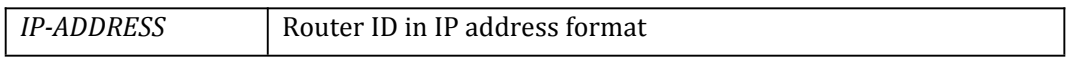

### **Command Mode**

Router Configuration

### **Default**

No OSPF routing process is defined.

### **Usage**

You can configure an arbitrary value in the IP address format for each router. However, each router ID must be unique.

If this command is used on an OSPFv3 router process which is already active (has neighbors), the new router-ID is used at the next reload or at a manual OSPFv3 process restart. To manually restart the OSPFv3 process, use the clear ip ospf command.

### **Examples**

The following example specifies a fixed router-id: Switch(config)# router ipv6 ospf 119 Switch(config-router)# router-id 10.1.1.1

### **Related Commands**

### **clear ipv6 ospf router ipv6 ospf**

### 1.21 **router ipv6 ospf**

To configure an Open Shortest Path First Version3 (OSPFv3) routing process, use the router ipv6 ospf command in global configuration mode. To terminate an OSPFv3s routing process, use the no form of this command.

### **Command Syntax**

**router ipv6 ospf** [*PROCESS-ID*] **no router ipv6 ospf** [*PROCESS-ID*]

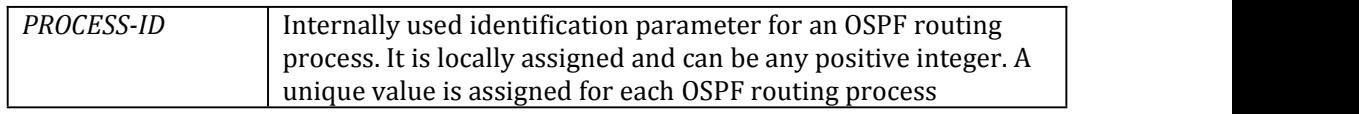

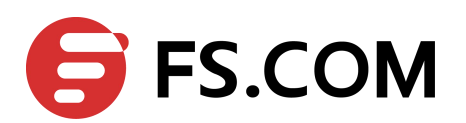

<span id="page-21-0"></span>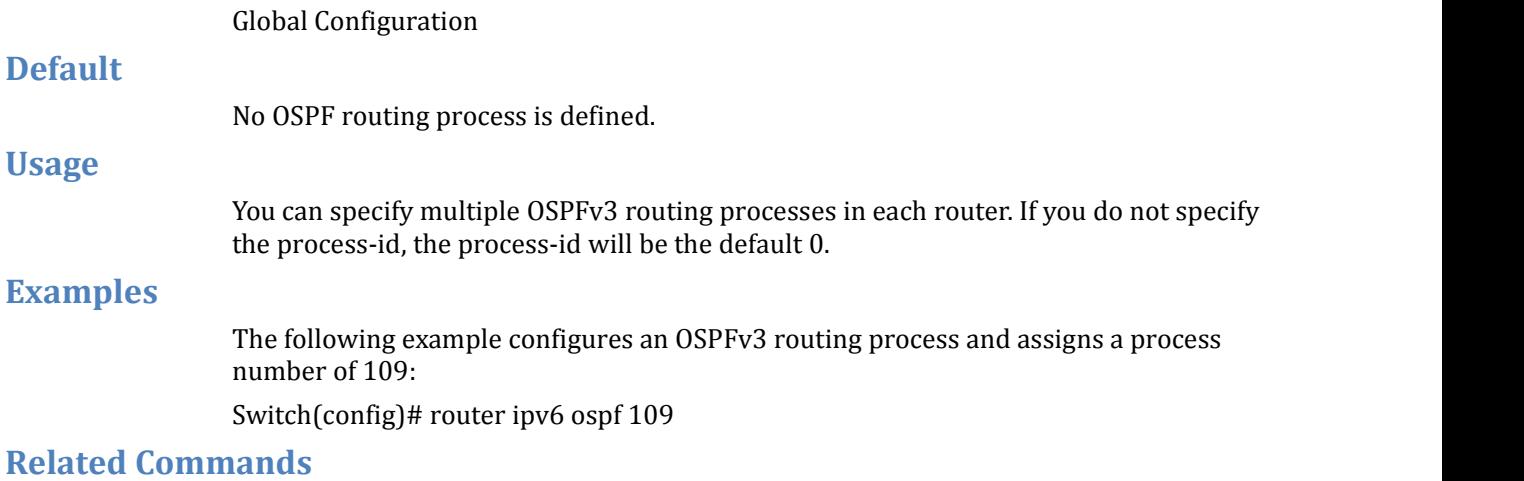

None

# 1.22 **summary-address (OSPFv3)**

To create aggregate addresses for Open Shortest Path First Version3 (OSPFv3), use the summary-address command in router configuration mode. To restore the default, use the no form of this command.

### **Command Syntax**

**summary-address** *PREFIX* / *PREFIX-LENGTH* [**not-advertise**] [**tag** *TAG-VALUE*] **no summary-address** *PREFIX* / *PREFIX-LENGTH* [**not-advertise**] [**tag** *TAG-VALUE*]

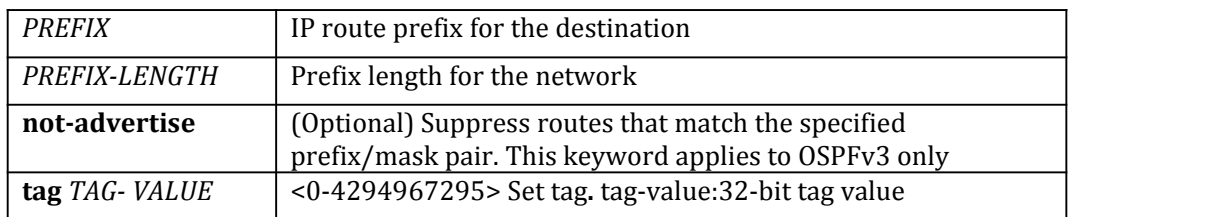

### **Command Mode**

Router Configuration

### **Default**

This command is disabled by default.

### **Usage**

Routes learned from other routing protocols can be summarized. The metric used to advertise the summary is the largest metric of all the more specific routes. This command helps reduce the size of the routing table.

Using this command for OSPFv3 causes an OSPFv3 Autonomous System Boundary Router (ASBR) to advertise one external route as an aggregate for all redistributed routes that are covered by the address.For OSPFv3, this command summarizes only routes from other routing protocols that are being redistributed into OSPFv3. Use the area range command for route summarization between OSPF areas.

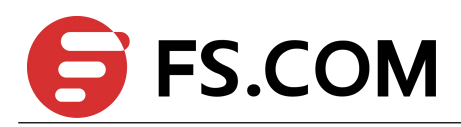

<span id="page-22-0"></span>OSPFv3 does not support the summary-address 0.0.0.0/0 command.

### **Examples**

In the following example, the summary address 2001:1:1::/48 includes address 2001:1:1:1::/64, 2001:1:1:2::/64, and so on. Only the address 2001:1:1::/48 is advertised in an external link-state advertisement.

Switch(config)# router ipv6 ospf

Switch(config-router)# summary-address 2001:1:1::/48

### **Related Commands**

**area range**

# 1.23 **show ipv6 ospf**

To display general information about Open Shortest Path First Version3 (OSPFv3) routing processes, use the show ipv6 ospf command in user EXEC or privileged EXEC mode.

### **Command Syntax**

**show ipv6 ospf (***PROCESS-ID|*)

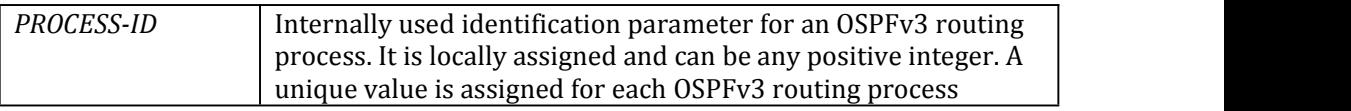

### **Command Mode**

Privileged EXEC

**Default**

None

**Usage**

None

### **Examples**

The following is sample output from the show ipv6 ospf command when entered without a specific OSPFv3 process ID:

#### Switch# show ip ospf

```
Routing Process "OSPFv3 (65535)" with ID 1.1.1.1
Process uptime is 1 hour 52 minutes
SPF schedule delay min 0.500 secs, SPF schedule delay max 50.0 secs
Minimum LSA interval 5 secs, Minimum LSA arrival 1 secs
Number of incomming current DD exchange neighbors 0/5
Number of outgoing current DD exchange neighbors 0/5
Number of external LSA 0. Checksum Sum 0x0000
Number of AS-Scoped Unknown LSA 0
Number of LSA originated 3
Number of LSA received 19
Number of areas in this router is 1
   Area BACKBONE(0)
      Number of interfaces in this area is 1(1)
```
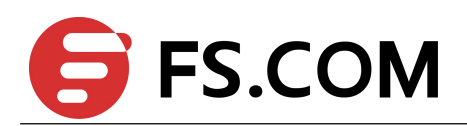

SPF algorithm executed 6 times Number of LSA 4. Checksum Sum 0x16569 Number of Unknown LSA 0

### <span id="page-23-0"></span>**Related Commands**

None

# 1.24 **show ipv6 ospf database**

To display lists of information related to the Open Shortest Path First Version3 (OSPFv3) database for a specific router, use the show ip ospf database command in EXEC mode.

### **Command Syntax**

**show ipv6 ospf** *(PROCESS-ID|)* **database**

**show ipv6 ospf** (*PROCESS***-***ID***|**) **database adv-router** *ROUTER-ID*

**show ipv6 ospf** (*PROCESS-ID|*) **database (external | inter-prefix | inter-router | intra-prefix | link | network | router )** *[LINK-STATE-ID]* **(adv-router** *ROUTER-ID |* **self-originate )**

**show ipv6 ospf** *(PROCESS-ID|)* **database max-age**

**show ipv6 ospf (***PROCESS-ID***|) database self-originate**

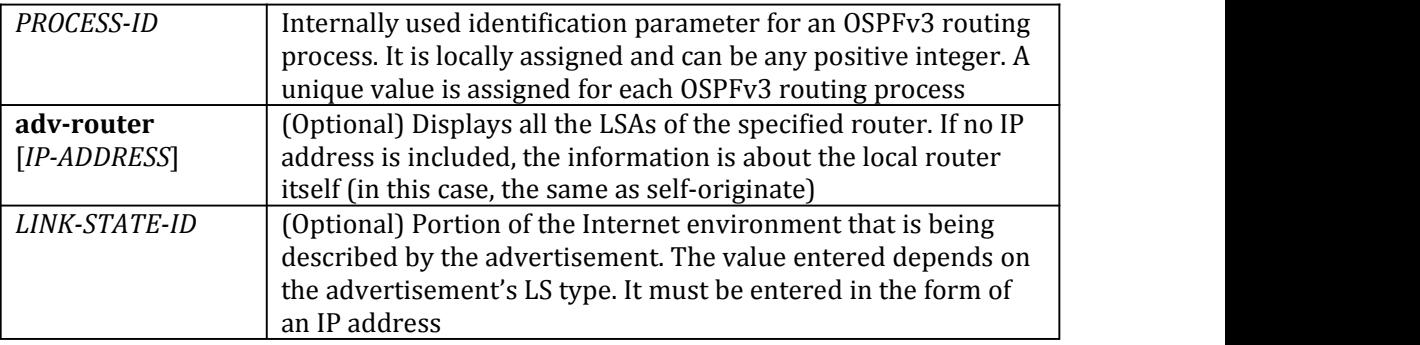

### **Command Mode**

Privileged EXEC

### **Default**

None

### **Usage**

The various forms of this command deliver information about different OSPFv3 link state advertisements.

### **Examples**

The following is sample output from the show ipv6 ospf database command when no arguments or keywords are used:

Switch# show ip ospf database

```
OSPFv3 Router with ID (1.1.1.1) (Process 65535)
   Link-LSA (Interface vlan1000)
```
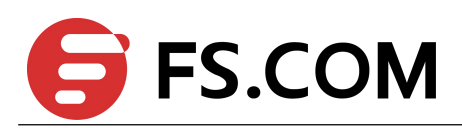

<span id="page-24-0"></span>Link State ID ADV Router Age Seq# CkSum Prefix  $0.0.19.232$   $1.1.1.1$   $1492$  0x80000002 0x27e3 1 0.0.19.232 2.2.2.2 1488 0x80000002 0xcc94 1 Router-LSA (Area 0.0.0.0) Link State ID ADV Router Age Seq# CkSum Link  $0.0.0$ .0 1.1.1.1 1452 0x80000003 0x42d6 1 0.0.0.0 2.2.2.2 1449 0x80000003 0x24f0 1 Network-LSA (Area 0.0.0.0) Link State ID ADV Router Age Seq# CkSum 0.0.19.232 2.2.2.2 1453 0x80000001 0x7f99 Intra-Area-Prefix-LSA (Area 0.0.0.0) Link State ID ADV Router Age Seq# CkSum Prefix Reference 0.0.0.2 2.2.2.2 1448 0x80000001 0x96fd 2 Network-LSA

### **Related Commands**

None

### 1.25 **show ipv6 ospf interface**

To display Open Shortest Path First Version3 (OSPFv3)-related interface information; use the show ipv6 ospf interface command in EXEC mode.

### **Command Syntax**

#### **show ipv6 ospf interface** [*INTERFACE-NAME*]

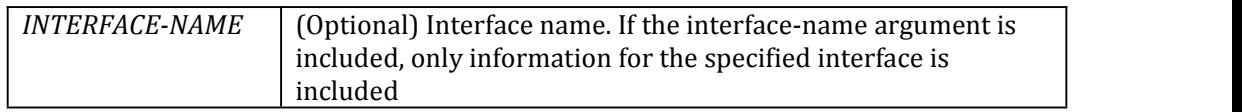

### **Command Mode**

Privileged EXEC

#### **Default**

None

### **Usage**

None

### **Examples**

The following is sample output of the show ipv6 ospf interface command when vlan12 is specified:

#### Switch# show ip ospf interface vlan12

```
vlan12 is up, line protocol is up
 Interface ID 4108
 IPv6 Prefixes
   fe80::8eb5:d5ff:fed9:ff00/10 (Link-Local Address)
```
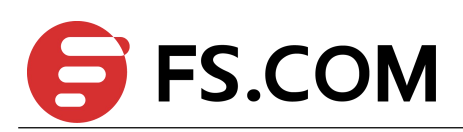

#### 2004:12:0:12::1/96

<span id="page-25-0"></span>OSPFv3 Process (0), Area 0.0.0.0, Instance ID 0 Router ID 1.1.1.1, Network Type BROADCAST, Cost: 1 Transmit Delay is 1 sec, State Backup, Priority 1 Designated Router (ID) 2.2.2.2 Interface Address fe80::188f:beff:fe99:9800 Backup Designated Router (ID) 1.1.1.1 Interface Address fe80::8eb5:d5ff:fed9:ff00 Timer interval configured, Hello 10, Dead 40, Wait 40, Retransmit 5 Hello due in 00:00:06 Neighbor Count is 1, Adjacent neighbor count is 1

#### **Related Commands**

None

# 1.26 **show ipv6 ospf neighbor**

To display Open Shortest Path First Version3 (OSPFv3)-neighbor information on a per-interface basis, use the show ipv6 ospf neighbor command in privileged EXEC mode.

### **Command Syntax**

**show ipv6 ospf neighbor** [*INTERFACE-NAME*] [*NEIGHBOR-ID*] [**detail**]

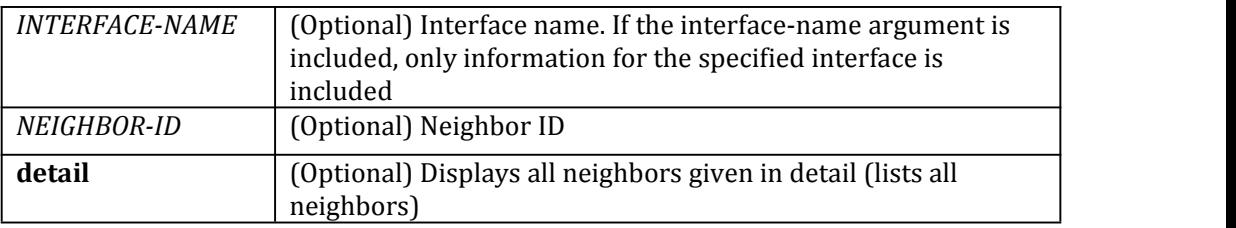

### **Command Mode**

Privileged EXEC

#### **Default**

None

### **Usage**

None

### **Examples**

The following is sample output from the show ipv6 ospf neighbor command showing a single line of summary information for each neighbor:

#### Switch# show ip ospf neighbor

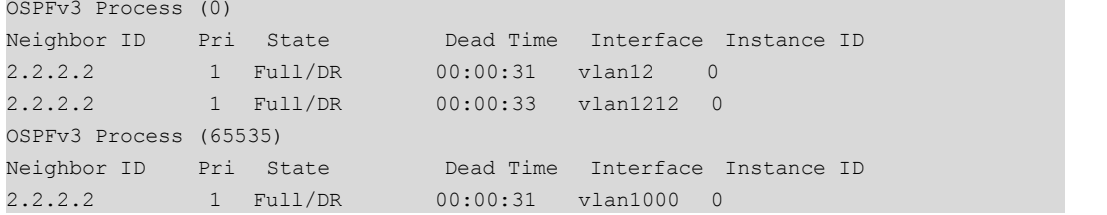

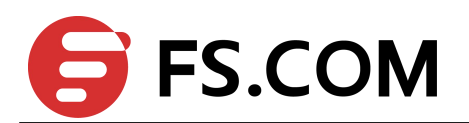

### <span id="page-26-0"></span>**Related Commands**

None

# 1.27 **show ipv6 ospf database database-summary**

To display the summary of database used by OSPFv3, use the show ip ospf database database-summary command in privileged EXEC mode.

### **Command Syntax**

**show ipv6 ospf** (*PROCESS-ID|*)**database database-summary**

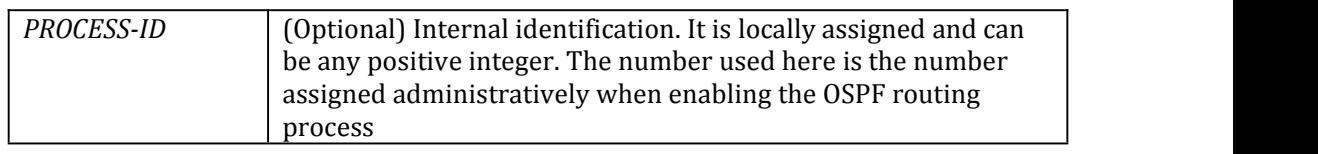

### **Command Mode**

Privileged EXEC

### **Default**

None

### **Usage**

None

### **Examples**

The following example shows how to use show ipv6 ospf database database-summary command.

Switch# show ipv6 ospf 65535 database database-summary

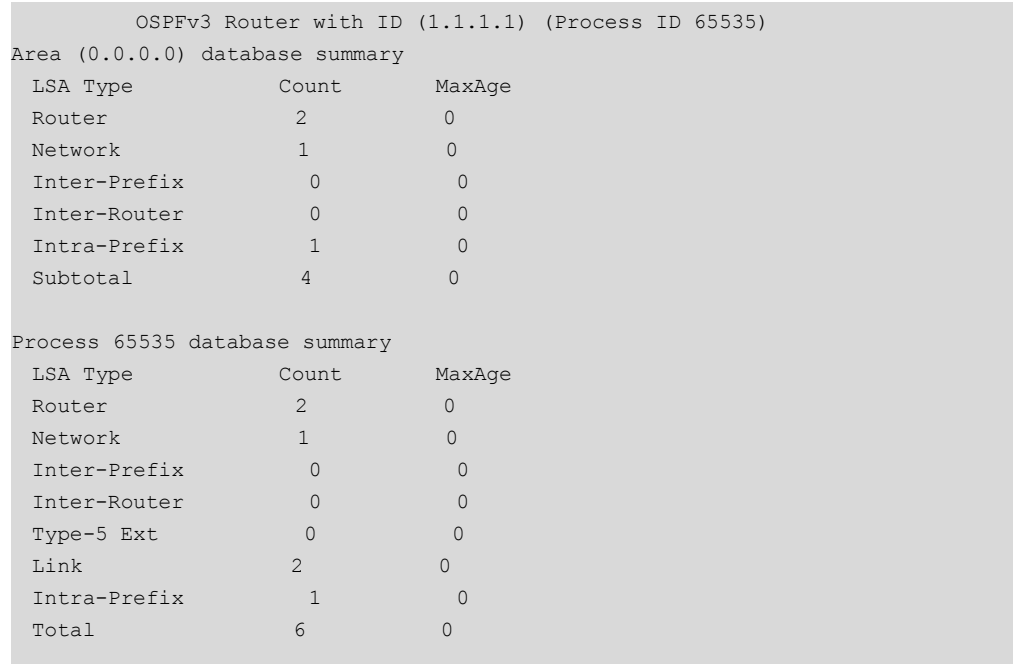

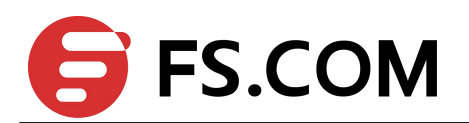

### <span id="page-27-0"></span>**Related Commands**

None

# 1.28 **show ipv6 ospf route**

To display the summary of routes used by OSPFv3, use the show ipv6 ospf route summary command in privileged EXEC mode.

### **Command Syntax**

**show ipv6 ospf** (*PROCESS-ID|*) **route**

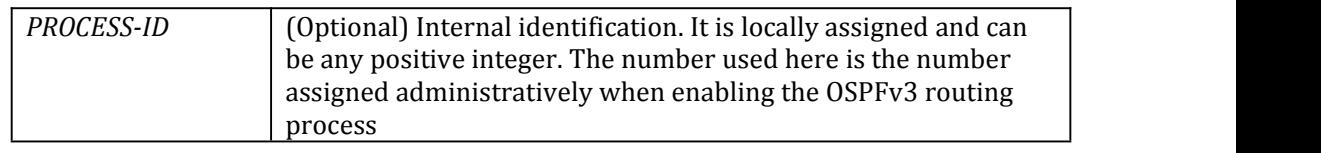

### **Command Mode**

Privileged EXEC

### **Default**

None

### **Usage**

None

### **Examples**

The following example shows how to use show ipv6 ospf route command. Switch# show ipv6 ospf route

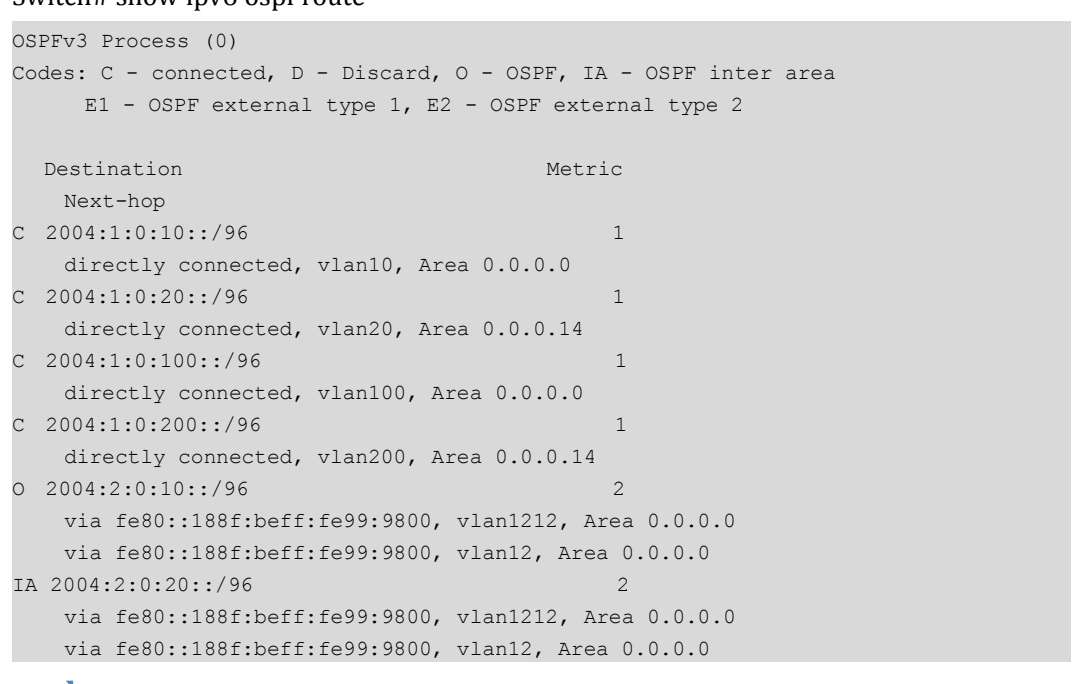

### **Related Commands**

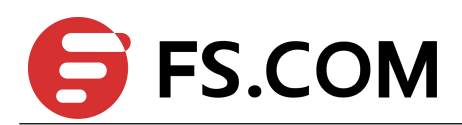

# <span id="page-28-0"></span>1.29 **show ipv6 ospf route summary**

To display the summary of routes used by OSPFv3, use the show ipv6 ospf route summary command in privileged EXEC mode.

### **Command Syntax**

#### **show ipv6 ospf** (*PROCESS-ID|*) **route summary**

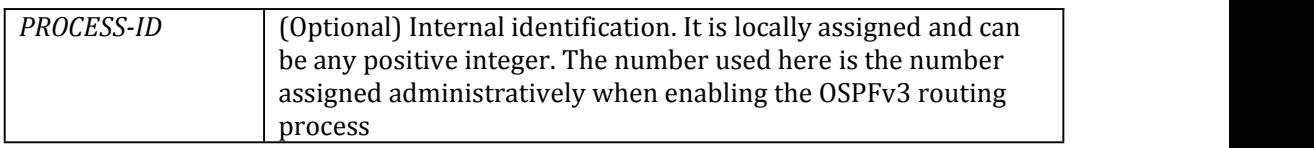

### **Command Mode**

Privileged EXEC

#### **Default**

None

### **Usage**

None

### **Examples**

The following example shows how to use show ipv6 ospf route summary command. Switch# show ipv6 ospf route summary

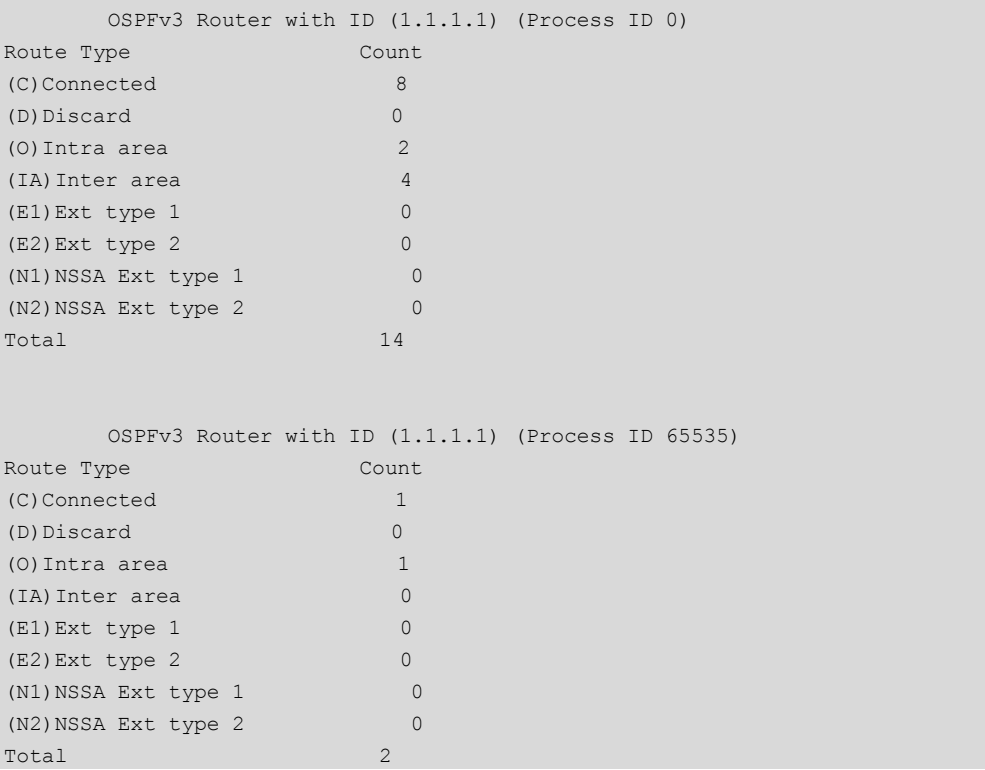

### **Related Commands**

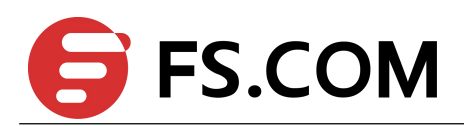

# <span id="page-29-0"></span>1.30 **show ipv6 protocols ospf**

To display IPv6 routing protocol process parameters and statistics of Open Shortest Path First Version3 (OSPFv3).use the show ipv6 ospf protocols ospf command in privileged EXEC mode.

### **Command Syntax**

**show ipv6 protocols ospf**

```
Command Mode
```
Privileged EXEC

#### **Default**

None

### **Usage**

None

### **Examples**

The following example shows how to use show ipv6 protocols ospf command.

```
Switch # show ipv6 protocols ospf
```

```
Routing Protocol is "OSPFv3 (0)" with ID 1.1.1.1
 Redistributing:
 Distance: (default is 110)
Routing Protocol is "OSPFv3 (65535)" with ID 1.1.1.1
 Redistributing:
 Distance: (default is 110)
```
### **Related Commands**

None

### 1.31 **timers spf**

To turn on Open Shortest Path First Version3 (OSPFv3) shortest path first (SPF) throttling, use the timers spf command in router configuration mode. To turn off SPF throttling, use the no form of this command.

### **Command Syntax**

**timers spf exp** *SPF-HOLD\_MIN SPF-HOLD\_MAX*

#### **no timers spf exp**

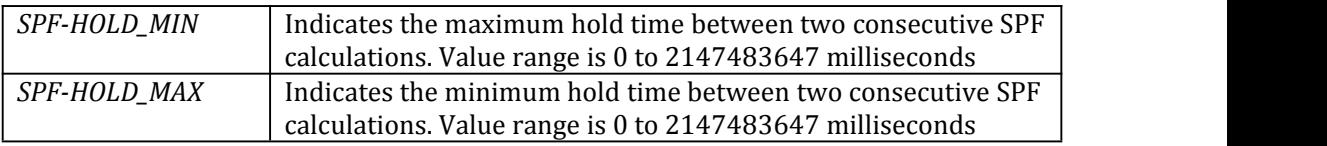

### **Command Mode**

Router Configuration

### **Default**

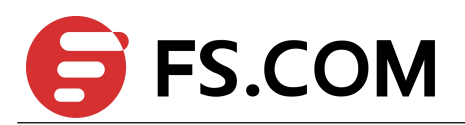

### <span id="page-30-0"></span>**Usage**

None

### **Examples**

The following example shows how to configure SPF calculation parameters. Switch(config)# router ipv6 ospf 1 Switch(config-router)# router-id 10.10.10.2 Switch(config-router)# timers spf exp 20 50

### **Related Commands**

None

### 1.32 **max-concurrent-dd**

To specify Maximum number allowed to process DD concurrently, use the max-concurrent-dd command in router configuration mode. To restore default value, use the no form of this command

### **Command Syntax**

### **max-concurrent-dd** *NUMBER-VALUE* **no max-concurrent-dd**

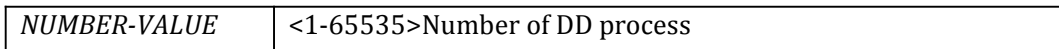

### **Command Mode**

Router Configuration

### **Default**

None

### **Usage**

This command used to specify Maximum number allowed to process DD concurrently.

### **Examples**

The following example shows how to use max-concurrent-dd command. Switch(config)# router ipv6 ospf 100 Switch(config-router)# router-id 10.10.10.2 Switch(config-router)# max-concurrent-dd 10

### **Related Commands**

None

# 1.33 **debug ipv6 ospf**

Use this command to specify all debugging options for OSPFv3. Use the no parameter with this command to disable this function.

### **Command Syntax**

**debug ipv6 ospf** (**all**|)

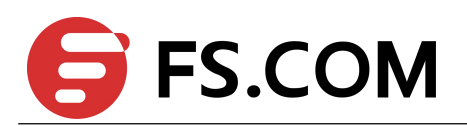

### <span id="page-31-0"></span>**no debug ipv6 ospf** (**all**|)

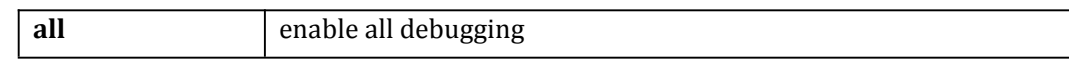

### **Command Mode**

Privileged Exec

**Default**

None

### **Usage**

The debug ospf all command enables the display of all debug information.

### **Examples**

Switch# debug ipv6 ospf all

### **Related Commands**

None

# 1.34 **debug ipv6 ospf events**

Use this command to specify debugging options for OSPFv3 event troubleshooting. Use this command without parameters to turn on all the options. Use the no parameter with this command to disable this function.

### **Command Syntax**

### **debug ipv6 ospf events (abr|asbr|nssa|os|router|vlink) no debug ipv6 ospf events (abr|asbr|nssa|os|router|vlink)**

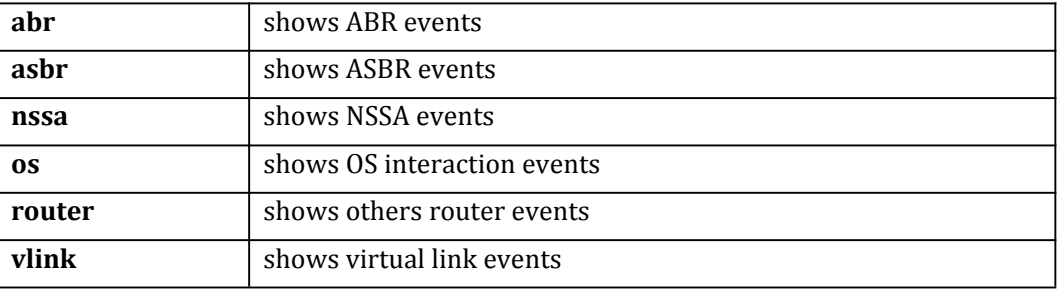

### **Command Mode**

Privileged EXEC

### **Default**

None

### **Usage**

The debug ospf event command enables the display of debug information related to OSPFv3 internal events.

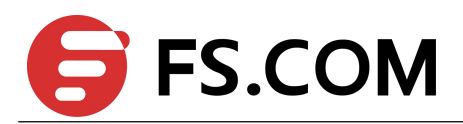

### <span id="page-32-0"></span>**Examples**

Switch# debug ipv6 ospf events nssa

### **Related Commands**

None

# 1.35 **debug ipv6 ospf ifsm**

Use this command to specify debugging options for OSPFv3 Interface Finite State Machine (IFSM) troubleshooting.

Use the no parameter with this command to disable this function.

### **Command Syntax**

**debug ipv6 ospf ifsm (status|events|timers) no debug ipv6 ospf ifsm (status|events|timers)**

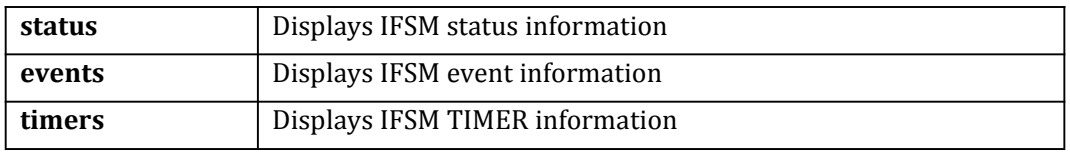

### **Command Mode**

Privileged EXEC

### **Default**

None

### **Usage**

The debug ospf ifsm command enables the display of debug information related to the Interface Finite State Machine (IFSM).

### **Examples**

Switch# debug ipv6 ospf ifsm timers

### **Related Commands**

None

# 1.36 **debug ipv6 ospf nfsm**

Use this command to specify debugging options for OSPFv3 Neighbor Finite State Machine (NFSM) troubleshooting.

Use the no parameter with this command to disable this function.

### **Command Syntax**

**debug ipv6 ospf nfsm (status|events|timers)**

**no debug ipv6 ospf nfsm (status|events|timers)**

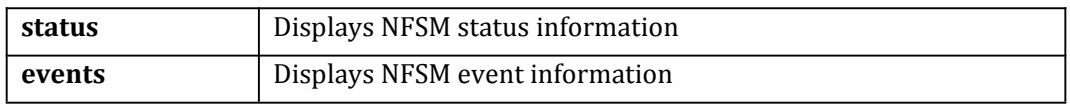

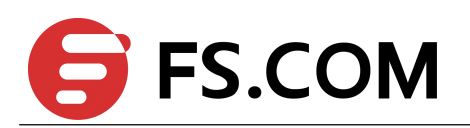

<span id="page-33-0"></span>

**timers** Displays NFSM TIMER information

### **Command Mode**

Privileged EXEC

### **Default**

None

### **Usage**

The debug ospf nfsm command enables the display of debug information related to the Neighbor Finite State Machine (NFSM).

### **Examples**

Switch# debug ipv6 ospf nfsm timers

### **Related Commands**

None

# 1.37 **debug ipv6 ospf lsa**

Use this command to specify debugging options for OSPFv3 Link State Advertisements (LSA) troubleshooting.

Use the no parameter with this command to disable this function.

### **Command Syntax**

### **debug ipv6 ospf lsa (flooding|generate|install|maxage|refresh) no debug ipv6 ospf lsa (flooding|generate|install|maxage|refresh)**

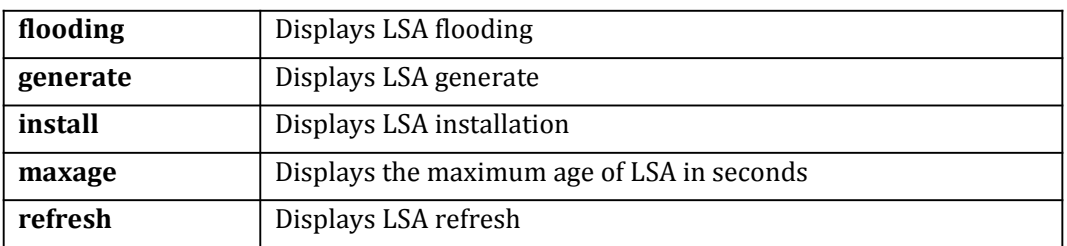

### **Command Mode**

Privileged EXEC

### **Default**

None

### **Usage**

The debug ospf lsa command enables the display of debug information related to internal operations of LSAs.

### **Examples**

Switch# debug ipv6 ospf lsa install

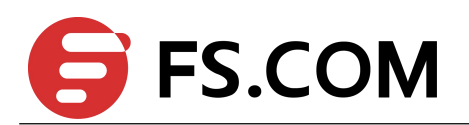

### <span id="page-34-0"></span>**Related Commands**

None

# 1.38 **debug ipv6 ospf packet**

Use this command to specify debugging options for OSPFv3 packets. Use the no parameter with this command to disable this function..

### **Command Syntax**

**debug ipv6 ospf packet** *PARAMETERS* **no debug ipv6 ospf packet** *PARAMETERS PARAMETERS* = **dd|detail|hello|ls-ack|ls-request|ls-update|recv|send**

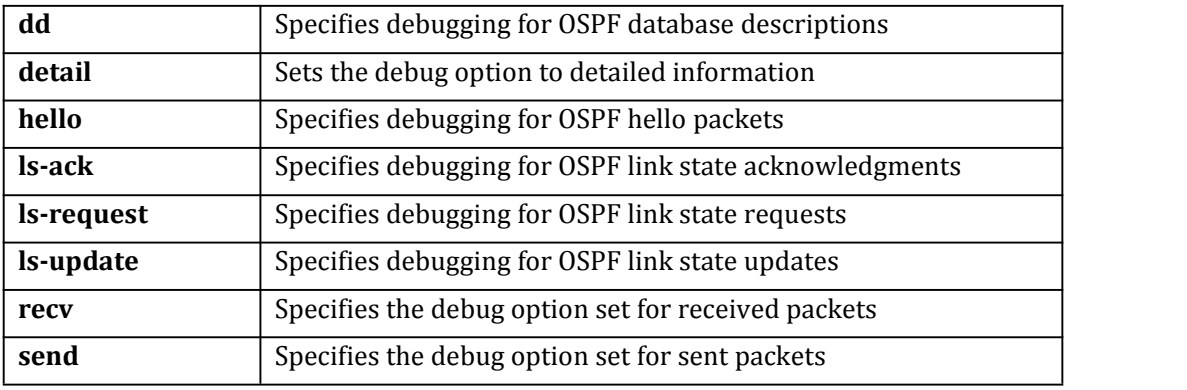

### **Command Mode**

Privileged EXEC

### **Default**

None

### **Usage**

The debug ospf packet command enables the display of debug information related to the sending and receiving of packets.

### **Examples**

Switch# debug ipv6 ospf packet dd send detail

### **Related Commands**

None

# 1.39 **debug ipv6 ospf route**

Use this command to specify which route calculation to debug. Use this command without parameters to turn on all the options.

Use the no parameter with this command to disable this function.

### **Command Syntax**

**debug ipv6 ospf route (ase|ia|install|spf) no debug ipv6 ospf route (ase|ia|install|spf)**

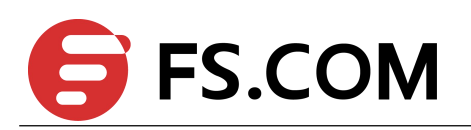

<span id="page-35-0"></span>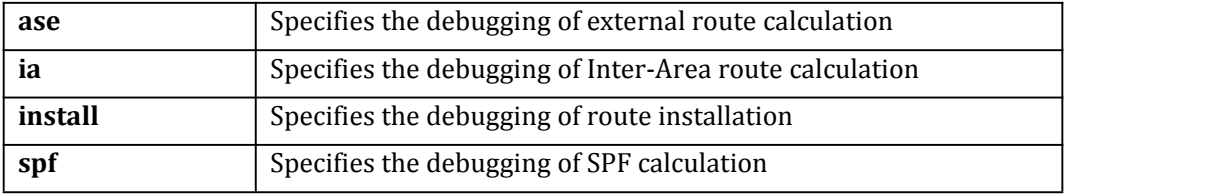

Privileged EXEC

### **Default**

None

### **Usage**

The debug ospf route command enables the display of debug information related to route-calculation

### **Examples**

Switch# debug ipv6 ospf route install

### **Related Commands**

None

### 1.40 **show debugging ipv6 ospf**

Use this command to display the set OSPFv3 debugging option..

### **Command Syntax**

**show debugging ipv6 ospf**

### **Command Mode**

Privileged EXEC

### **Default**

None

### **Usage**

None

### **Examples**

This is a sample output from the show debugging ipv6 ospf command. Some lines in this output wrap around, they might not wrap around in the actual display.

Switch# show debugging ipv6 ospf

```
OSPFv3 debugging status:
 OSPFv3 all packet detail debugging is on
 OSPFv3 all IFSM debugging is on
 OSPFv3 all NFSM debugging is on
 OSPFv3 all LSA debugging is on
 OSPFv3 all route calculation debugging is on
 OSPFv3 all event debugging is on
```
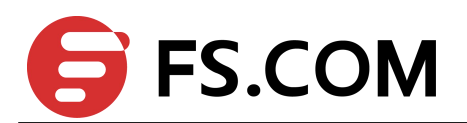

# **Related Commands**

None

# 1.41 **show resource ipv6 ospf**

Use this command to display the route resources used by OSPFv3 protocol.

# **Command Syntax**

**show resource ipov6 ospf**

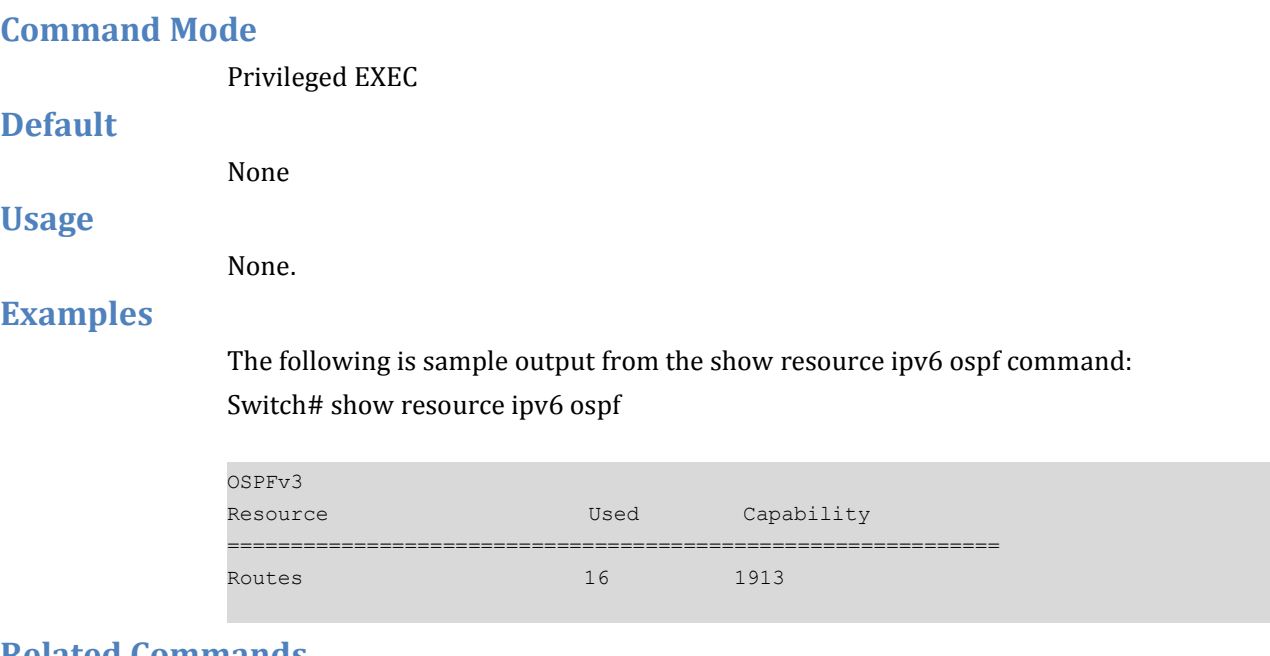

# **Related Commands**

**show ipv6 ospf route summary**

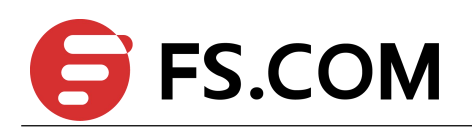

# **2 RIPng Commands**

# 2.1 **router ipv6 rip**

To enable or configure the Routing Information Protocol next generation (RIPng) routing process, use the router ipv6 rip command in global configuration mode. To disable the RIPng routing process, use the no form of this command.

# **Command Syntax**

**router ipv6 rip**

**no router ipv6 rip**

# **Command Mode**

Global Configuration

# **Default**

No RIPng routing process is defined.

### **Usage**

None

# **Examples**

The following example shows how to begin the RIPng routing process: Switch(config)# router ipv6 rip

# **Related Commands**

None

# 2.2 **ipv6 router rip**

To enable RIPng routing process on specifical interface, use the command ipv6 router rip in interface configuration mode. Use the no parameter with this command to disable RIPng routing process on interface.

# **Command Syntax**

**ipv6 router rip no ipv6 router rip**

# **Command Mode**

Interface configuration

# **Default**

None.

# **Usage**

Use this command to enable RIPng routing on the interface.

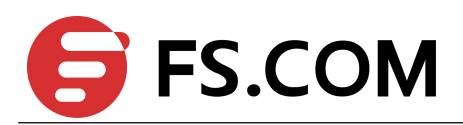

# **Examples**

In the following example, enable RIPng routing on the interface eth-0-1. Switch (config)# interface eth-0-1 Switch (config-if)# no switchport Switch (config-if)# ipv6 router rip

# **Related Commands**

None

# 2.3 **ipv6 rip metric-offset**

Use this command to set RIP metric offset in interface mode. To restore the default metric, use the no form of this command.

# **Command Syntax**

**ipv6 rip metric-offset** *NUMBER-VALUE* **no ipv6 rip metric-offset** *NUMBER-VALUE*

NUMBER-VALUE Default metric value is 1,the number range is 1 to 16

# **Command Mode**

Interface configuration

# **Default**

Metric offset value is 1.

# **Usage**

Metric offset value is used to add the metric of the network on which the message arrived (as the RFC describes)..

# **Examples**

In the following example, RIPng specify the adding metric value 2 when the RIPng message arrives

Switch(config)#interface eth-0-1

Switch (config-if)# ipv6 rip metric-offset 2

# **Related Commands**

None

# 2.4 **ipv6 rip split-horizon**

To enable the split horizon mechanism for Routing Information Protocol next generation (RIPng), use the ipv6 rip split-horizon command in interface configuration mode. To disable the split horizon mechanism, use the no form of this command.

# **Command Syntax**

**ipv6 rip split-horizon** (**poisoned**|) **no ipv6 rip split-horizon**

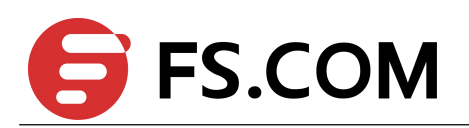

**poisoned** Split horizon with poisoned reverse

# **Command Mode**

Interface Configuration

# **Default**

This command is enabled with poisoned reverse by default.

### **Usage**

In general, changing the default state for the ipv6 rip split-horizon command is not recommended, unless you are certain that your application requires a change in order to properly advertise routes.

# **Examples**

The following example enables split horizon without poisoned reverse: Switch(config)# interface eth-0-1 Switch(config-if)# ipv6 rip split- horizon

# **Related Commands**

None

# 2.5 **default-information originate (RIPng)**

To generate a default route into Routing Information Protocol next generation (RIPng), use the default-information originate command in router configuration mode. To disable this feature, use the no form of this command.

# **Command Syntax**

# **default-information originate** (**route-map** *name*|) **no default-information originate**

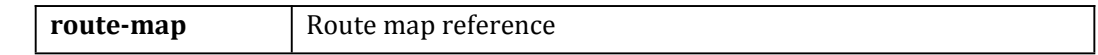

# **Command Mode**

Router Configuration

**Default**

This command is disabled by default.

**Usage**

The default route can be learned by neighbor, but can't be stored in FIB.

# **Examples**

The following example originates a default route (0::0/0) into RIPng. Switch(config)# router ipv6 rip Switch(config-router)# default-information originate

# **Related Commands**

None

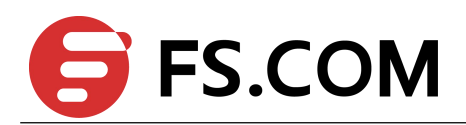

# 2.6 **default-metric (RIPng)**

To specify the metrics to be assigned to redistributed routers for Routing Information Protocol next generation (RIPng), use the default-metric command in router configuration mode. To return to the default state, use the no form of this command.

# **Command Syntax**

**default-metric** *NUMBER-VALUE*

**no default-metric**

*NUMBER-VALUE* | Default metric value is 1, the number range is 1 to 16

# **Command Mode**

Router Configuration

# **Default**

By default, the metric is set to 1.

### **Usage**

The default-metric command is used in conjunction with the redistribute router configuration command to cause the current routing protocol to use the same metric value for all redistributed routes. A default metric helps solve the problem of redistributing routes with incompatible metrics. Whenever metrics do not convert, using a default metric provides a reasonable substitute and enables the redistribution to proceed.

# **Examples**

The following example shows a switch using both the RIPng and the Open Shortest Path First (OSPFv3) routing protocols. The example advertises OSPFv3-derived routes using RIPng and assigns the OSPFv3-derived routes a RIPng metric of 10.

Switch(config)# router ipv6 rip

Switch(config-router)#default-metric 10

Switch(config-router)#redistribute ospfv3

# **Related Commands**

**redistribute (RIPng)**

# 2.7 **distance (RIPng)**

To define an administrative distance for routes that are inserted into the routing table, use the distance command in router configuration mode. To return the administrative distance to its default distance definition, use the no form of this command.

# **Command Syntax**

**distance** *DISTANCE*

**no distance**

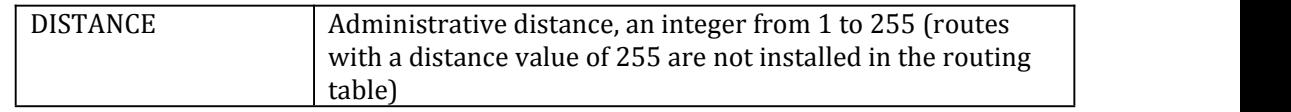

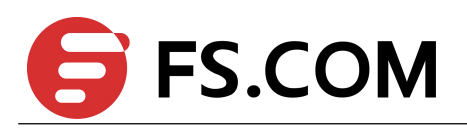

# **Command Mode**

Router Configuration

# **Default**

By default, the distance is 120.

# **Usage**

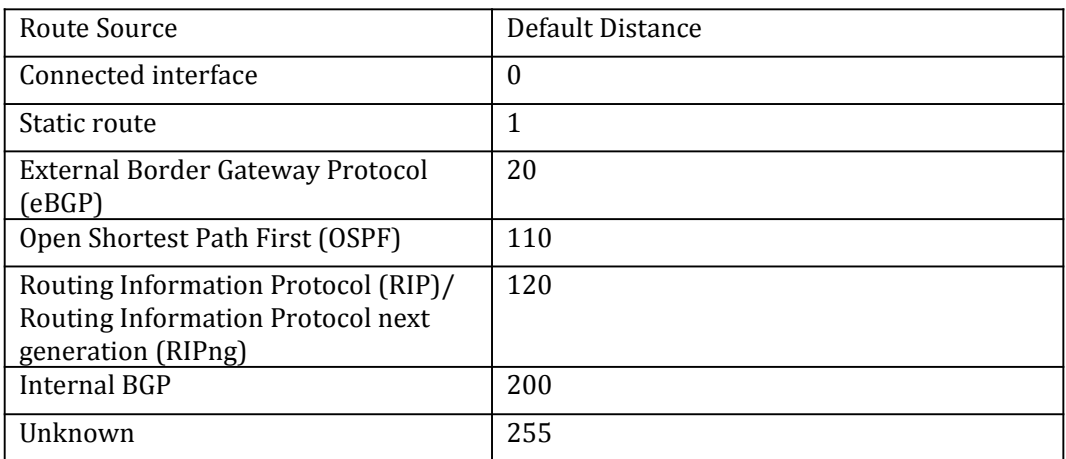

An administrative distance is a rating of the trustworthiness of a routing information source, such as an individual switch or a group of switches. Numerically, an administrative distance is an integer from 0 to 255. In general, the higher the value is, the lower the trust rating. An administrative distance of 255 means the routing information source cannot be trusted at all and should be ignored.

# **Examples**

The following is sample output from the distance command:

Switch(config)#router ipv6 rip

Switch(config-router)#distance 200

# **Related Commands**

None

# 2.8 **neighbor (RIPng)**

To specify a neighboring router to which to notify routing updating information, use the neighbor command in router configuration mode. To remove the neighbor, use the no form of this command.

# **Command Syntax**

**neighbor** *IP-ADDRESS INTERFACE-NAME* **no neighbor** *IP-ADDRESS INTERFACE-NAME*

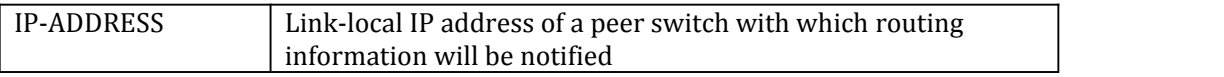

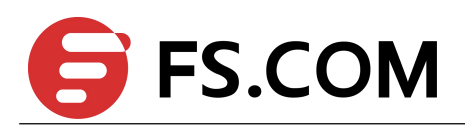

 $INIERFACE-NAME$  Interface name to which the neighbor is specified

# **Command Mode**

Router Configuration

# **Default**

No neighboring switches are defined.

### **Usage**

Especially use the neighbor command in conjunction with the passive-interface command to send routing updates to specific neighbors. This command permits the point-to-point (non-multicast) notification of routing update information. Multiple neighbors can be configured

# **Examples**

In the following example, RIPng updates are sent to all interfaces which have been enabled RIPng routing except eth-0-1. However, in this case a neighbor switch configuration command is included. This command permits the sending of routing updates to specific neighbors.

Switch(config)#router ipv6 rip

Switch(config-router)# passive-interface eth-0-1

Switch(config-router)# neighbor fe80:db8::1 eth-0-1

# **Related Commands**

**router rip**

# 2.9 **offset-list (RIPng)**

To add an offset to incoming and outgoing metrics to routes exchanging via Routing Information Protocol next generation (RIPng), use the offset-list command in router configuration mode. To remove an offset list, use the no form of this command.

# **Command Syntax**

**offset-list** *ACCESSS-LIST-NAME* (**in** | **out**) *METRIC-OFFSET* (*INTERFACE-NAME* |) **no offset-list** (**in** | **out)** (*INTERFACE-NAME*| )

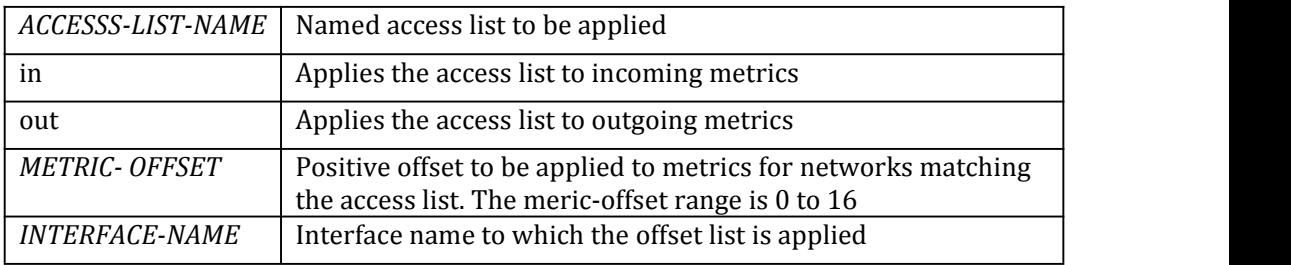

# **Command Mode**

Router Configuration

# **Default**

This command is disabled by default.

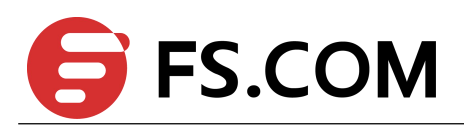

# **Usage**

Especially if the offset value is added to the routing metric by offset-list, the default action where the metric updates when RIPng message arrives (as RFC defined) is ignored, but outputs will be added.

The offset value is added to the routing metric. An offset list with an interface is considered extended and takes precedence over an offset listthat is not extended. Therefore, if an entry passes the extended offset listand the normal offset list, the offset of the extended offset list is added to the metric.

# **Examples**

In the following example, the switch applies an offset of 10 if access list 21 permits: Switch(config)# router ipv6 rip

Switch(config-router)# offset-list 21 out 10

# **Related Commands**

None

# 2.10 **passive-interface (RIPng)**

To disable sending routing updates for the Routing Information Protocol next generation (RIPng) on an interface, use the passive-interface command in router configuration mode. To re-enable the sending of routing updates, use the no form of this command.

# **Command Syntax**

**passive-interface** *INTERFACE-NAME* **no passive-interface** *INTERFACE-NAME*

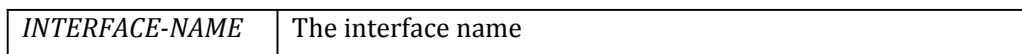

# **Command Mode**

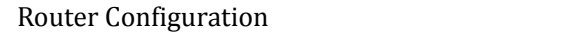

# **Default**

Interface is active by default.

# **Usage**

The command disable the sending of routing updates and ignore the request message from neighbor on an interface, but updates from other routers on that interface should be received and processed.

# **Examples**

The following example sets the interface eth-0-1 as passive: Switch(config)#router ipv6 rip Switch(config-router)# passive-interface eth-0-1

# **Related Commands**

# **router ipv6 rip**

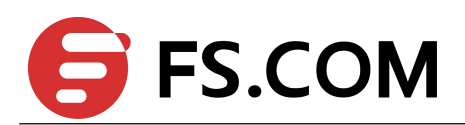

# 2.11 **redistribute (RIPng)**

To redistribute routes from one routing domain into RIPng routing domain, use the redistribute command in router configuration mode. To disable redistribution, use the no form of this command.

# **Command Syntax**

**redistribute** *PROTOCOL* {[**metric** *VALUE*] **|route-map** *name*} **no redistribute** *PROTOCOL*

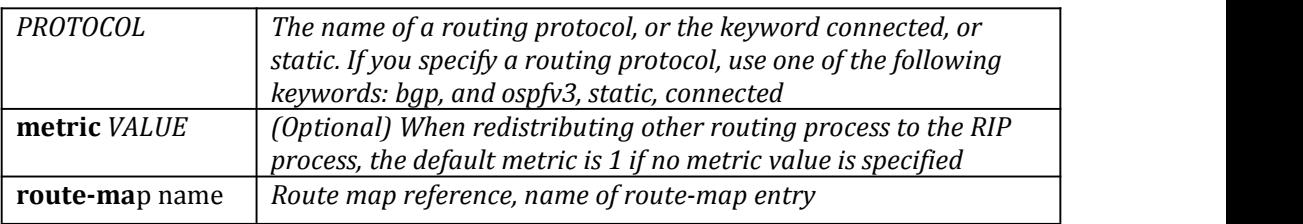

# **Command Mode**

Router Configuration

### **Default**

Route redistribution is disabled.

Metric-value: 1

### **Usage**

The metric value specified in the redistribute command supersedes the metric value specified using the default-metric command.

# **Examples**

The following example redistributesthe static routes into RIPng with metric 10: Switch(config)#router ipv6 rip Switch(config-router)#redistribute static metric 10

# **Related Commands**

# **default-metric**

# 2.12 **timers basic (RIPng)**

To adjust Routing Information Protocol next generation (RIPng) network timers, use the timers basic command in router configuration mode. To restore the default timers, use the no form of this command.

# **Command Syntax**

**timers basic** *UPDATE TIMEOUT INVALID*

**no timers basic**

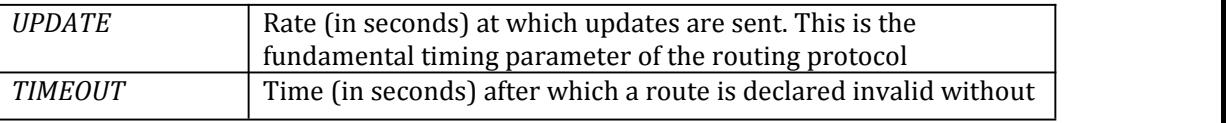

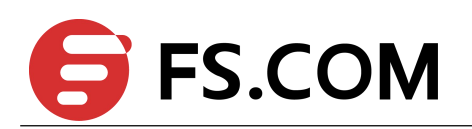

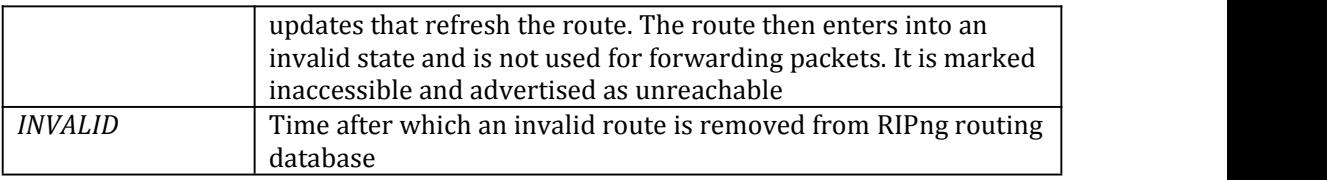

# **Command Mode**

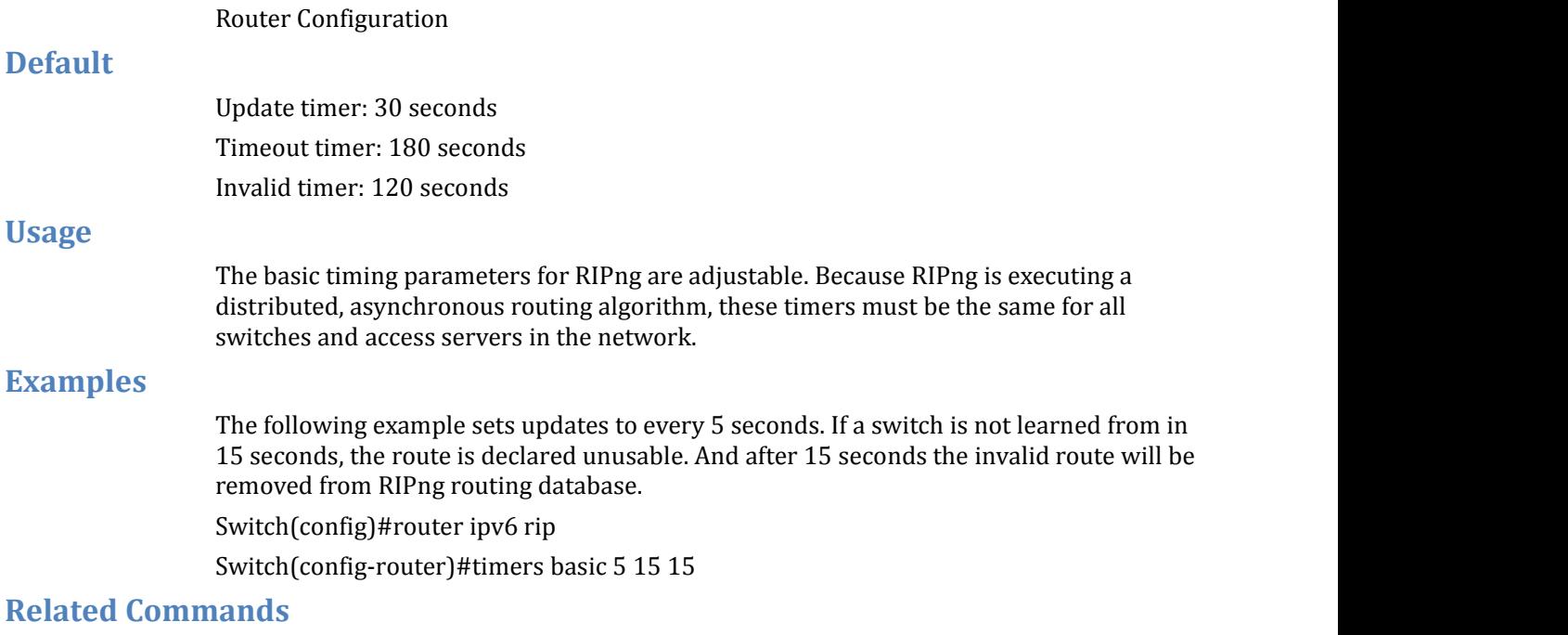

None

# 2.13 **distribute-list(RIPng)**

To filter networks in routing updates, use the distribute-list command in router configuration mode. To restore the default value, use the no form of this command.

# **Command Syntax**

**distribute-list** (**prefix** *name* | *ACCESSS-LIST-NAME*) (**in**|**out**) (*INTERFACE-NAME* | ) **no distribute-list** (**prefix** *name* | *ACCESSS-LIST-NAME*) (**in**|**out**) (*INTERFACE-NAME* | )

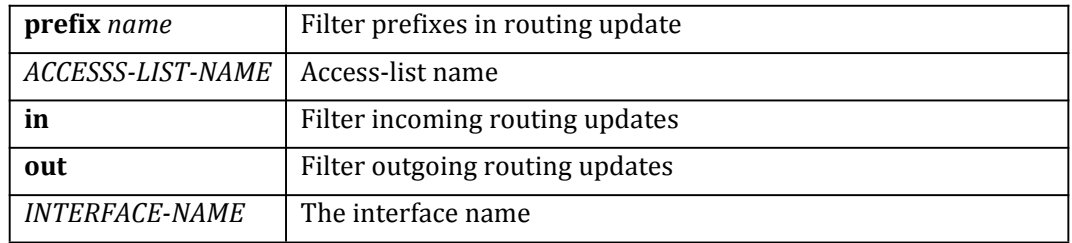

# **Command Mode**

Router Configuration

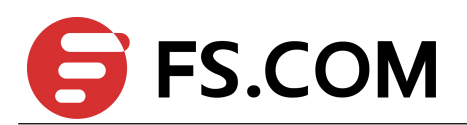

# **Default**

None

**Usage**

None

# **Examples**

The following is sample to filter all inputting packets: Switch(config)#router ipv6 rip Switch(config-router)# distribute-list prefix 1 in

# **Related Commands**

# **ipv6 prefix-list**

# 2.14 **aggregate-address (RIPng)**

To specify an aggregate RIPng route announcement, use the aggregate-address command in router configuration mode. To disable this feature, use the no form of this command.

# **Command Syntax**

# **aggregate-address** *IP-ADDRESS* (**avoid-feedback|**) *INTERFACE-NAME* **no aggregate-address** *IP-ADDRESS INTERFACE-NAME*

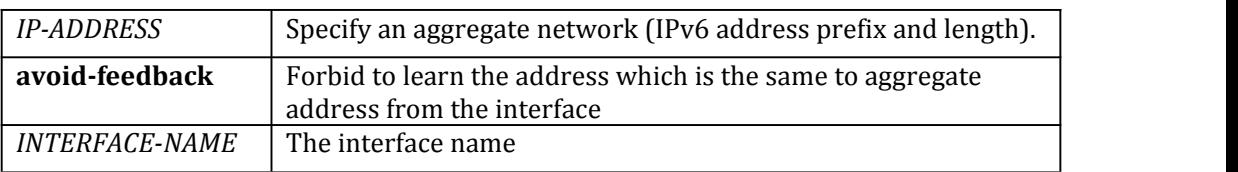

# **Command Mode**

Router Configuration

# **Default**

No aggregate address is defined.

# **Usage**

If the routing info is suppressed by aggregate-address, it is still stored in RIPng database, but willn't be notified to neighbor. On the other hand the aggregate-address will be notified to neighbor.

# **Examples**

In the following example, RIPng specify an aggregate address into RIPng database. Switch(config)#router ipv6 rip Switch(config-router)# aggregate-address 2001:db8::/32

# **Related Commands**

None

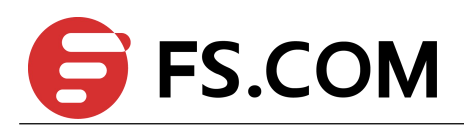

# 2.15 **route map(RIPng)**

Use this command to set a route map for input or output filtering on a specified interface. Use the no parameter with this command to disable this function.

# **Command Syntax**

**route-map** *name* **(in|out)** *INTERFACE-NAME* **no route-map** *name* **(in|out)** *INTERFACE-NAME*

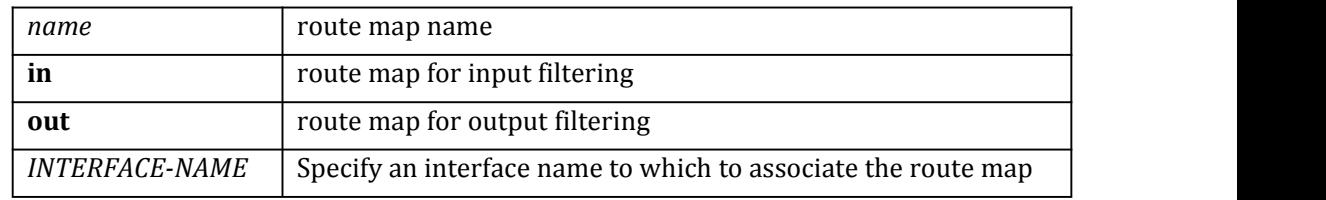

# **Command Mode**

Router configuration

# **Default**

None.

# **Usage**

Use this command to set a route map for input or output filtering on a specified interface.

# **Examples**

In the following example, set a route map for input filtering interface eth-0-1. Switch (config)# router ipv6 rip Switch (config-router)# route-map routemap10 in eth-0-1

# **Related Commands**

None

# 2.16 **maximum-prefix(RIPng)**

Use this command to configure the maximum prefix. Use the no parameter with this command to disable the limiting of the number of RIPng routes in the routing table.

# **Command Syntax**

**maximum-prefix** *NUMBER-VALUE* (*PERCENTAGE-VALUE* |)

# **no maximum-prefix**

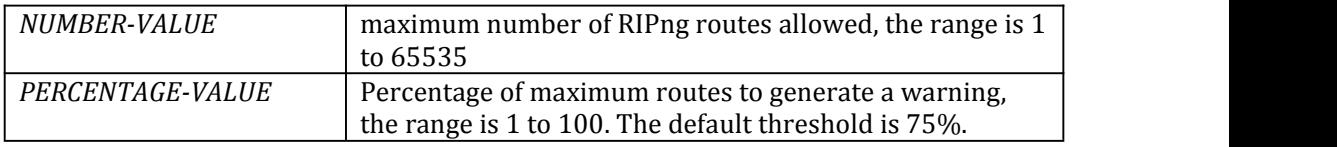

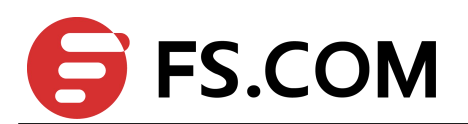

# **Command Mode**

Router configuration

# **Default**

None.

# **Usage**

Use this command to configure the maximum prefix.

# **Examples**

In the following example, set maximum prefix 700 and warning percentage is 70%. Switch (config)# router ipv6 rip Switch (config-router)# maximum-prefix 700 70

# **Related Commands**

None

# 2.17 **show ipv6 ripdatabase**

Use this command to display RIPng information database.

# **Command Syntax**

**show ipv6 rip database**

# **Command Mode**

Privileged EXEC

# **Default**

None

# **Usage**

None

# **Examples**

The following is sample output from the show ip rip database command. Switch# show ipv6 rip database

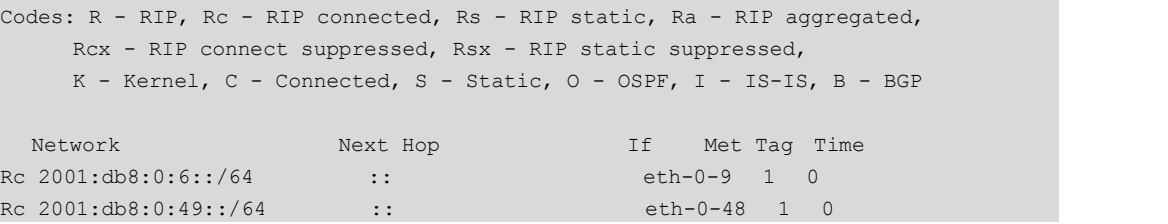

# **Related Commands**

# **show ipv6 rip interface**

# 2.18 **show ipv6 ripinterface**

To display summary information of Routing Information Protocol next generation (RIPng) for a specific interface, use the show ip rip interface command in privileged EXEC mode.

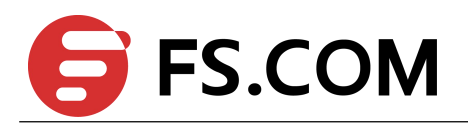

# **Command Syntax**

**show ipv6 rip interface** (*INTERFACE-NAME* | )

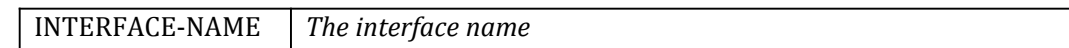

# **Command Mode**

Privileged EXEC **Default** None **Usage** None **Examples** The following is sample output from the show ip rip interface command. Switch# show ipv6 rip interface eth-0-9 eth-0-9 is up, line protocol is up Routing Protocol: RIPng Passive interface: Disabled Split horizon: Enabled with Poisoned Reversed IPv6 interface address: 2001:db8:0:6::2/64 fe80::b4df:82ff:fe70:ec00/10

# **Related Commands**

### **show ipv6 rip database**

# 2.19 **show ipv6 ripdatabase database-summary**

Use this command to display the summary statistics for RIPng database.

# **Command Syntax**

### **show ipv6 rip database database-summary**

# **Command Mode**

Privileged EXEC

# **Default**

None

# **Usage**

None

# **Examples**

The following is sample output from the show ip rip database database-summary command.

Switch# show ipv6 rip database database-summary

Type Count Count Count Count Count Count Count Count Count Count Count Count Count Count Count Count Count Count Count Count Count Count Count Count Count Count Count Count Count Count Count Count Count Count Count Count C RIPng connected 2 Total 2

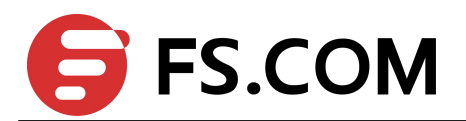

# **Related Commands**

### **show ipv6 rip database**

# 2.20 **show ipv6 protocol rip**

To show Routing Information Protocol next generation (RIPng), use the show ipv6 protocol rip command in privileged EXEC mode.

# **Command Syntax**

**show ipv6 protocol rip**

**Command Mode**

Privileged EXEC

# **Default**

None

# **Usage**

None

# **Examples**

### The following is sample output from the show ipv6 rip interface command.

### Switch# show ipv6 protocol rip

```
Routing Protocol is "ripng"
```

```
Sending updates every 30 seconds with +/-50%, next due in 2949331570 seconds
Timeout after 180 seconds, garbage collect after 120 seconds
Outgoing update filter list for all interface is not set
Incoming update filter list for all interface is not set
Default redistribute metric is 1
Redistributing:
Interface
 eth-0-9
 eth-0-48
Routing for Networks:
Number of routes (including connected): 2
Distance: (default is 120)
```
# **Related Commands**

None

# 2.21 **debug ipv6 rip**

Use this command to specify the options for the displayed debugging information for RIPng events, RIPng packets. Use the no parameter with this command to disable all debugging.

# **Command Syntax**

**debug ipv6 rip** (**all**|**events**|**packet** | ) **no debug ripv6** (**al**l|**events**|**packet** | ) **no debug all ipv6** (**rip** | )

**all** All RIPng debug information

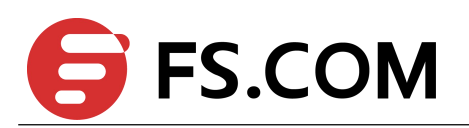

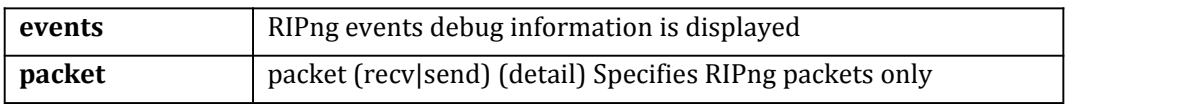

# **Command Mode**

Privileged EXEC

# **Default**

Disabled

**Usage**

None

# **Examples**

The following example displays information about the ripng packets that are received and sent out from the connected router.

Switch# debug ipv6 rip packet

# **Related Commands**

**show debugging rip**

# 2.22 **show debugging ipv6 rip**

Use this command to display the RIP debugging status for these debugging options: nsm debugging, RIP event debugging, RIP packet debugging.

# **Command Syntax**

**show debugging ipv6 rip**

# **Command Mode**

Privileged EXEC

### **Default**

None

# **Usage**

Use this command to display the debug status of RIPng.

# **Examples**

The following is sample output from the show debugging ripng command.

Switch# show debugging ipv6 rip

```
RIPng debugging status:
RIPng event debugging is on
```
# **Related Commands**

**debug ipv6 rip**

# 2.23 **show resource ipv6 rip**

Use this command to display the route resources used by RIPng protocol.

# **Command Syntax**

**show resource ipv6 rip**

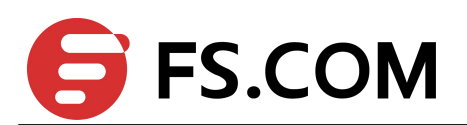

# **Command Mode**

Privileged EXEC

# **Default**

**Usage**

None

None

# **Examples**

The following is sample output from the show resource ipv6 rip command. Switch# show resource ipv6 rip

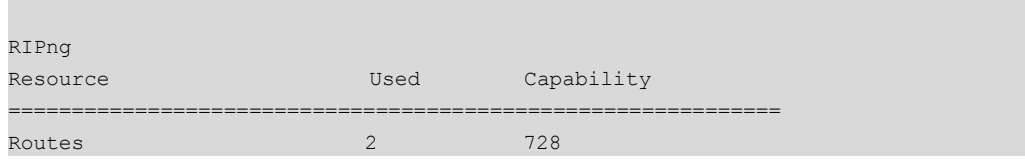

# **Related Commands**

### **show ipv6 rip database**

# 2.24 **clear ipv6 rip router**

To clear the specifical route in RIPng routing table, use the command clear ipv6 rip router in privileged exec mode.

# **Command Syntax**

# **clear ipv6 rip router** (*IP-ADDRESS|connected|static|ospfv3|bgp|all*)

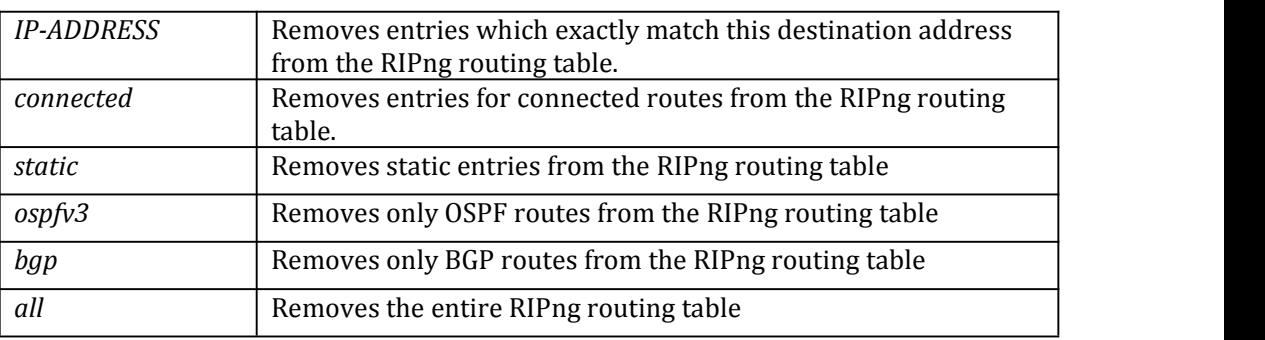

# **Command Mode**

Privileged EXEC

# **Default**

None.

# **Usage**

Use this command to clear specific data from the RIPng routing table.

# **Examples**

In the following example, clear the entire RIPng routing table.

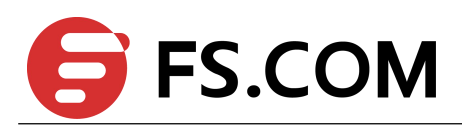

Switch# clear ipv6 rip route all

**Related Commands**

None

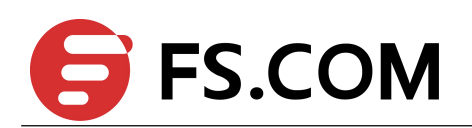

# **3 IPv6UC Commands**

# 3.1 **ipv6 enable**

Use this command to enable ipv6 function. Use the no form of this command to disable ipv6 function.

# **Command Syntax**

**ipv6 enable no ipv6 enable**

# **Command Mode**

Global Configuration

# **Default**

Ipv6 function is disabled by default.

### **Usage**

This command is used to enable the ipv6 function globally. Ipv6 packet should be processed as a L2 packet when ipv6 function is disabled.

# **Examples**

Switch (config)# ipv6 enable

# **Related Commands**

None

# 3.2 **max-static-v6routes**

To configure the maximum ipv6 static routes in system, use the max-static-v6routes command in global configuration mode. To configure the maximum static routes to default value, use the no form of this command.

# **Command Syntax**

**max-static-v6routes** *count*

**no max-static-v6routes**

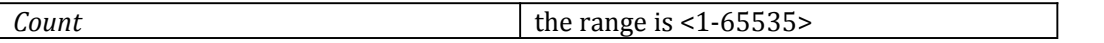

# **Command Mode**

Global Configuration

# **Default**

Please reference the current TCAM profile.

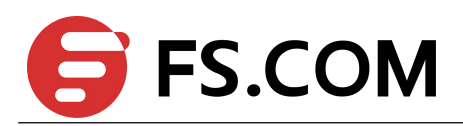

# **Usage**

Users should not configure the maximum ipv6 static routes more than system profile of FIB. Also, users should not configure the maximum ipv6 static routes less than the current static routes count.

# **Examples**

The following example displays how to change maximum ipv6 static routes to 10. Switch (config)# max-static-v6routes 10

# **Related Commands**

### **show ipv6 route**

# 3.3 **ipv6 route**

To establish ipv6 static routes, use the ipv6 route command in global configuration mode. To remove ipv6 static routes, use the no form of this command.

# **Command Syntax**

**ipv6 route** *DEST*\_*PREFIX* (*NEXTHOP* |*IFTUNNEL*) i**pv6 route** *DEST*\_*PREFIX* (*NEXTHOP* |*IFTUNNEL*) *ADMIN*\_*DISTANCE* **ipv6 route** *DEST*\_*PREFIX NEXTHOP INTERFACE* **ipv6 route** *DEST*\_*PREFIX NEXTHOP INTERFACE ADMIN*\_*DISTANCE* **no ipv6 route** *DEST*\_*PREFIX NEXTHOP INTERFACE* **no ipv6 route** *DEST*\_*PREFIX NEXTHOP* **no ipv6 route** *DEST\_PREFIX*

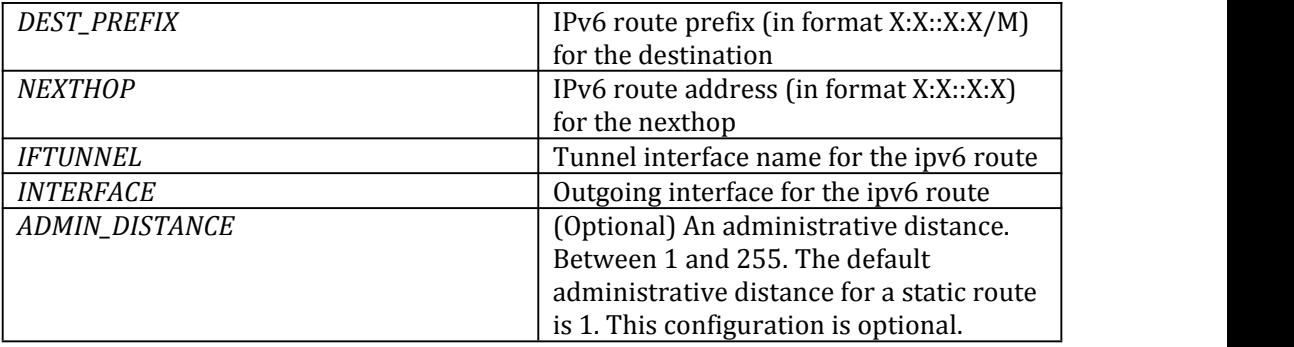

# **Command Mode**

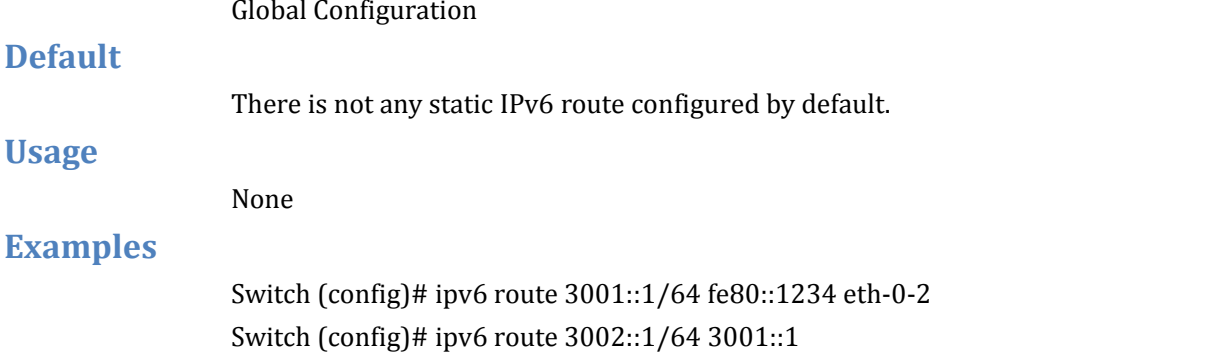

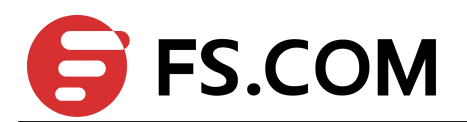

# **Related Commands**

### **show ipv6 route**

# 3.4 **ipv6 address**

To set an IPv6 address for an interface, use the ipv6 address command in interface configuration mode. To remove an IPv6 address, use the no form of this command.

# **Command Syntax**

**ipv6 address** *GOLBAL\_FREFIX* (**eui-64**|**anycast**|) **no ipv6 address** *GOLBAL\_FREFIX* (**eui-64**|) **ipv6 address** *LINK-LOCAL* **link-local no ipv6 address** *LINK-LOCAL* **link-local ipv6 address auto link-local no ipv6 address auto link-local no ipv6 address**

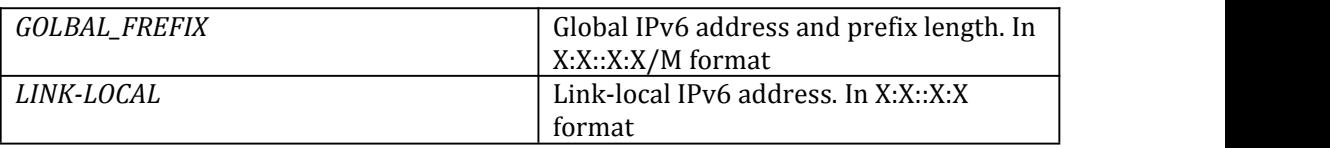

# **Command Mode**

Interface Configuration

# **Default**

There is not any ipv6 address on the interface by default.

# **Usage**

Use this command to configure ipv6 address on the interface. Use the no form of this command to remove the ipv6 address. This configuration should not affect the ipv4 functions and other ipv6 configuration on the interface.

The maximum count of the Link-local address is 1; the maximum count of the global address and anycast address is 8.

Use this command with the keyword "auto link-local " to automatically generate a link-local address, if there is no link-local address on this interface. Use the no form of this command with the keyword "auto link-local" to remove the automatically generated link-local address, if there is only that automatically generated link-local address left on this interface.

Use this command with a specified ipv6 address (e.g. 3ffe:506::1/48) to configure a global unicast or anycast ipv6 address. Use this command with the keyword "eui-64" to generate interface id automatically by the eui-64 algorithm. Use this command with the keyword "anycast" to point out this specified ipv6 address is an anycast address. The global address and the anycast should not be same. Use the no form of this command the remove the specified ipv6 global unicast or anycast address.

If there is no link-local address on the interface, system should automatically generate one when configure a global unicast or anycast ipv6 address.

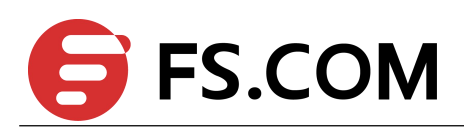

Use this command with a specified ipv6 address (e.g. fe80::1) and a keyword "link-local" to configure a link-local address. Use the no form of this command with the specified ipv6 address and the keyword "link-local" to remove the specified ipv6 link-local address. The specified link-local address has a higher priority than the automatically generated the link-local address, that can overwrite the automatically generated one.

Use the no form of this command without any parameters or keywords to remove all ipv6 addresses on the interface, include ipv6 global addresses, anycast addresses and link-local addresses.

# **Examples**

Switch (config-if)# ipv6 address fe80::1233 link-local Switch (config-if)# ipv6 address 3001:1::1234/64

# **Related Commands**

**show ipv6 interface**

# 3.5 **show ipv6 route**

Use this command to show the ipv6 routes.

# **Command Syntax**

**show ipv6 route** (**database**|) **show ipv6 route** (**database**|) (**bgp**|**connected**|**ospf**|**rip**|**static**) **show ipv6 route** *IPV6\_ADDRESS* **show ipv6 route** *IPV6\_PREFIX* **show ipv6 route show ipv6 route summary**

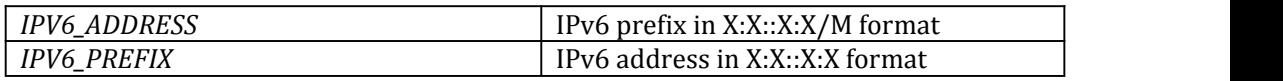

# **Command Mode**

Privileged EXEC

# **Default**

None

# **Usage**

Use this command to show the ipv6 routes

# **Examples**

# Switch # show ipv6 route

```
IPv6 Routing Table
Codes: C - connected, S - static, R - RIP, O - OSPF, I - IS-IS, B - BGP
     [\star] - [AD/Metric]Timers: Uptime
S 3001::/64 [1/0]
     via fe80::1234, eth-0-2, 04:09:56
C \qquad 3001:1::/64
```
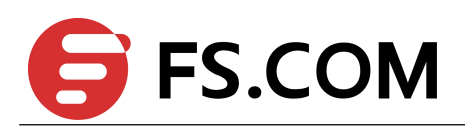

```
via ::, eth-0-1, 01:39:07
C 3001:1::1234/128
    via ::1, eth-0-1, 01:39:07
S 3002::/64 [1/0]
    via 3001::1 (recursive via fe80::1234), eth-0-2, 04:09:19
C 3ffe:2::/64
    via ::, eth-0-2, 1d19h37m
C 3ffe:2::10/128
    via ::1, eth-0-2, 1d19h37m
C fe80::/10
    via ::, Null0, 1d19h53m
```
Switch # show ipv6 route database

```
IPv6 Routing Table
Codes: C - connected, S - static, R - RIP, O - OSPF, I - IS-IS, B - BGP
     [\star] - [AD/Metric]> - selected route, * - FIB route, p - stale info
Timers: Uptime
S > 3001::/64 [1/0]
   * via fe80::1234, eth-0-2, 04:10:45
  > 3001:1::/64* via ::, eth-0-1, 01:39:56
C > 3001:1::1234/128* via ::1, eth-0-1, 01:39:56
S > 3002::/64 [1/0]* via 3001::1 (recursive via fe80::1234), eth-0-2, 04:10:08
C > 3ffe:2::/64* via ::, eth-0-2, 1d19h37m
C > 3ffe:2::10/128
    * via ::1, eth-0-2, 1d19h37m
 > fe80::/10* via ::, Null0, 1d19h54m
```
Switch # show ipv6 route static

```
IPv6 Routing Table
Codes: C - connected, S - static, R - RIP, O - OSPF, I - IS-IS, B - BGP
     [*] - [AD/Metric]
Timers: Uptime
S 3001::/64 [1/0]
     via fe80::1234, eth-0-2, 04:11:42
S 3002::/64 [1/0]
     via 3001::1 (recursive via fe80::1234), eth-0-2, 04:11:05
```
### Switch # show ipv6 route 3001::64

```
Routing entry for 3001::/64
Known via "static", distance 1, metric 0, best
 Last update 04:12:32 ago
 * via fe80::1234, eth-0-2
```
Switch # show ipv6 route 3001::64/64

```
Routing entry for 3001::/64
 Known via "static", distance 1, metric 0, best
 Last update 04:13:03 ago
* via fe80::1234, eth-0-2
```
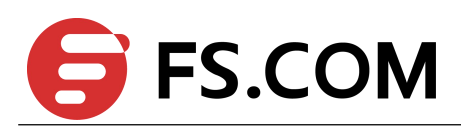

# Switch # show ipv6 route summary

```
IPv6 routing table name is Default-IPv6-Routing-Table(0)
IPv6 routing table maximum-paths is 8
Route source networks
connected 5
static 2 and 2 and 2 and 2 and 2 and 2 and 2 and 2 and 2 and 2 and 2 and 2 and 2 and 2 and 2 and 2 and 2 and 2
Total 7 and 7 and 7 and 7 and 7 and 7 and 7 and 7 and 7 and 7 and 7 and 7 and 7 and 7 and 7 and 7 and 7 and 7
Related Commands
ipv6 route
```
# **Related Commands**

**ipv6 route**

# 3.6 **show ipv6 interface**

Use this command to show the ipv6 ipv6 statues on the interface.

# **Command Syntax**

**show ipv6 interface** (*IFNAME*|) (**brief**|)

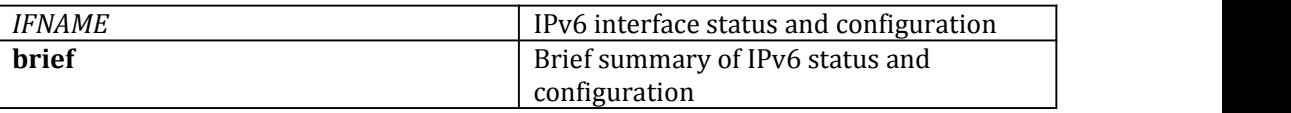

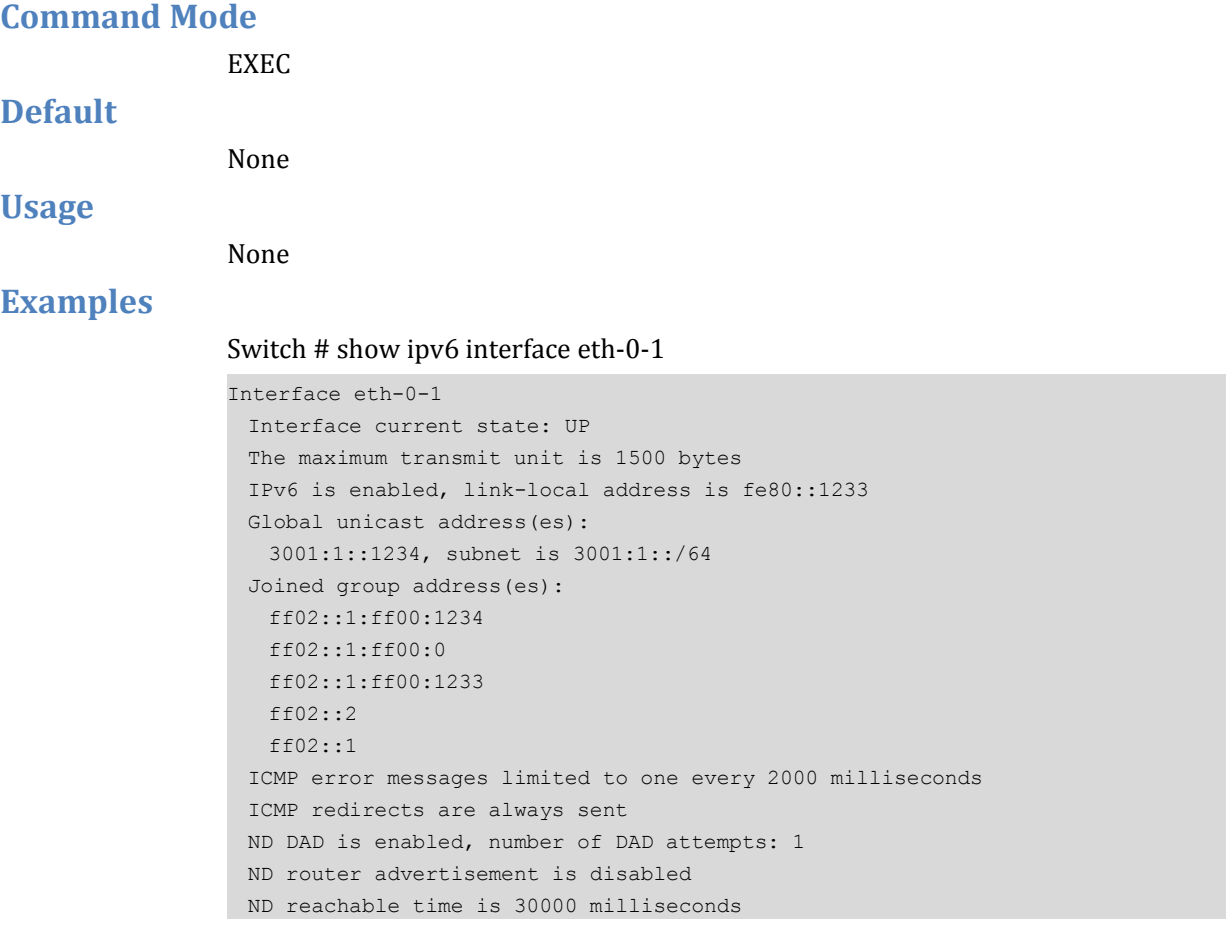

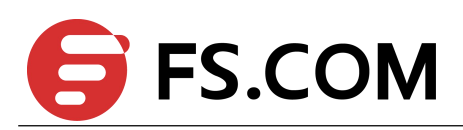

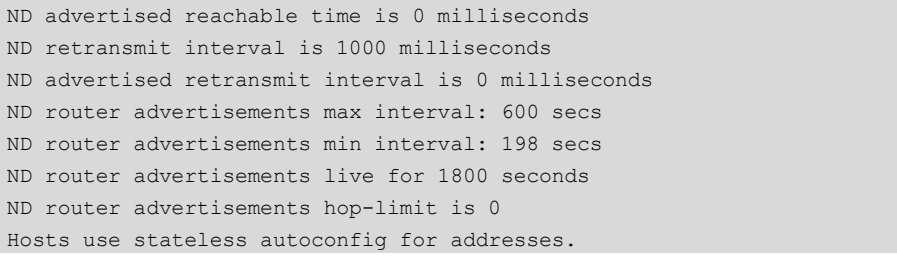

### Switch # show ipv6 interface eth-0-1 brief

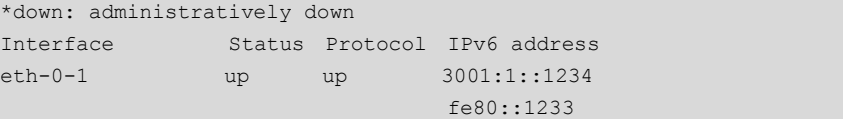

# **Related Commands**

**ipv6 enable ipv6 address**

# 3.7 **ipv6 verify unicast reverse-path**

Use this command to enable urpf (unicast reverse path forwarding) on the interface. Use the no form of this command to disable urpf on the interface.

# **Command Syntax**

**ipv6 verify unicast reverse-path**

# **no ipv6 verify unicast reverse-path**

# **Command Mode**

Interface Configuration

# **Default**

Urpf is disabling on the interface by default.

# **Usage**

Use this command to enable urpf (unicast reverse path forwarding) on the interface. Use the no form of this command to disable urpf on the interface.

# **Examples**

Switch (config-if)# ipv6 verify unicast reverse-path

# **Related Commands**

**show ipv6 interface**

# 3.8 **ipv6 icmp error-interval**

Use this command to set the ipv6 icmp error-interval. Use the no form of this command to set the ipv6 icmp error-interval to default.

# **Command Syntax**

**ipv6 icmp error-interval** *ERROR\_INTERVAL* **no ipv6 icmp error-interval**

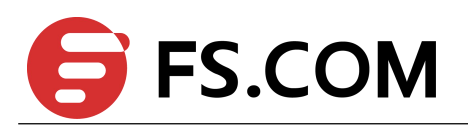

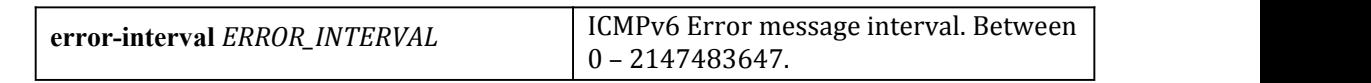

# **Command Mode**

Global Configuration

**Default**

1000 milliseconds.

**Usage**

None

# **Examples**

Switch (config)# ipv6 icmp error-interval 2000

# **Related Commands**

None

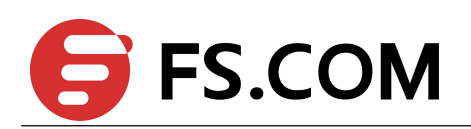

# **4 Ipv6 Prefix-list Commands**

# 4.1 **ipv6 prefix-list**

To create a ipv6 prefix list or add a prefix-list entry, use the ipv6 prefix-list command in global configuration mode. To delete a prefix-list or an entry, use the no form of this command.

# **Command Syntax**

**ipv6 prefix-list** *WORD* [**seq** *SEQUENCE-NUMBER*] (**deny** | **permit**) (**any** | *IPv6-ADDRESS/M* [**ge** *GE-LENGTH*] [**le** *LE-LENGTH*]) **no ipv6 prefix-list** *WORD* [**seq** *SEQUENCE-NUMBER*] (**deny** | **permit**) (**any** | *IPv6-ADDRESS/M* [**ge** *GE-LENGTH*] [**le** *LE-LENGTH*]) **no ipv6 prefix-list** *WORD* [**seq** *SEQUENCE-NUMBER*]

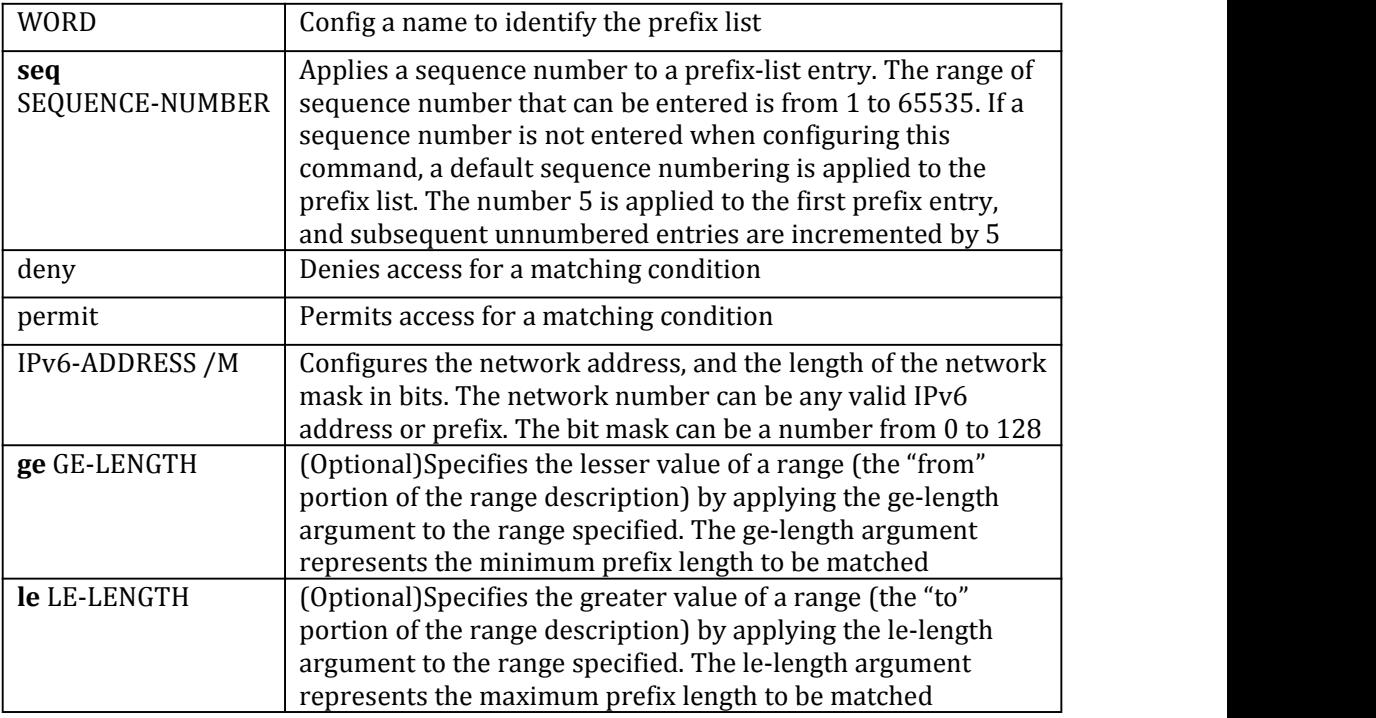

# **Command Mode**

Global Configuration

# **Default**

No prefix lists are created.

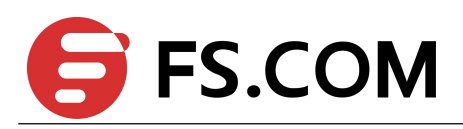

# **Usage**

The ipv6 prefix-list command is used to configure IPv6 prefix filtering. Prefix lists are configured with permit or deny keywords to either permit or deny the prefix based on the matching condition. A prefix list consists of an IPv6 address and a bit mask. The IPv6 address can be global address, or a link-local address. The bit mask is entered as a number from 1 to 128. An implicit deny is applied to traffic that does not match any prefix-list entry. Prefix lists are configured to match an exact prefix length or a prefix range. The ge and le keywords are used to specify a range of the prefix lengths to match, providing more flexible configuration than can be configured with just the network/length argument. The prefix list is processed using an exact match when neither the ge nor le keyword is entered. If only the ge value is entered, the range is the value entered for the ge ge-length argument to a full 128-bit length. If only the le value is entered, the range is from value entered for the network/length argument to the le le-length argument. If both the ge ge-length and le le-length keywords and arguments are entered, the range falls between the values used for the ge-length and le-length arguments. The following formula shows this behavior:

network/length < gege-length < le le-length <= 128 .

A prefix list is configured with a name and/or sequence number. One or the other must be entered when configuring this command. If a sequence number is not entered, a default sequence number of 5 is applied to the prefix list. And subsequent prefix list entries will be increment by 5 (for example, 5, 10, 15, and onwards). If a sequence number is entered for the first prefix list entry but not subsequent entries, then the subsequent entries will also be incremented by 5 (For example, if the first configured sequence number is 3, then subsequent entries will be 8, 13, 18, and onwards). Default sequence numbers can be suppressed by entering the no form of this command with the seq keyword. Prefix lists are evaluated starting with the lowest sequence number and continues down the list until a match is made. Once a match is made that covers the network the permit or deny statement is applied to that network and the rest of the list is not evaluated.

# **Examples**

The following example shows how to configure ipv6 prefix-list:

To deny the default route ::/0:

Switch(config)# ipv6 prefix-list abc deny ::/0

To permit the prefix 2001:db8::/64:

Switch(config)# ipv6 prefix-list abc permit 2001:db8::/64

To accept a mask length of up to 64 bits in routes with the prefix 2001:db8::/32:

Switch(config)# ipv6 prefix-list abc permit 2001:db8::/32 le 64

To deny mask lengths greater than 64 bits in routes with the prefix 2001:db8::/32:

Switch(config)# ipv6 prefix-list abc deny 2001:db8::/32 ge 64

# **Related Commands**

**ipv6 prefix-list description ipv6 prefix-list sequence show ipv6 prefix-list clear ipv6 prefix-list**

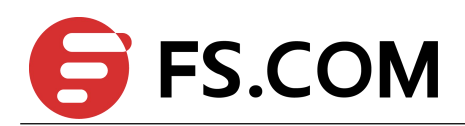

# 4.2 **ipv6 prefix-list description**

To add a text description of a ipv6 prefix list, use the ipv6 prefix-list description command in global

configuration mode. To remove the text description, use the no form of this command

# **Command Syntax**

**ipv6 prefix-list** *WORD* **description** *LINE*

**no ipv6 prefix-list** *WORD* **description** [*LINE*]

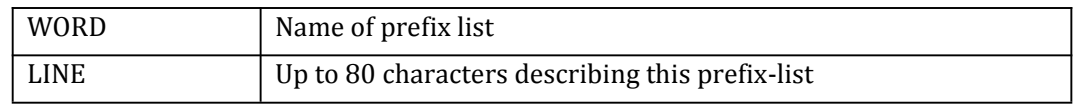

# **Command Mode**

Global Configuration

# **Default**

There is no description for prefix-list.

### **Usage**

The ipv6 prefix list will be created if it didn't exist.

# **Examples**

The following example shows how to add description: Switch(config)# ipv6 prefix-list abc description Permit routes from customer A

# **Related Commands**

**ipv6 prefix-list ipv6 prefix-list sequence show ipv6 prefix-list clear ipv6 prefix-list**

# 4.3 **ipv6 prefix-list sequence-number**

To enable the generation of sequence numbers for entries in a ipv6 prefix list, use the ipv6 prefix-list sequence-number command in global configuration mode. To disable this function, use the no form of this command.

# **Command Syntax**

**ipv6 prefix-list sequence-number no ipv6 prefix-list sequence-number**

# **Command Mode**

Global Configuration

# **Default**

This command has no default behavior.

# **Usage**

This command is used to enable sequence-number display.

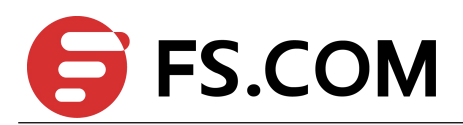

# **Examples**

The following example shows how to enable ipv6 prefix-list sequence-number: Switch(config-if)# ipv6 prefix-list sequence-number

# **Related Commands**

**ipv6 prefix-list show ipv6 prefix-list clear ipv6 prefix-list**

# 4.4 **show ipv6 prefix-list**

To show ipv6 prefix list information, use the show ipv6 prefix-list command.

# **Command Syntax**

# **show ipv6 prefix-list** (**summary** | **detail**|) (*WORD*|)

**show ipv6 prefix-list** *WORD* (**seq** SEQUENCE-NUMBER| *IPv6-ADDRESS /M* (**longer** | **first-match**|) |)

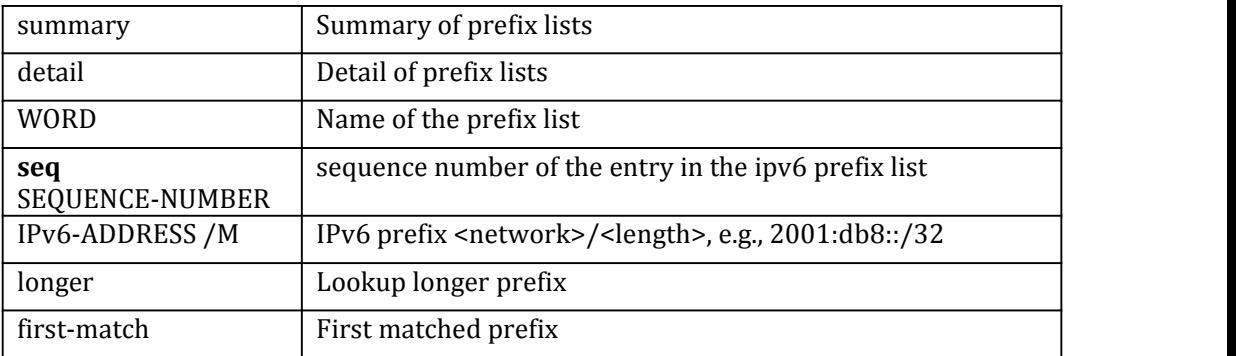

# **Command Mode**

Privileged EXEC

# **Default**

This command has no default behavior.

# **Usage**

None

# **Examples**

The following example shows how to display ip prefix-list:

```
Switch# show ipv6 prefix-list
ipv6 prefix-list ripng_pre: 5 entries
    seq 1 deny 2001:db8:9::/64
    seq 2 deny 2001:db8:10::/64
    seq 3 deny 2001:db8:11::/64
    seq 4 deny 2001:db8:12::/64
    seq 5 permit any
```
# **Related Commands**

**ipv6 prefix-list**

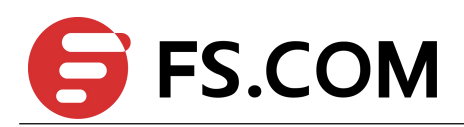

# **clear ipv6 prefix-list**

# 4.5 **clear ipv6 prefix-list**

To Resets the hit count of the prefix list entries, use the clear ipv6 prefix-list command.

# **Command Syntax**

# **clear ipv6 prefix-list** (*WORD* (*IPv6-ADDRESS /M*|)|)

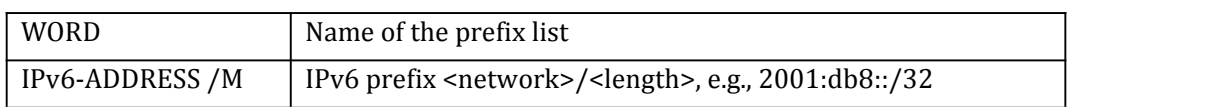

# **Command Mode**

Privileged EXEC

# **Default**

This command has no default behavior.

# **Usage**

None

# **Examples**

The following example shows how to clear ipv6 prefix-list: Switch(config)# clear ipv6 prefix-list test

# **Related Commands**

**ipv6 prefix-list**

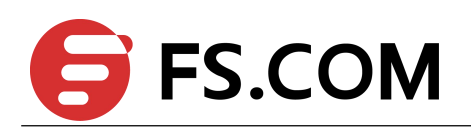

# **5 Route Map Commands**

# 5.1 **route-map**

To define the conditions for redistributing routes from one routing protocol into another, or to enable policy routing in bgp, use the route-map command in global configuration mode and the match and set command in route-map configuration modes. To delete an entry, use the no form of this command.

# **Command Syntax**

**route-map** *map-TAG* [**permit** | **deny**] [*sequence-NUMBER*] **no route-map** *map-TAG* [**permit** | **deny**] [*sequence-NUMBER*]

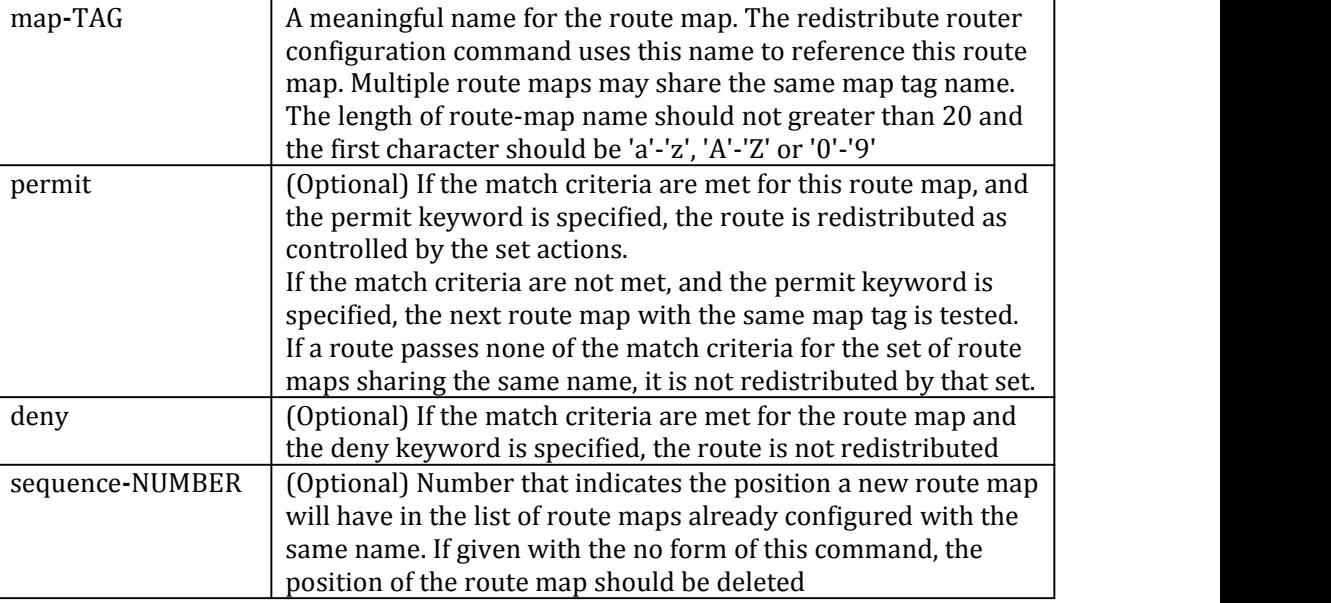

# **Command Mode**

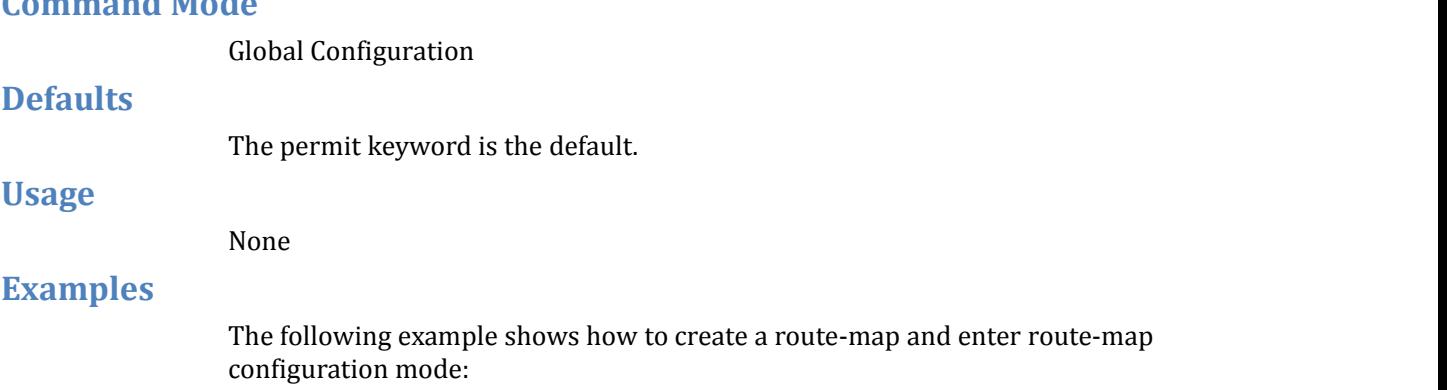

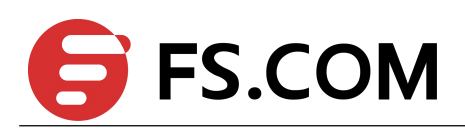

Switch(config)# route-map rip-to-ospf permit Switch(config-route-map)# match metric 1 Switch(config-route-map)# set metric 2

# **Related Commands**

**match as-path match community match interface match ip address match local-preference match metric match origin match route-type match tag set aggregator set as-path set atomic-aggregate set comm-list set community set dampening set extcommunity set ip address set local-preference set metric set metric-type set origin set originator-id set tag set vpnv4 set weight**

# 5.2 **match as-path**

Use this command to match an autonomous system path access list.

Use the no parameter with this command to remove a path list entry.

The match as-path command specifies the autonomous system path to be matched. If there is a match for the specified AS path, and permit is specified, the route is redistributed or controlled, as specified by the setaction. If the match criteria are met, and deny is specified, the route is not redistributed or controlled. If the match criteria are not met then the route is neither accepted nor forwarded, irrespective of permit or deny specifications.

The route specified by the policies might not be the same as specified by the routing protocols. Setting policies enable packets to take different routes, depending on their

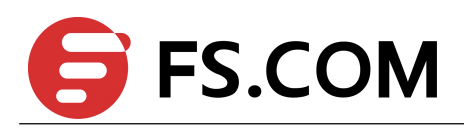

length or content. Packet forwarding based on configured policies overrides packet forwarding specified in routing tables.

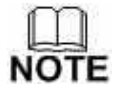

This command is valid only for BGP.

# **Command Syntax**

**match as-path** *LISTNAME*

**no match as-path**

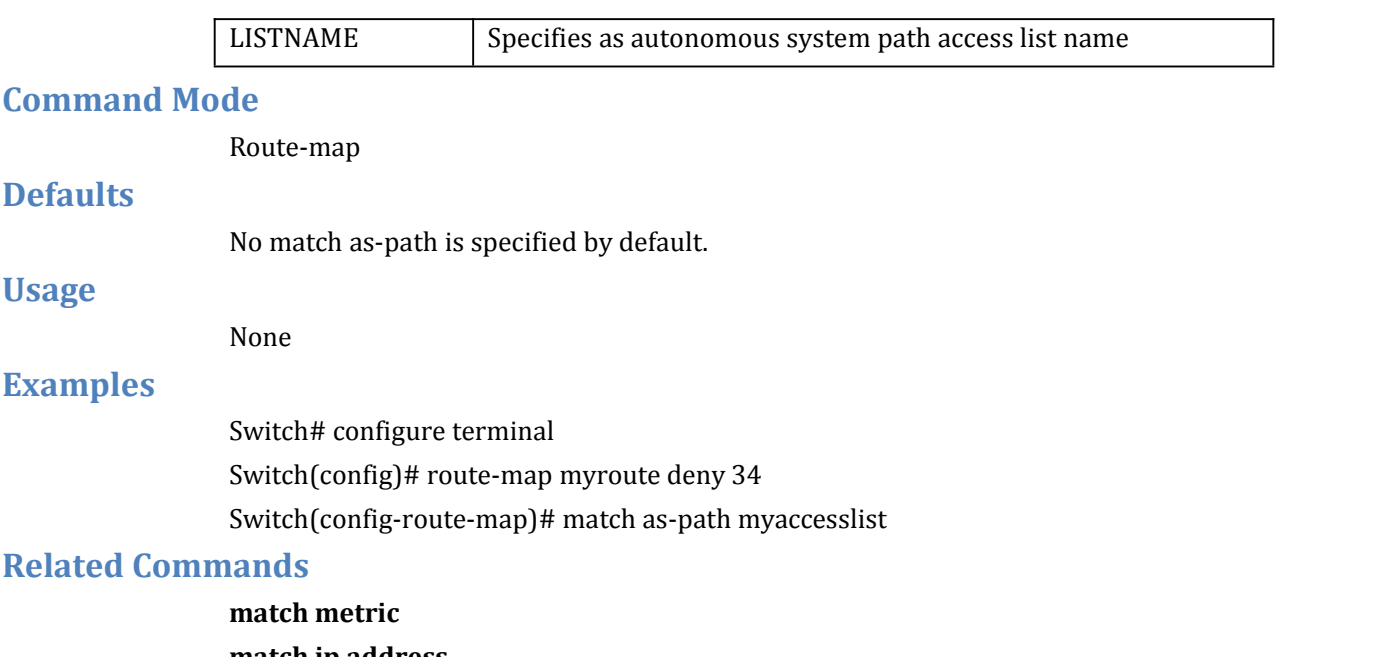

**match ip address match community set as-path set community**

# 5.3 **match community**

Use this command to specify the community to be matched.

Use the no parameter with this command to remove the community list entry.

Communities are used to group and filter routes. They are designed to provide the ability to apply policies to large numbers of routes by using match and set commands. Community lists are used to identify and filter routes by their common attributes.

Use the match community command to allow matching based on community lists.

The values set by the match community command overrides the global values. The route that does not match at least one match clause is ignored.

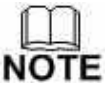

This command is valid only for BGP.

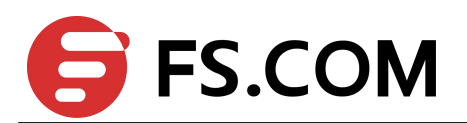

# **Command Syntax**

# **match community** *WORD*

### **no match community**

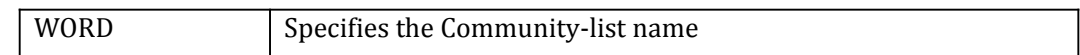

# **Command Mode**

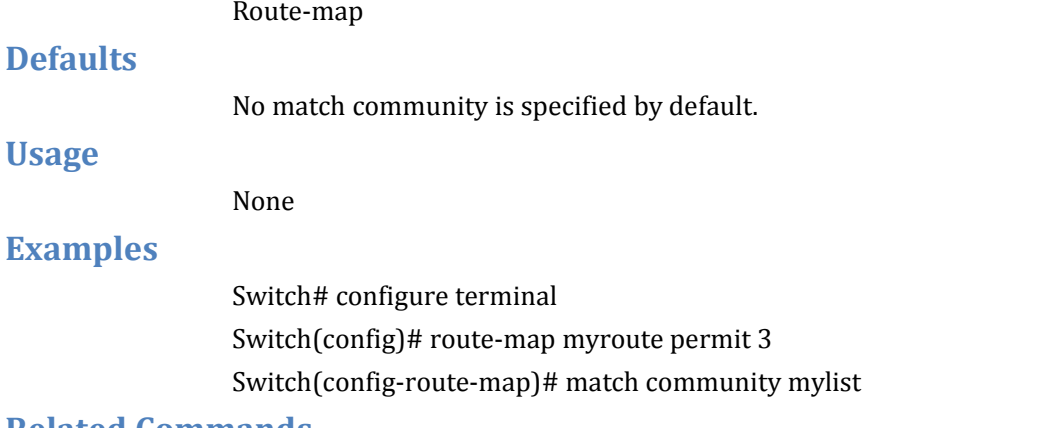

# **Related Commands**

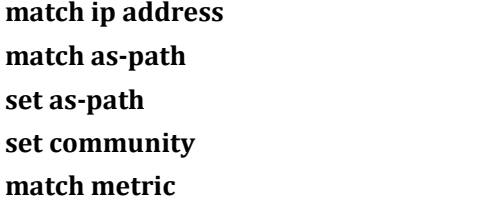

# 5.4 **match interface**

Use this command to define the interface match criterion.

Use the no parameter with this command to remove the specified match criterion.. The match interface command specifies the next-hop interface name of a route to be matched.

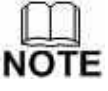

This command is valid only for OSPF.

# **Command Syntax**

**match interface** *IFNAME* **no match interface**

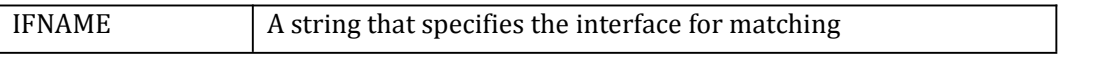

# **Command Mode**

Route-map

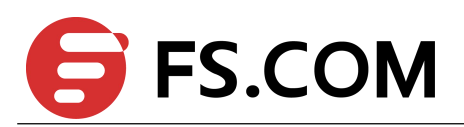

# **Defaults**

No match interface is specified by default.

**Usage**

None

# **Examples**

Switch# configure terminal Switch(config)# route-map mymap1 permit 10 Switch(config-route-map)# match interface eth-0-1

# **Related Commands**

**match tag match route-type external**

# 5.5 **match ipv6 address**

Use this command to specify the match address of route.

Use the no parameter with this command to remove the match ipv6 address entry.

The match ipv6 address command specifies the IPv6 address to be matched. If there is a match for the specified IPv6 address, and permit is specified, the route is redistributed or controlled, as specified by the set action. If the match criteria are met, and deny is specified then the route is not redistributed or controlled. If the match criteria are not met, the route is neither accepted nor forwarded, irrespective of permit or deny specifications.

The route specified by the policies might not be the same as specified by the routing protocols. Setting policies enable packets to take different routes, depending on their length or content. Packet forwarding based on configured policies overrides packet forwarding specified in routing tables.

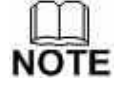

This command is valid for BGP, OSPFv3 and RIPng only.

# **Command Syntax**

**match ipv6 address** *ACCESSSLISTID* **no match ipv6 address**

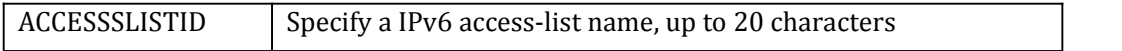

# **Command Mode**

Route-map

# **Defaults**

No match ipv6 address is specified by default.

# **Usage**

None
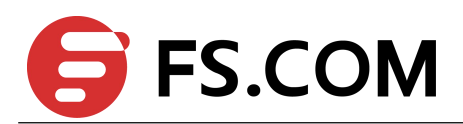

### **Examples**

Switch# configure terminal Switch(config)# route-map myroute permit 3 Switch(config-route-map)# match ipv6 address List1

#### **Related Commands**

**match community match as-path set as-path set community match metric**

# 5.6 **match ipv6 address prefix-list**

Use this command to match entries of ipv6 prefix-lists.

Use the no parameter with this command to disable this function

This command specifies the entries of prefix-lists to be matched. If there is a match for the specified ipv6 prefix-list entries, and permit is specified, the route is redistributed or controlled, as specified by the set action. If the match criteria are met, and deny is specified, the route is not redistributed or controlled. If the match criteria are not met, the route is neither accepted nor forwarded, irrespective of permit or deny specifications.

The route specified by the policies might not be the same as specified by the routing protocols. Setting policies enable packets to take different routes depending on their length or content. Packet forwarding based on configured policies overrides packet forwarding specified in routing tables.

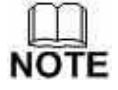

This command is valid for BGP, OSPFv3 and RIPng only.

#### **Command Syntax**

**match ipv6 address prefix-list** *LISTNAME* **no match ipv6 address prefix-list [** *LISTNAME* **]**

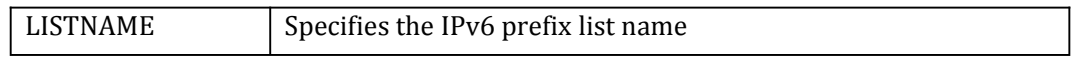

#### **Command Mode**

Route-map

**Defaults**

No match ipv6 address prefix-list is specified by default.

**Usage**

None

### **Examples**

Switch# configure terminal

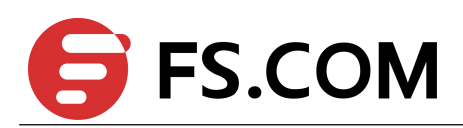

Switch(config)# route-map rmap1 permit 3 Switch(config-route-map)#match ipv6 address prefix-list mylist

#### **Related Commands**

**match community match as-path set as-path set community match metric**

# 5.7 **match ipv6 next-hop**

Use this command to specify a ipv6 next-hop address to be matched in a route-map. Use the no parameter with this command to disable this function.

The match ipv6 next-hop command specifies the next-hop address to be matched. If there is a match for the specified next-hop address, and permit is specified, the route is redistributed or controlled as specified by the set action. If the match criteria are met, and deny is specified, the route is not redistributed or controlled. If the match criteria are not met, the route is neither accepted nor forwarded, irrespective of permit or deny specifications.

The route specified by the policies might not be the same as specified by the routing protocols. Setting policies enable packets to take different routes depending on their length or content. Packet forwarding based on configured policies overrides packet forwarding specified in routing tables.

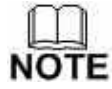

This command is valid for BGP, OSPFv3 and RIPng only.

#### **Command Syntax**

**match ipv6 next-hop** (IPv6-ADDRESS | *ACCESSSLISTID)* **no match ipv6 next-hop** [IPv6-ADDRESS | *ACCESSSLISTID* ]

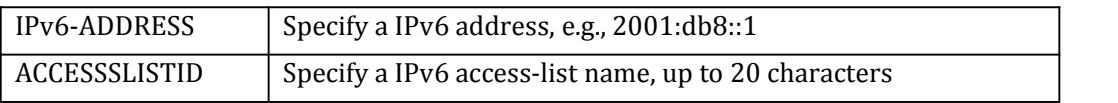

# **Command Mode**

Route-map

#### **Defaults**

No match ipv6 next-hop is specified by default.

#### **Usage**

None

### **Examples**

Switch# configure terminal

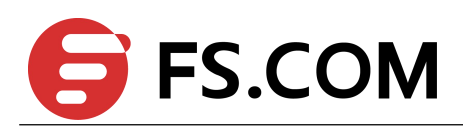

Switch(config)# route-map rmap1 permit 3 Switch(config-route-map)# match ipv6 next-hop mylist

#### **Related Commands**

**match community match as-path set as-path set community match metric**

# 5.8 **match ipv6 next-hop prefix-list**

Use this command to specify the next-hop IPv6 address match criterion, using the prefix-list.

Use the no parameter with this command to remove the specified match criterion.

Use the match ipv6 next-hop prefix-list command to match the next-hop IPv6 address of a route.

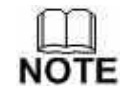

This command is valid for BGP and RIPng only.

#### **Command Syntax**

**match ipv6 next-hop prefix-list** *LISTNAME* **no match ipv6 next-hop prefix-list** [ *LISTNAME* ]

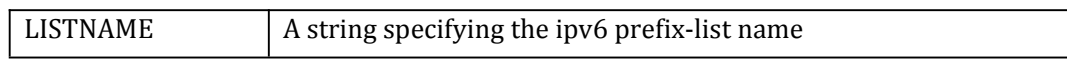

#### **Command Mode**

Route-map

#### **Defaults**

No match ipv6 next-hop prefix-list is specified by default.

#### **Usage**

None

#### **Examples**

Switch# configure terminal Switch(config)# route-map mymap permit 3 Switch(config-route-map)# match ipv6 next-hop prefix-list list1

### **Related Commands**

**match metric match interface match ip next-hop**

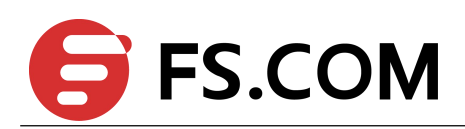

# 5.9 **match local-preference**

Use this command to specify the local-preference match criterion.

Use the no parameter with this command to remove the specified match criterion.

Use the match local-preference command to match the local preference of a route.

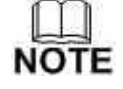

This command is valid for BGP only.

### **Command Syntax**

**match local-preference** *LOCAL-PREFERENCE* **no match local-preference**

LOCAL-PREFERENCE <0-4294967295> Species the preference value

### **Command Mode**

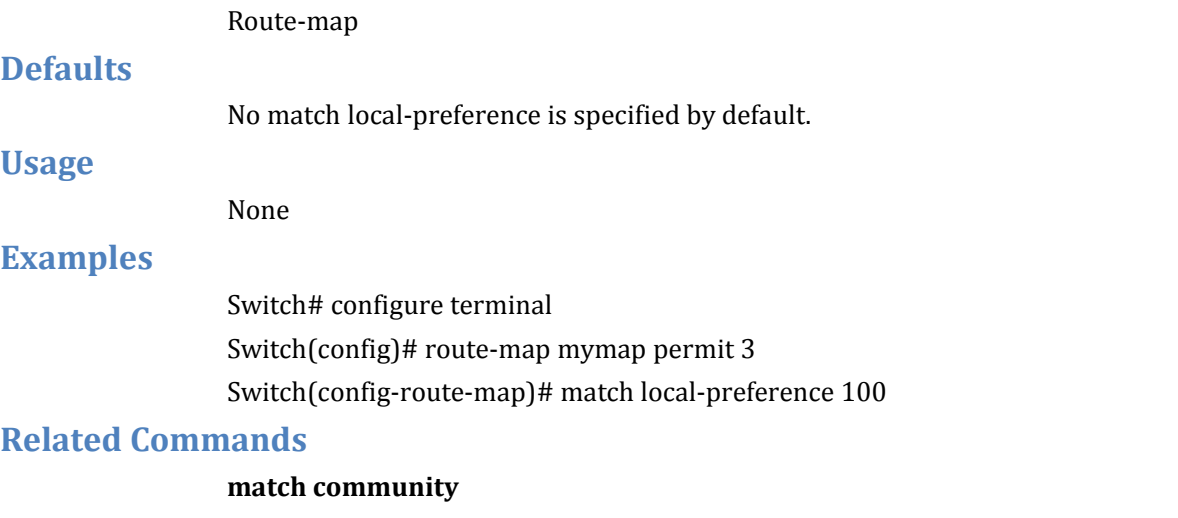

**match as-path set as-path set community match ip next-hop**

# 5.10 **match metric**

Use this command to match a metric of a route.<br>Use the no parameter with this command to disable this function.

The match metric command specifies the metric to be matched. If there is a match for the specified metric, and permit is specified, the route is redistributed or controlled as specified by the set action. If the match criteria are met, and deny is specified, the route is not redistributed or controlled. If the match criteria are not met, the route is neither accepted nor forwarded, irrespective of permit or deny specifications.

The route specified by the policies might not be the same as specified by the routing protocols. Setting policies enable packets to take different routes depending on their

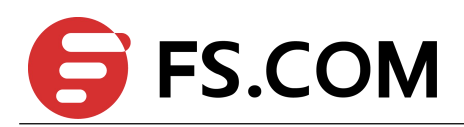

length or content. Packet forwarding based on configured policies overrides packet forwarding specified in routing tables.

$$
\bigoplus_{\textbf{NOTE}}
$$

This command is valid for BGP, OSPF and RIP only.

#### **Command Syntax**

**match metric** *METRICVAL*

**no match metric**

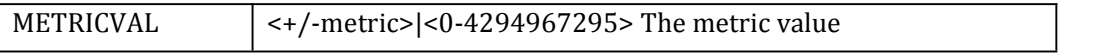

#### **Command Mode**

Route-map

#### **Defaults**

No match metric is specified by default.

#### **Usage**

None

#### **Examples**

Switch# configure terminal Switch(config)# route-map myroute permit 3 Switch(config-route-map)# no match metric

#### **Related Commands**

**match community match as-path set as-path set community match ip next-hop**

# 5.11 **match origin**

Use this command to match origin code.

Use the no parameter with this command to disable this matching.

The origin attribute defines the origin of the path information. The egp parameter is indicated as an e in the routing table, and it indicates that the origin of the information is learned via Exterior Gateway Protocol. The igp parameter is indicated as an i in the routing table, and it indicates the origin of the path information is interior to the originating AS.

The incomplete parameter is indicated as a ? in the routing table, and indicates that the origin of the path information is unknown or learned through other means. If a static route is redistributed into BGP, the origin of the route is incomplete.

The match origin command specifies the origin to be matched. If there is a match for the specified origin, and permit is specified, the route is redistributed or controlled as

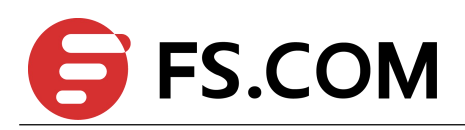

specified by the set action. If the match criteria are met, and deny is specified, the route is not redistributed or controlled. If the match criteria are not met, the route is neither accepted nor forwarded, irrespective of permit or deny specifications.

The route specified by the policies might not be the same as specified by the routing protocols. Setting policies enable packets to take different routes depending on their length or content. Packet forwarding based on configured policies overrides packet forwarding specified in routing tables.

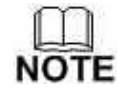

This command is valid for BGP only.

#### **Command Syntax**

### **match origin { egp | igp | incomplete } no match origin**

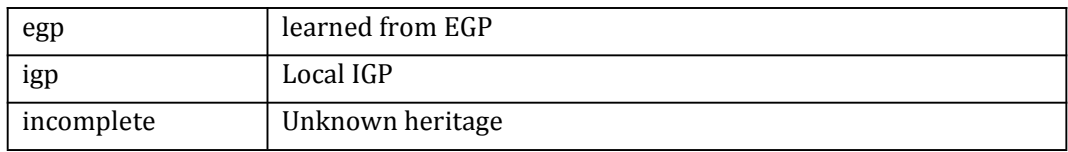

# **Command Mode**

Route-map

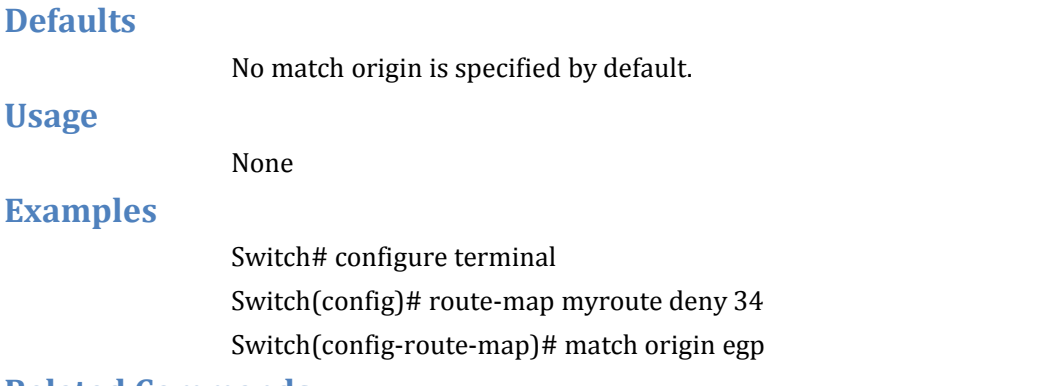

#### **Related Commands**

None

# 5.12 **match route-type**

Use this command to match specified external route type.

Use the no parameter with this command to turn off the matching.

Use the match route-type external command to match specific external route types. AS-external LSA is either Type-1 or Type-2. External type-1 matches only Type 1 external routes, and external type-2 matches only Type 2 external routes.

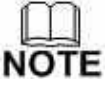

This command is valid for OSPF only.

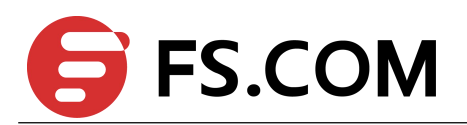

# **Command Syntax**

# **match route-type external { type-1 | type-2 } no match route-type external**

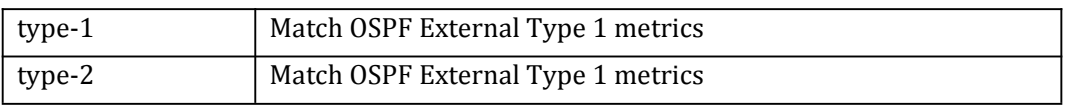

#### **Command Mode**

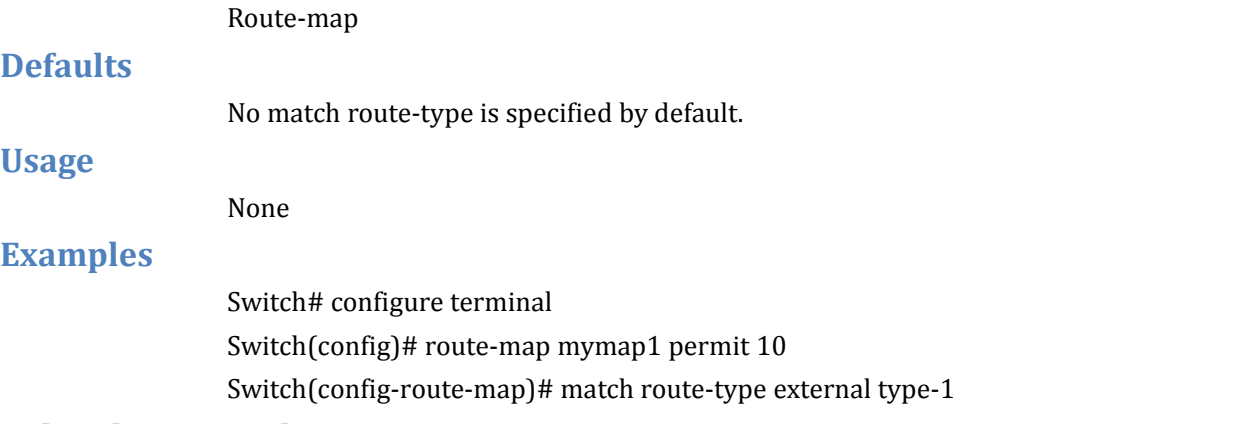

#### **Related Commands**

**match tag**

# 5.13 **match tag**

Use this command to match the specified tag value. Use the no parameter with this command to turn off the declaration.<br>Use the match tag command to match the specified tag value.

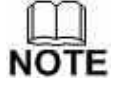

This command is valid for OSPF RIP only.

### **Command Syntax**

**match tag** *TAG* **no match tag**

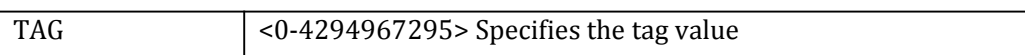

### **Command Mode**

Route-map

#### **Defaults**

No match tag is specified by default.

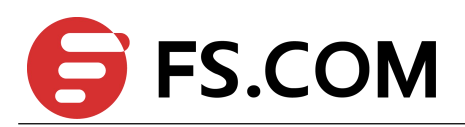

# **Usage**

None

### **Examples**

Switch# configure terminal Switch(config)# route-map mymap1 permit 10 Switch(config-route-map)# match tag 100

### **Related Commands**

**match metric**

**match route-type external**

# 5.14 **set ipv6 aggregator**

Use this command to set the AS number for the route map and router ID.

Use the no parameter with this command to disable this function.

An Autonomous System (AS) is a collection of networks under a common administration sharing a common routing strategy. It is subdivided by areas, and is assigned a unique 16-bit number. Use the set aggregator command to

assign an AS number for the aggregator.

To use the set aggregator command, you must first have a match clause. Match and set commands set the conditions for redistributing routes from one routing protocol to another. The match command specifies the match criteria under which redistribution is allowed for the current route-map. The set command specifies the set redistribution actions to be performed, if the match criteria are met.

If the packets do not match any of the defined criteria, they are routed through the normal routing process.

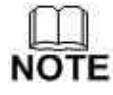

This command is valid for BGP only.

#### **Command Syntax**

**set ipv6 aggregator as** *ASNUM IPv6-ADDRESS* **no set ipv6 aggregator**

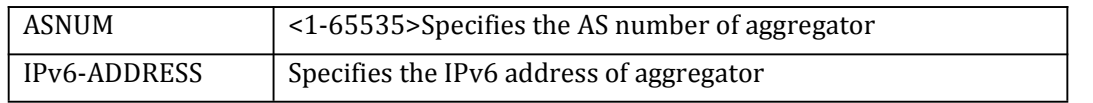

# **Command Mode**

Route-map

#### **Defaults**

No set aggregator is specified by default.

**Usage**

None

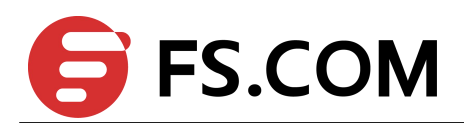

# **Examples**

Switch# configure terminal Switch(config)# route-map myroute permit 3 Switch(config-route-map)# set aggregator as 43 2001:db8::1

#### **Related Commands**

None

# 5.15 **set as-path**

Use this command to modify an autonomous system path for a route.

Use the no parameter with this command to disable this function.

Use the set as-path command to specify an autonomous system path. By specifying the length of the AS-Path, the router influences the best path selection by a neighbor. Use the prepend parameter with this command to prepend an AS path string to routes increasing the AS path length.

To use the set as-path command, you must first have a match clause. Match and set commands set the conditions for redistributing routes from one routing protocol to another. The match command specifies the match criteria under which redistribution is allowed for the current route-map. The set command specifies the set redistribution actions to be performed, if the match criteria are met.

If the packets do not match any of the defined criteria, they are routed through the normal routing process.

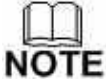

This command is valid for BGP only.

#### **Command Syntax**

**set as-path prepend** *ASN* […*ASN* ] **no set as-path**

ASN System prepends this number to the AS path prepend Prepends the autonomous system path

#### **Command Mode**

Route-map **Defaults** No set as-path is specified by default. **Usage** None **Examples** Switch# configure terminal Switch(config)# route-map myroute permit 3 Switch(config-route-map)# set as-path prepend 8 24

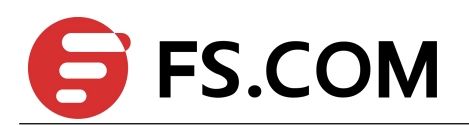

# **Related Commands**

None

# 5.16 **set atomic-aggregate**

Use this command to set an atomic aggregate attribute.

Use the no parameter with this command to disable this function

To use the set atomic aggregate command, you must first have a match clause. Match and set commands set the conditions for redistributing routes from one routing protocol to another. The match command specifies the match criteria under which redistribution is allowed for the current route-map. The set command specifies the set redistribution actions to be performed, if the match criteria are met.

If the packets do not match any of the defined criteria, they are routed through the normal routing process.

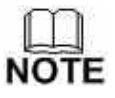

This command is valid for BGP only.

# **Command Syntax**

**set atomic-aggregate no set atomic-aggregate**

#### **Command Mode**

Route-map

# **Defaults**

No set atomic-aggregate is specified by default.

#### **Usage**

None

# **Examples**

Switch# configure terminal Switch(config)# route-map rmap1 permit 3 Switch(config-route-map)# set atomic-aggregate

# **Related Commands**

None

# 5.17 **set comm-list delete**

Use this command to delete the matched communities from the community attribute of an inbound or outbound update when applying route-map.

Use the no parameter with this command to disable this feature.

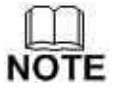

This command is valid for BGP only.

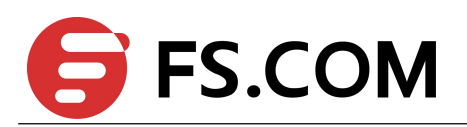

# **Command Syntax**

### **set comm-list** { <*1-199*>|<*100-199*>|*WORD* } **delete no set comm-list**

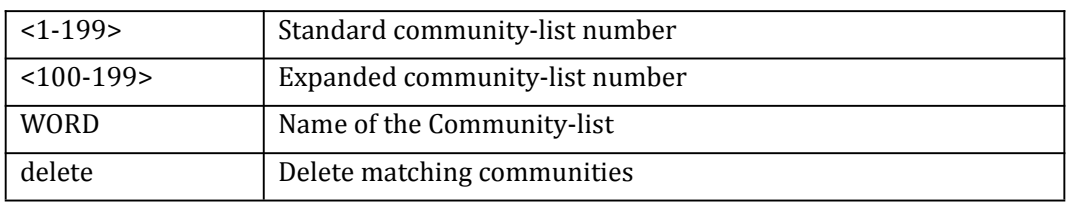

### **Command Mode**

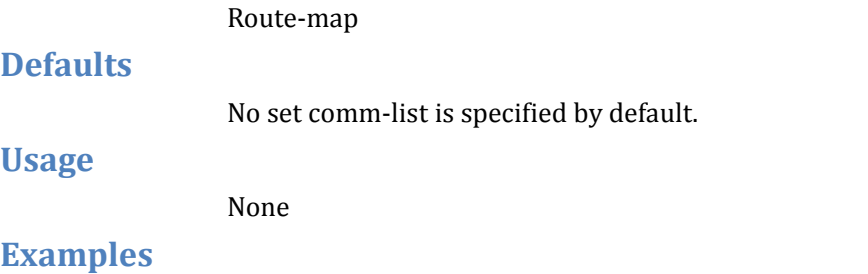

Switch# configure terminal Switch(config)# route-map rmap1 permit 3 Switch(config-route-map)# set comm-list 34 delete

# **Related Commands**

None

# 5.18 **set community**

Use the no parameter with this command to delete the entry.

Use this command to set the community attribute and group destinations in a certain community, as well as, apply routing decisions according to those communities.

To use the set community command, you must first have a match clause. Match and set commands set the conditions for redistributing routes from one routing protocol to another. The match command specifies the match criteria under which redistribution is allowed for the current route-map. The set command specifies the set redistribution actions to be performed, if the match criteria are met.

If the packets do not match any of the defined criteria, they are routed through the normal routing process.

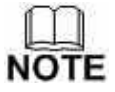

This command is valid for BGP only.

# **Command Syntax**

**set community** [ *AA:NN* | **internet | local-AS | no-advertise | no-export** ] **set community none**

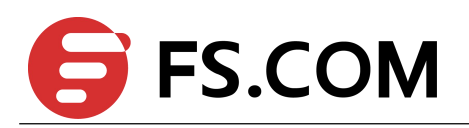

#### **no set community**

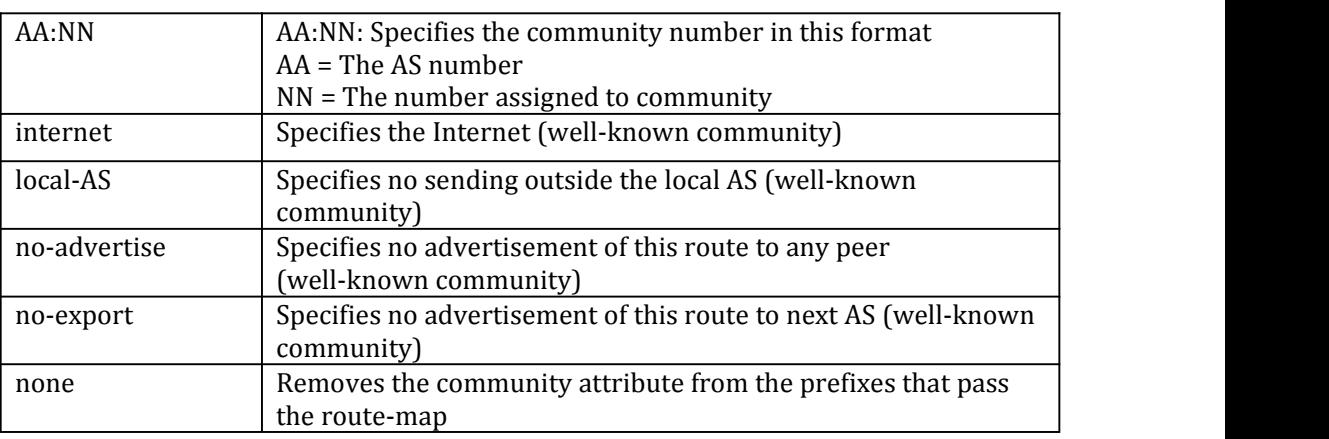

### **Command Mode**

**Usage**

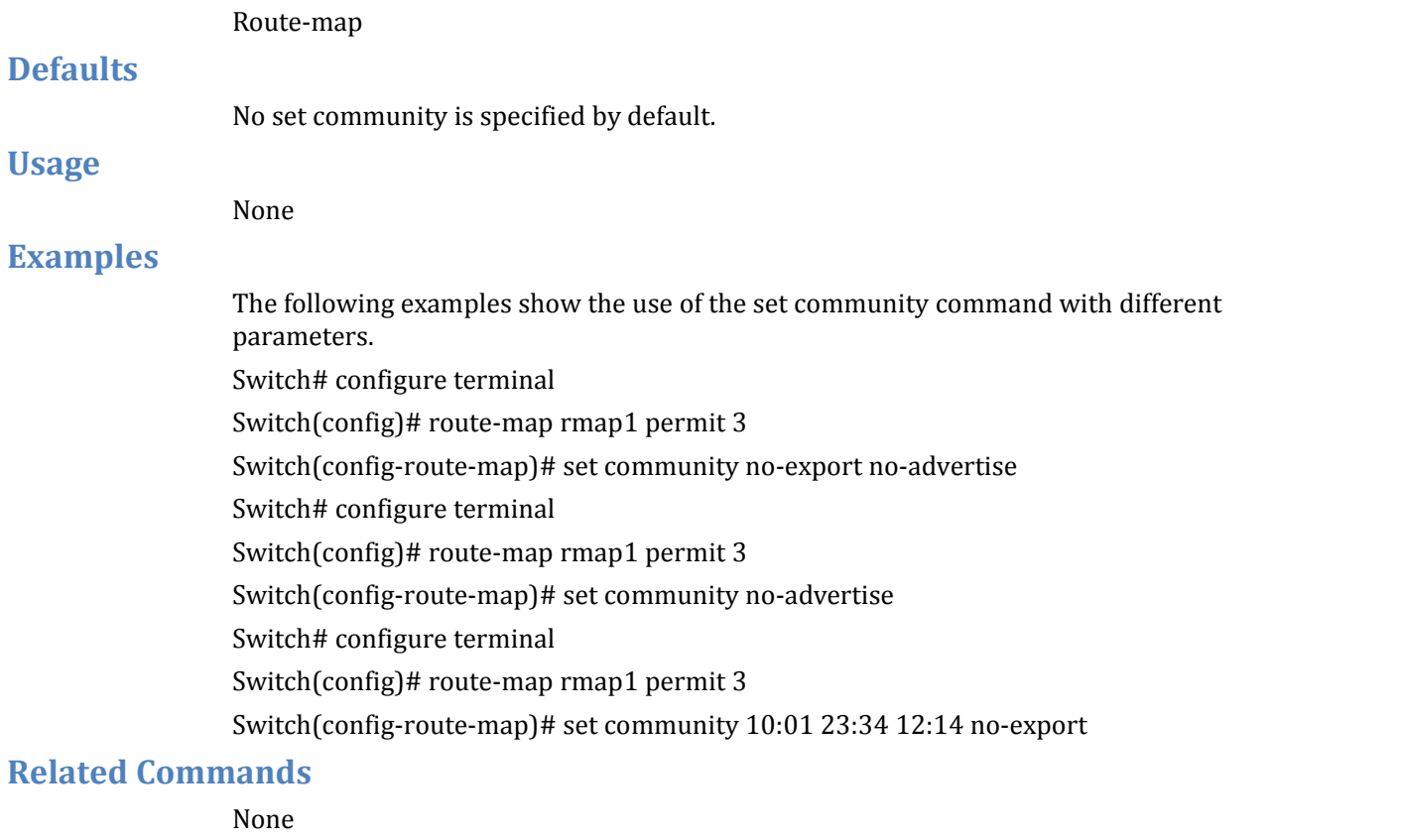

# 5.19 **set dampening**

Use this command to enable route-flap dampening and set parameters.

Use the no parameter with this command to disable it.

Set the unreachability half-life time to be equal to, or greater than, reachability half-life time. The suppress-limit value must be greater than or equal to the reuse limit value.

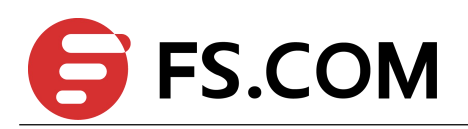

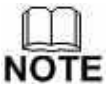

This command is valid for BGP only.

### **Command Syntax**

**set dampening** *REACHTIME REUSE SUPPRESS MAXSUPPRESS* [ *UNREACHTIME* ] **no set dampening**

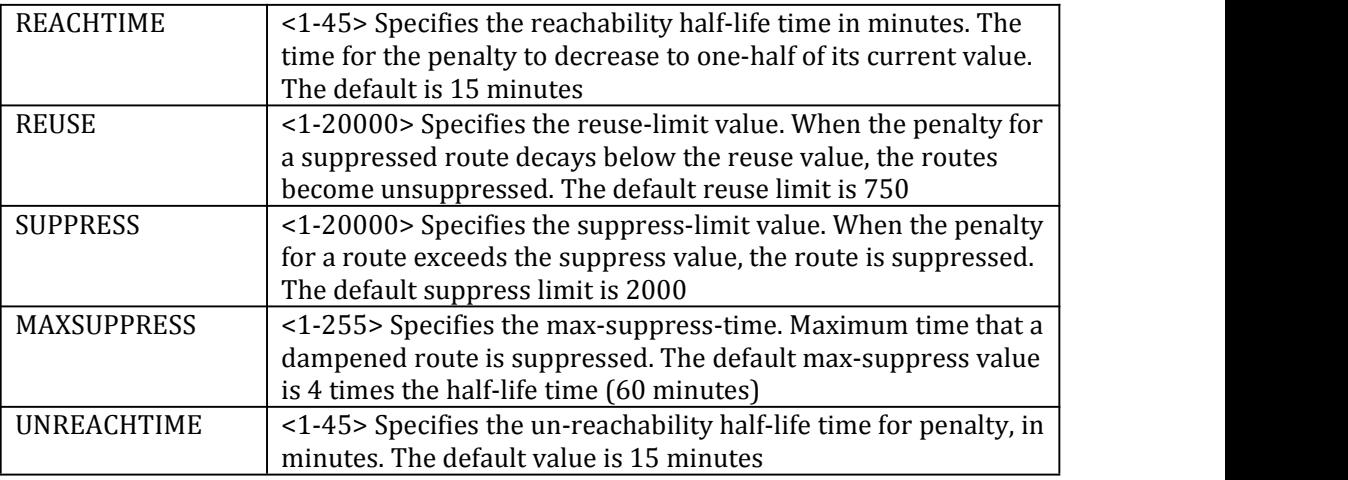

#### **Command Mode**

Route-map

#### **Defaults**

Reference to the syntax description above.

#### **Usage**

None

#### **Examples**

Switch# configure terminal Switch(config)# route-map R1 permit 24 Switch(config-route-map)# set dampening 20 333 534 30

#### **Related Commands**

None

# 5.20 **set extcommunity**

Use this command to set an extended community attribute.

Use the no parameter with this command to disable this function

To use the set extcommunity command, you must first have a match clause. Match and set commands set the conditions for redistributing routes from one routing protocol to another. The match command specifies the match criteria under which redistribution is allowed for the current route-map. The set command specifies the set redistribution actions to be performed, if the match criteria are met.

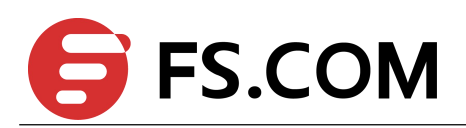

If the packets do not match any of the defined criteria, they are routed through the normal routing process.

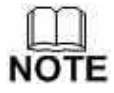

This command is valid for BGP only.

#### **Command Syntax**

**set extcommunity** { *rt* |*soo*} *EXTCOMMNUMBER* […*EXTCOMMNUMBER* ] **no set extcommunity** { *rt* |*soo*}

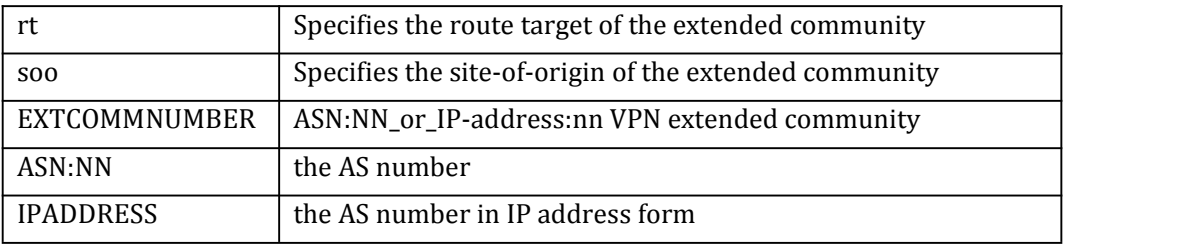

#### **Command Mode**

Route-map

#### **Defaults**

No set extcommunity is specified by default.

#### **Usage**

None

#### **Examples**

Switch# configure terminal Switch (config)# route-map rmap1 permit 3 Switch (config-route-map)# set extcommunity rt 06:01 Switch # configure terminal Switch (config)# route-map rmap1 permit 3 Switch (config-route-map)# set extcommunity rt 0.0.0.6:01 Switch # configure terminal Switch (config)# route-map rmap1 permit 3 Switch (config-route-map)# set extcommunity soo 06:01 Switch # configure terminal Switch (config-route-map)# route-map rmap1 permit 3 Switch (config-route-map)# set extcommunity soo 0.0.0.6:01

#### **Related Commands**

None

# 5.21 **set ipv6 next-hop**

Use this command to set the specified next-hop ipv6 address value.

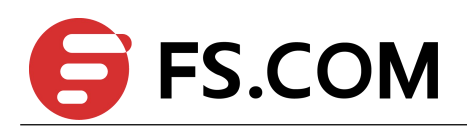

Use the no parameter with this command to turn off the setting. Use this command to set the next-hop IPv6 address to the routes.

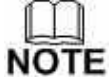

This command is valid for BGP, OSPFv3, and RIPng only.

### **Command Syntax**

**set ipv6 next-hop [local]** *IPv6-ADDRESS* **no set ipv6 next-hop [local]**

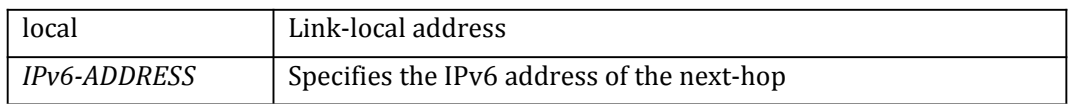

#### **Command Mode**

Route-map

#### **Defaults**

No set ipv6 next-hop is specified by default.

#### **Usage**

None

#### **Examples**

Switch# configure terminal Switch(config)# route-map mymap permit 3 Switch(config-route-map)# set ipv6 next-hop 2001:db8::1

#### **Related Commands**

None

# 5.22 **set local-preference**

Use this command to set the specified local-preference value. Use the no parameter with this command to turn off the setting. Use this command to set the local-preference value of the routes

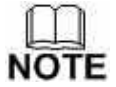

This command is valid for BGP only.

#### **Command Syntax**

**set local-preference** *LOCAL-PREFERENCE* **no set local-preference**

LOCAL-PREFERENCE <0-4294967295> Species the preference value

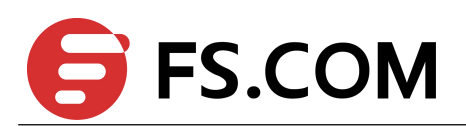

### **Command Mode**

Route-map

#### **Defaults**

No set local-preference is specified by default.

**Usage**

None

#### **Examples**

Switch# configure terminal Switch(config)# route-map mymap permit 3 Switch(config-route-map)# set local-preference 100

#### **Related Commands**

None

# 5.23 **set metric**

Use this command to set a metric value for a route.

Use the no parameter with this command to disable this function.

This command sets the metric value for a route, and influences external neighbors about the preferred path into an Autonomous System (AS). The preferred path is the one with a lower metric value. A router compares metrics for paths from neighbors in the same ASs. To compare metrics from neighbors coming from different ASs, use the bgp always-compare-med command.

To use the set metric command, you must first have a match clause. Match and set commands set the conditions for redistributing routes from one routing protocol to another. The match command specifies the match criteria under which redistribution is allowed for the current route-map. The set command specifies the set redistribution actions to be performed, if the match criteria are met.

If the packets do not match any of the defined criteria, they are routed through the normal routing process.

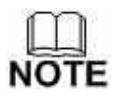

This command is valid for BGP, OSPF and RIP.

#### **Command Syntax**

**set metric** *METRICVAL*

```
no set metric
```
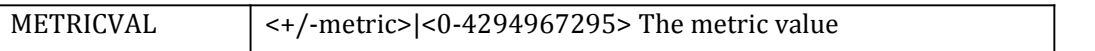

#### **Command Mode**

Route-map

#### **Defaults**

No set metric is specified by default.

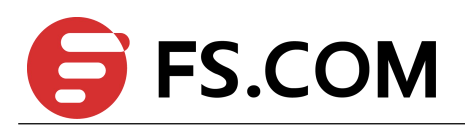

# **Usage**

None

# **Examples**

Switch# configure terminal Switch(config)# route-map rmap1 permit 3 Switch(config-route-map)# set metric 600

# **Related Commands**

None

# 5.24 **set metric-type**

Use this command to set the metric type for the destination routing protocol.

Use the no parameter with this command to return to the default.

This command sets the type to either Type-1 or Type-2 in the AS-external-LSA when the route-map matches the condition.

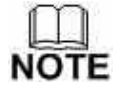

This command is valid for OSPF only.

### **Command Syntax**

**set metric-type** {*TYPE1* | *TYPE2*}

#### **no set metric-type**

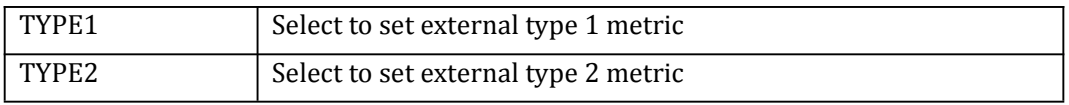

# **Command Mode**

Route-map

**Defaults**

No set metric-type is specified by default.

**Usage**

None

#### **Examples**

Switch# configure terminal Switch(config)# route-map rmap1 permit 3 Switch(config-route-map)# set metric-type 1

# **Related Commands**

None

# 5.25 **set origin**

Use this command to set the BGP origin code.

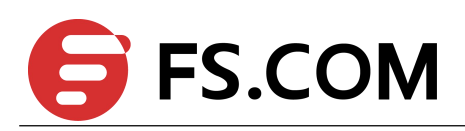

Use the no parameter with this command to delete an entry.

The origin attribute defines the origin of the path information. The three parameters with this command indicate three different values. IGP is interior to the originating AS. This happens if IGP is redistributed into the BGP. EGP is learned through an Exterior Gateway Protocol. Incomplete is unknown or learned through some other means. This happens when static route is redistributed in BGP and the origin of the route is incomplete.

To use the set origin command, you must first have a match clause. Match and set commands set the conditions for redistributing routes from one routing protocol to another. The match command specifies the match criteria under which redistribution is allowed for the current route-map. The set command specifies the set redistribution actions to be performed, if the match criteria are met.

If the packets do not match any of the defined criteria, they are routed through the normal routing process.

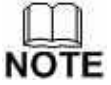

This command is valid for BGP only.

### **Command Syntax**

**set origin** { **egp | igp | incomplete** } **no set origin**

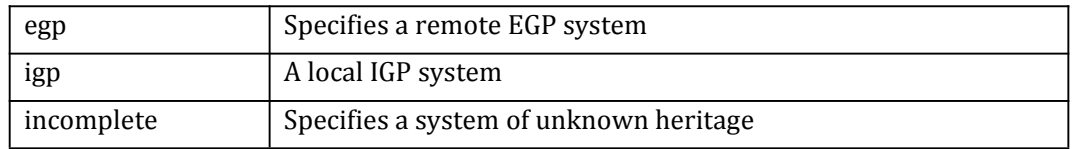

# **Command Mode**

Route-map

#### **Defaults**

No set origin is specified by default.

#### **Usage**

None

### **Examples**

Switch# configure terminal Switch(config)# route-map rmap1 permit 3 Switch(config-route-map)# set origin egp

#### **Related Commands**

None

# 5.26 **set ipv6 originator-id**

Use this command to set the originator ID attribute. Use the no parameter with this command to disable this function

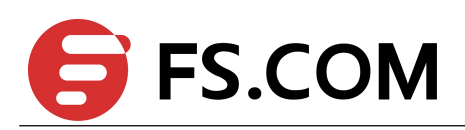

To use the set originator-id command, you must first have a match clause. Match and set commands set the conditions for redistributing routes from one routing protocol to another. The match command specifies the match criteria under which redistribution is allowed for the current route-map. The set command specifies the set redistribution actions to be performed, if the match criteria are met.

If the packets do not match any of the defined criteria, they are routed through the normal routing process.

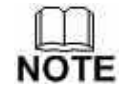

This command is valid for BGP only.

#### **Command Syntax**

**set ipv6 originator-id** *IPv6-ADDRESS* **no set ipv6 originator-id**

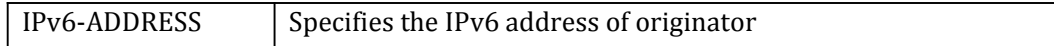

#### **Command Mode**

Route-map

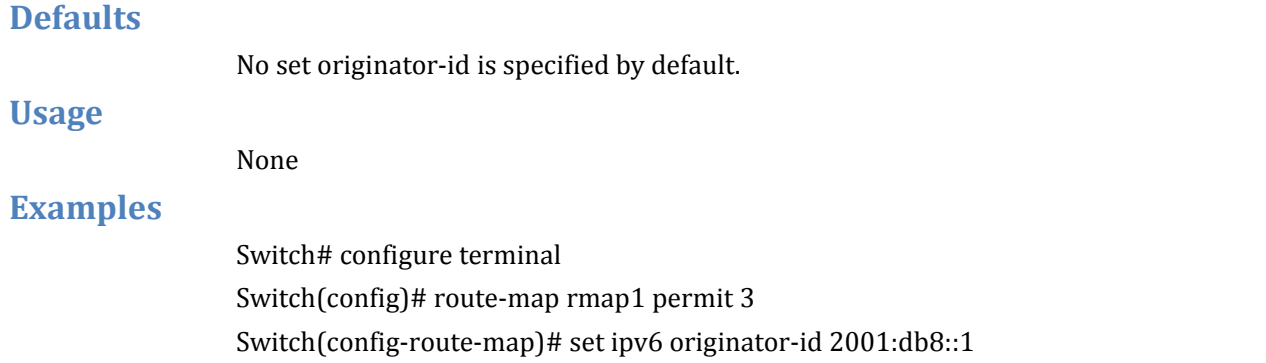

#### **Related Commands**

None

# 5.27 **set tag**

Use this command to set a specified tag value.

Use the no parameter with this command to return to the default.

Tag in this command is the route tag which is labeled by another routing protocol (BGP or other IGP when redistributing), because AS-external-LSA has a route-tag field in its LSAs. Also, with using route-map, ZebOS can tag the LSAs with the appropriate tag value. Sometimes, the tag matches with using route-map, and sometimes, the value

may be used by another application.

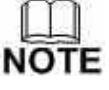

This command is valid for OSPF and RIP only.

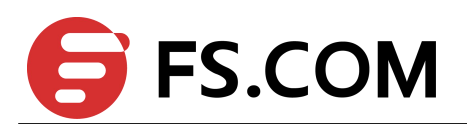

# **Command Syntax**

**set tag** *TAGVALUE*

**no set tag**

TAGVALUE <0-4294967295> Tag value for destination routing protocol.

### **Command Mode**

Route-map

#### **Defaults**

No set tag is specified by default.

**Usage**

None

#### **Examples**

Switch# configure terminal Switch(config)# route-map rmap1 permit 3 Switch(config-route-map)# set tag 6

#### **Related Commands**

**redistribute default-information**

# 5.28 **set vpnv6 next-hop**

Use this command to set a VPNv6 next-hop address.

Use the no parameter with this command to disable this function

To use the set vpn6-hext-hop command, you must first have a match clause. Match and set commands set the conditions for redistributing routes from one routing protocol to another. The match command specifies the match criteria under which redistribution is allowed for the current route-map. The set command specifies the set redistribution actions to be performed, if the match criteria are met.

If the packets do not match any of the defined criteria, they are routed through the normal routing process.

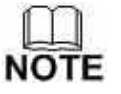

This command is valid for BGP only.

#### **Command Syntax**

**set vpnv6 next-hop** *IPv6-ADDRESS* **no set vpnv6 next-hop**

 $IPv6$ -ADDRESS Specifies the IPv6 address of originator

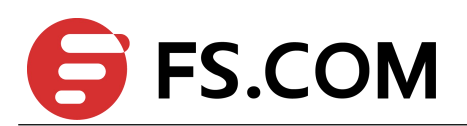

### **Command Mode**

Route-map

#### **Defaults**

No set vpnv6 next-hop is specified by default.

**Usage**

None

#### **Examples**

Switch# configure terminal Switch(config)# route-map rmap1 permit 3 Switch(config-route-map)# set vpnv6 next-hop 2001:db8::1

#### **Related Commands**

None

# 5.29 **set weight**

Use this command to set weights for the routing table.

Use the no parameter with this command to delete an entry.

The weight value is used to assist in best path selection. It is assigned locally to a router. When there are several routes with a common destination, the routes with a higher weight value are preferred.

To use the set weight command, you must first have a match clause. Match and set commands set the conditions for redistributing routes from one routing protocol to another. The match command specifies the match criteria under which redistribution is allowed for the current route-map. The set command specifies the set redistribution actions to be performed, if the match criteria are met

match as-path 10

set weight 400

In the above configuration, all routes that apply to access-list 10 will have the weight set at 400.

If the packets do not match any of the defined criteria, they are routed through the normal routing process.

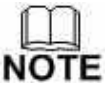

This command is valid for BGP only.

#### **Command Syntax**

**set weight** *WEIGHT*

**no set weight**

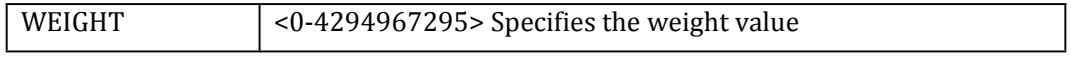

### **Command Mode**

Route-map

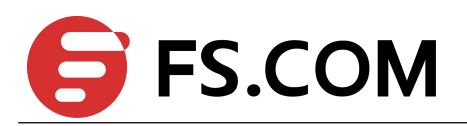

# **Defaults**

No set weight is specified by default.

#### **Usage**

None

### **Examples**

Switch# configure terminal Switch(config)# route-map rmap1 permit 3 Switch(config-route-map)# set weight 60

### **Related Commands**

#### **match as-path**

# 5.30 **show route-map**

Use this command to display user readable route-map information.

### **Command Syntax**

#### **show route-map** [ *NAME* ]

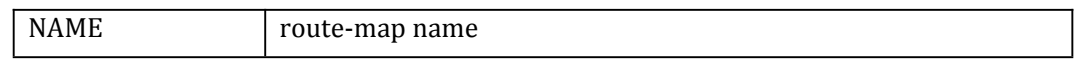

# **Command Mode**

Privileged EXEC

#### **Usage**

None

#### **Examples**

#### Switch1# show route-map

```
route-map abc, permit, sequence 10
Match clauses:
  ip address acl1
Set clauses:
  local-preference 200
route-map abc, permit, sequence 20
 Match clauses:
Set clauses:
```
#### **Related Commands**

**route-map**